**МЕЖГОСУДАРСТВЕННЫЙ СОВЕТ ПО СТАНДАРТИЗАЦИИ, МЕТРОЛОГИИ И СЕРТИФИКАЦИИ (МГС) INTERSTATE COUNCIL FOR STANDARDIZATION, METROLOGY AND CERTIFICATION (ISC)**

**ГОСТ**

**2015**

**33470—**

**МЕЖГОСУДАРСТВЕННЫЙ СТАНДАРТ**

**Глобальная навигационная спутниковая система**

# **СИСТЕМА ЭКСТРЕННОГО РЕАГИРОВАНИЯ ПРИ АВАРИЯХ**

## **Методы испытаний модулей беспроводной связи устройства/системы вызова экстренных оперативных служб**

**Издание официальное**

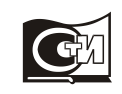

Москва Стандартинформ 2017

## **Предисловие**

Цели, основные принципы и основной порядок проведения работ по межгосударственной стандартизации установлены в ГОСТ 1.0—2015 «Межгосударственная система стандартизации. Основные положения» и ГОСТ 1.2—2015 «Межгосударственная система стандартизации. Стандарты межгосударственные, правила и рекомендации по межгосударственной стандартизации. Правила разработки, принятия, обновления и отмены»

#### **Сведения о стандарте**

1 РАЗРАБОТАН Некоммерческим партнерством «Содействие развитию и использованию навигационных технологий» и акционерным обществом «Научно-технический центр современных навигационных технологий» «Интернавигация» (АО «НТЦ «Интернавигация»)

2 ВНЕСЕН Федеральным агентством по техническому регулированию и метрологии

3 Принят Межгосударственным советом по стандартизации, метрологии и сертификации по результатам голосования (протокол от 12 ноября 2015 г. № 82-П)

За принятие проголосовали:

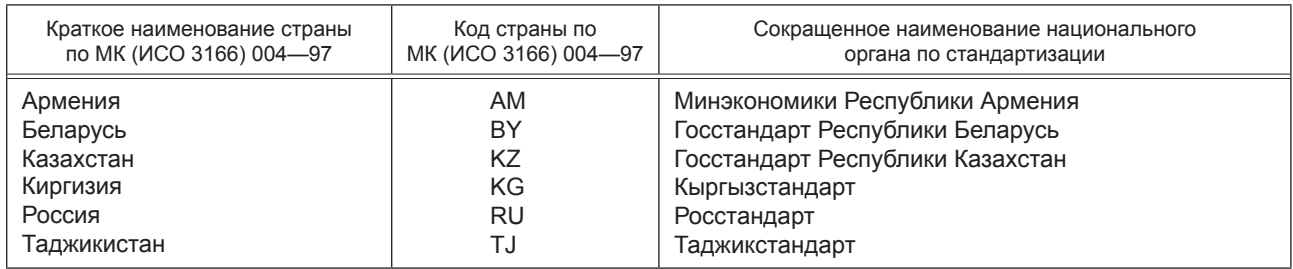

4 Приказом Федерального агентства по техническому регулированию и метрологии от 21 декабря 2016 г. № 2059-ст межгосударственный стандарт ГОСТ 33470—2015 введен в действие в качестве национального стандарта Российской Федерации с 1 января 2017 г.

5 Настоящий стандарт подготовлен на основе применения ГОСТ Р 55533—2013\*<sup>1</sup>

6 ВВЕДЕН ВПЕРВЫЕ

*Информация об изменениях к настоящему стандарту публикуется в ежегодном информационном указателе «Национальные стандарты», а текст изменений и поправок — в ежемесячном информационном указателе «Национальные стандарты». Вслучае пересмотра (замены) или отмены настоящего стандарта соответствующее уведомление будет опубликовано в ежемесячном информационном указателе «Национальные стандарты». Соответствующая информация, уведомление и тексты размещаются также в информационной системе общего пользования на официальном сайте Федерального агентства по техническому регулированию и метрологии в сети Интернет (www.gost.ru)*

© Стандартинформ, 2017

В Российской Федерации настоящий стандарт не может быть полностью или частично воспроизведен, тиражирован и распространен в качестве официального издания без разрешения Федерального агентства по техническому регулированию и метрологии

<sup>\*</sup> Приказом Федерального агентства по техническому регулированию и метрологии от 21 декабря 2016 г. № 2059-ст национальный стандарт ГОСТ Р 55533—2013 отменен с 1 июня 2017 г.

## **Содержание**

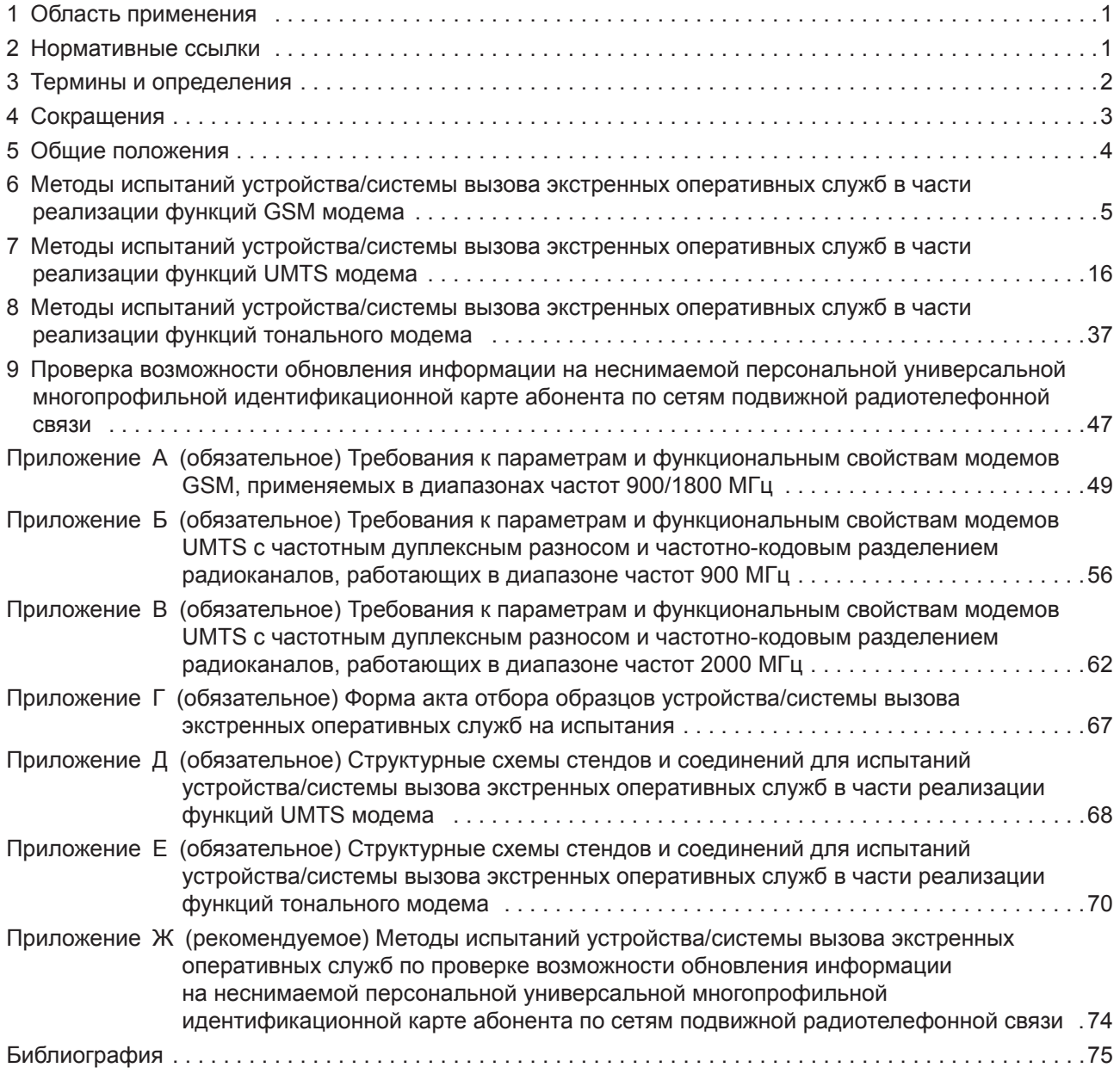

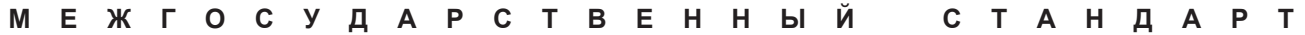

#### **Глобальная навигационная спутниковая система**

## **СИСТЕМА ЭКСТРЕННОГО РЕАГИРОВАНИЯ ПРИ АВАРИЯХ**

**Методы испытаний модулей беспроводной связи устройства/системы вызова экстренных оперативных служб**

Global navigation satellite system. Road accident emergency response system. Test methods for wireless communication module of in-vehicle emergency call device/system

**Дата введения — 2017—01—01**

## **1 Область применения**

Настоящий стандарт распространяется на устройства и системы вызова экстренных оперативных служб, предназначенные для установки на колесные транспортные средства категорий M и N в соответствии с требованиями [1].

Настоящий стандарт устанавливает требования к параметрам модулей подвижной радиотелефонной связи (GSM модем, UMTS модем, тональный модем) в составе устройства (системы) вызова экстренных оперативных служб и определяет методы испытаний при подтверждении соответствия требованиям [1] и ГОСТ 33464 в части обеспечения процессов обмена данными по сетям подвижной радиотелефонной связи стандартов GSM 900/1800 и UMTS 900/2000.

## **2 Нормативные ссылки**

В настоящем стандарте использованы нормативные ссылки на следующие межгосударственные стандарты:

ГОСТ 12.1.019—79 Система стандартов безопасности труда. Электробезопасность. Общие требования и номенклатура видов защиты

ГОСТ 12.1.030—81 Система стандартов безопасности труда. Электробезопасность. Защитное заземление и зануление

ГОСТ 12.3.019—80 Система стандартов безопасности труда. Испытания и измерения электрические. Общие требования безопасности

ГОСТ 18321—78 Статистический контроль качества. Методы случайного отбора выборок штучной продукции

ГОСТ 24375—80 Радиосвязь. Термины и определения

ГОСТ 33464—2015 Глобальная навигационная спутниковая система. Система экстренного реагирования при авариях. Устройство/система вызова экстренных оперативных служб. Общие технические требования

П р и м е ч а н и е — При пользовании настоящим стандартом целесообразно проверить действие ссылочных стандартов в информационной системе общего пользования — на официальном сайте Федерального агентства по техническому регулированию и метрологии в сети Интернет или по ежегодному информационному указателю «Национальные стандарты», который опубликован по состоянию на 1 января текущего года, и по соответствующим ежемесячным информационным указателям, опубликованным в текущем году. Если ссылочный стандарт заменен (изменен), то при пользовании настоящим стандартом следует руководствоваться заменяющим (измененным) стандартом. Если ссылочный стандарт отменен без замены, то положение, в котором дана ссылка на него, применяется в части, не затрагивающей эту ссылку.

## 3 Термины и определения

В настоящем стандарте применены термины по ГОСТ 24375, а также следующие термины с соответствующими определениями:

3.1 кадр (frame): Интервал времени, равный 20 мс. что соответствует одному AMR или FR речевому кадру длительностью в 160 временных интервалов при частоте дискретизации 8 кГц.

Примечание — Один временной интервал принимается равным 125 мкс.

3.2 минимальный набор данных; МНД: Набор данных, передаваемый автомобильной системой вызова экстренных оперативных служб при дорожно-транспортном происшествии и включающий в себя информацию о координатах и параметрах движения аварийного транспортного средства и времени аварии, VIN-коде транспортного средства и другую информацию, необходимую для экстренного реагирования.

3.3 модуль (модем) GSM/UMTS: Приемопередающее устройство системы подвижной радиотелефонной связи стандартов GSM и/или UMTS, не имеющее органов управления и дисплея, управляемое от специализированного контроллера и предназначенное для работы в устройствах или системах, использующих сети подвижной радиотелефонной связи стандартов GSM и/или UMTS для голосовой связи и обмена данными.

3.4 оператор системы экстренного реагирования при авариях (оператор системы): Юридическое лицо, осуществляющее деятельность по эксплуатации системы экстренного реагирования при авариях, в том числе по обработке информации, содержащейся в ее базе данных.

3.5 система вызова экстренных оперативных служб; СВ: Система, выполняющая функции устройства вызова экстренных оперативных служб, обеспечивающая передачу сообщения о транспортном средстве при дорожно-транспортном и ином происшествиях в автоматическом режиме.

#### Примечания

1 Система вызова экстренных оперативных служб позволяет осуществлять передачу сообщения о транспортном средстве при дорожно-транспортном и иных происшествиях также и в ручном режиме.

2 Категории транспортных средств категории, подлежащих оснащению системами вызова экстренных оперативных служб, установлены в [1].

3.6 система экстренного реагирования при авариях: Федеральная государственная территориально-распределенная автоматизированная информационная система, обеспечивающая оперативное получение с использованием сигналов глобальной навигационной спутниковой системы ГЛОНАСС совместно с другой действующей ГНСС информации о дорожно-транспортных происшествиях и иных чрезвычайных ситуациях на автомобильных дорогах, обработку, хранение и передачу этой информации экстренным оперативным службам, а также доступ к указанной информации заинтересованных государственных органов, органов местного самоуправления, должностных лиц, юридических и физических лиц.

Примечание - В Республике Беларусь система экстренного реагирования при авариях называется «ЭРА-РБ», в Республике Казахстан — «ЭВАК», в Российской Федерации — «ЭРА-ГЛОНАСС». Аналогом вышеуказанных систем является разрабатываемая общеевропейская система eCall, с которой эти системы гармонизированы по основным функциональным свойствам (использование тонального модема как основного механизма передачи данных; унифицированные состав и формат обязательных данных, передаваемых в составе минимального набора данных о дорожно-транспортном происшествии, единообразные правила установления и завершения двустороннего голосового соединения с лицами, находящимися в кабине транспортного средства и др.).

3.7 тональный модем: Модем, позволяющий осуществлять передачу данных в рамках установленного голосового соединения.

3.8 устройство вызова экстренных оперативных служб; УВ: Устройство, осуществляющее и обеспечивающее определение координат, скорости и направления движения транспортного средства с помощью сигналов не менее двух действующих глобальных навигационных спутниковых систем, передачу сообщения о транспортном средстве при дорожно-транспортном и иных происшествиях в ручном режиме и двустороннюю голосовую связь с экстренным и оперативными службами по сетям подвижной радиотелефонной связи.

#### Примечания

1 Устройство вызова экстренных оперативных служб может осуществлять передачу сообщения о транспортном средстве при дорожно-транспортном и иных происшествиях также и в автоматическом режиме. Типы аварий транспортного средства, определяемых автоматически, а также сроки реализации устройством функции автоматической передачи сообщения о транспортном средстве установлены в [1].

2 Категории транспортных средств категории, подлежащих оснащению устройствами вызова экстренных оперативных служб, установлены в [1].

## 4 Сокращения

В настоящем стандарте применены следующие сокращения:

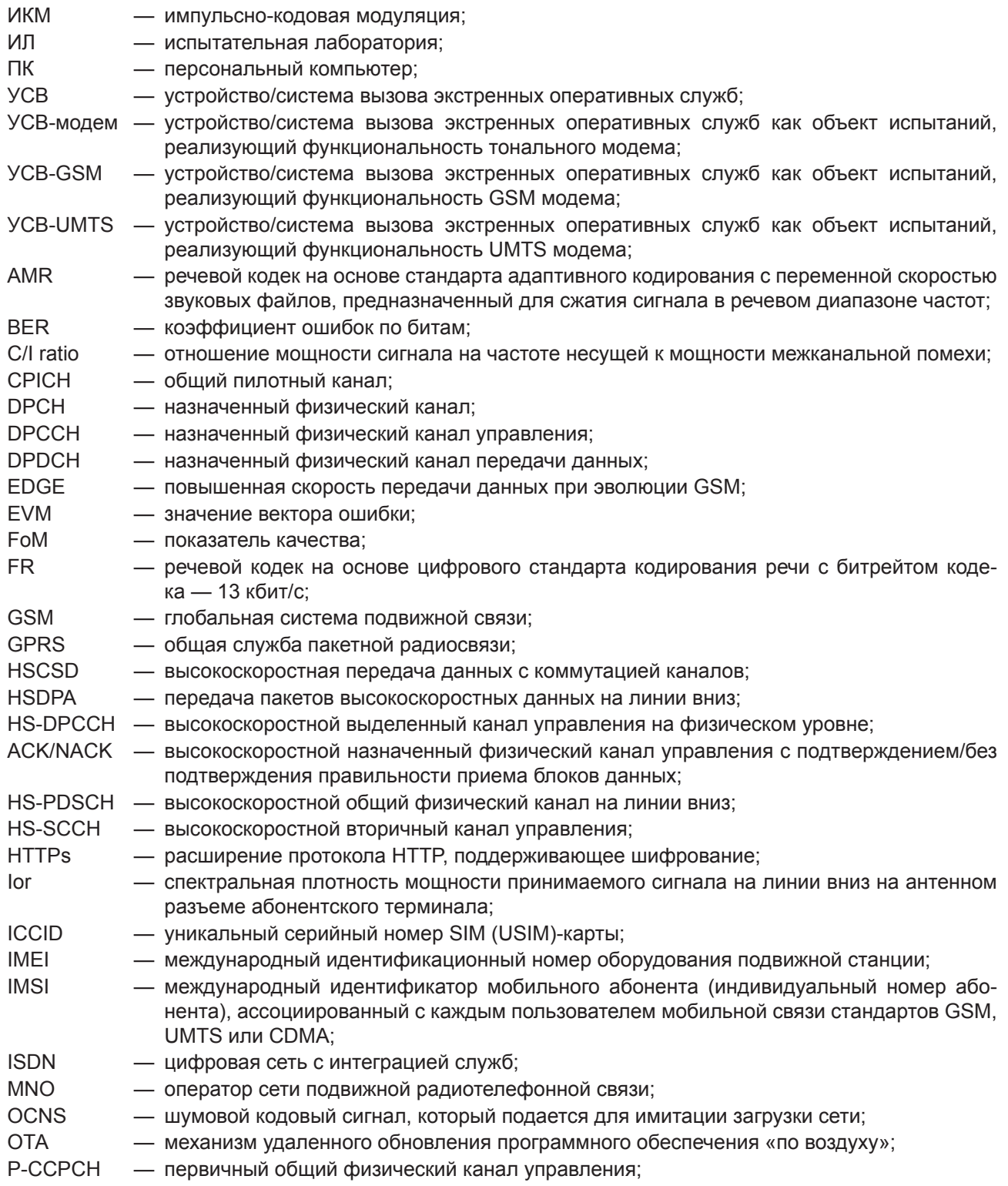

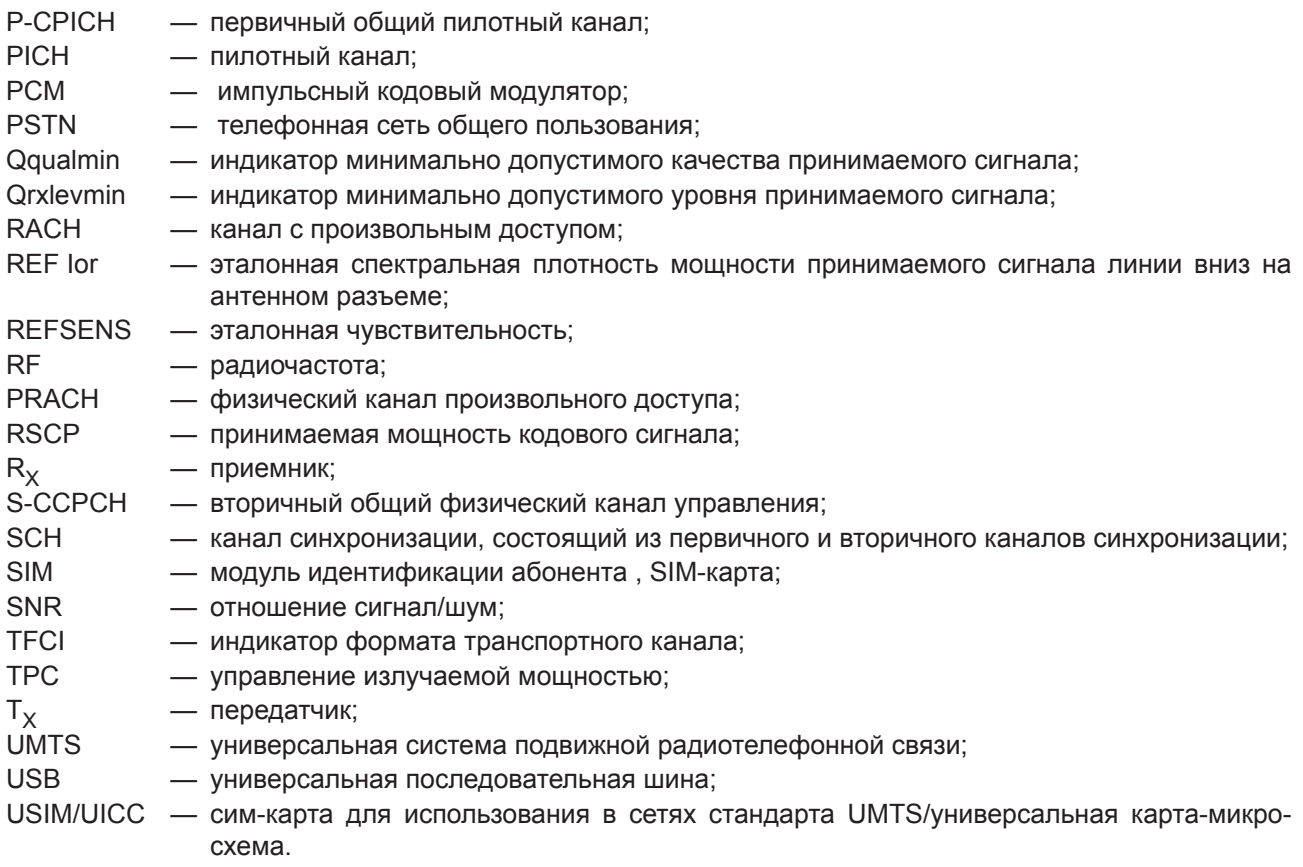

## **5 Общие положения**

5.1 Испытания модулей подвижной радиотелефонной связи (GSM модем, UMTS модем и тональный модем) при подтверждении соответствия требованиям, установленным в ГОСТ 33464, приложениях А, Б, В и [1], [2], [3], [4], должны проводиться в составе устройства/системы вызова экстренных оперативных служб.

5.2 Приведенные в разделах 6, 7 и 8 методы испытаний могут использоваться при обязательном подтверждении соответствия УСВ (в части функциональности входящих в их состав модулей связи), проводимого в формах подтверждения соответствия, предусмотренных национальным (государственным) законодательством в области связи и принятых в его развитие нормативных правовых актов.

5.3 Испытания УСВ должны проводиться в испытательных лабораториях (центрах), аккредитованных порядком, установленным законодательствами государств — участников СНГ, а также принятыми в соответствии с ними иными нормативными правовыми актами.

5.4 Результаты испытаний оформляются протоколом испытаний и измерений, в котором указываются:

а) наименование испытательной лаборатории (центра), местонахождение, телефон, факс и адрес электронной почты;

б) идентификационные параметры испытуемого образца;

в) условия проведения испытаний;

г) описание методики проведения испытаний и измерений со ссылкой на нормативный документ;

д) используемые при испытаниях испытательное оборудование и средства измерений;

е) перечень разделов (пунктов и подпунктов), содержащих требования, соответствие которым устанавливается, и результаты оценки соответствия в отношении каждого отдельного требования;

ж) заключение о соответствии испытуемого образца установленным требованиям;

и) должность, фамилия и подпись лица, проводившего испытания и измерения;

к) должность, фамилия и подпись руководителя испытательной лаборатории (центра), заверенная печатью испытательной лаборатории (центра);

л) дата проведения испытаний и измерений, дата оформления и регистрационный номер протокола.

5.5 При проведении проверок, приведенных в разделах 6—8, предусматривающих регистрацию УСВ в сетях подвижной радиотелефонной связи, в качестве первоначального шага осуществить перевод УСВ в режим «Экстренный вызов», например, нажатием кнопки «Экстренный вызов» или инициацией вызова с использованием имитатора системы. Последующие тесты (проверки) проводить, пока УСВ остается зарегистрированным в сети после совершения экстренного вызова.

## **6 Методы испытаний устройства/системы вызова экстренных оперативных служб в части реализации функций GSM модема**

## **6.1 Объект испытаний**

6.1.1 Объектом испытаний являются образцы УСВ-GSM в части программно-аппаратных решений, реализующих функциональность входящего в состав УСВ модуля системы подвижной радиотелефонной связи стандарта GSM 900/1800.

6.1.2 Образцы, представленные на испытания, должны быть отобраны уполномоченным представителем испытательной лаборатории (органа по сертификации) из партии готовой продукции, принятой техническим контролером организации-изготовителя. По результатам отбора образцов составляется акт, разрабатываемый по форме, указанной в приложении Г.

## **6.2 Цель испытаний**

Испытания проводятся с целью проверки соответствия УСВ-GSM требованиям, установленным в [1], ГОСТ 33464 (подраздел 8.3) и приложении А.

## **6.3 Объем испытаний**

6.3.1 На испытания предъявляются три образца УСВ-GSM, отобранные в соответствии с 6.2, в составе и комплектации, установленной ГОСТ 33464 (разделы 5 и 21 соответственно).

В обоснованных случаях число образцов УСВ-GSM может быть изменено по согласованию с испытательной лабораторией.

П р и м е ч а н и е — Для испытаний образцов УСВ-GSM со встроенной антенной по согласованию с испытательной лабораторией могут быть представлены образцы со специально выведенным технологическим радиочастотным разъемом. При этом встроенная антенна должна быть отключена.

6.3.2 При проведении испытаний УСВ-GSM осуществляется проверка соответствия установленным требованиям:

- функциональных свойств и характеристик УСВ-GSM;

- электрических параметров УСВ-GSM.

Перечень проверяемых при испытаниях параметров и функциональных свойств УСВ-GSM, разделы приложения А, устанавливающие требования к ним, а также пункты подразделов 6.6 и 6.7, определяющие методы испытаний, приведены в таблице 1.

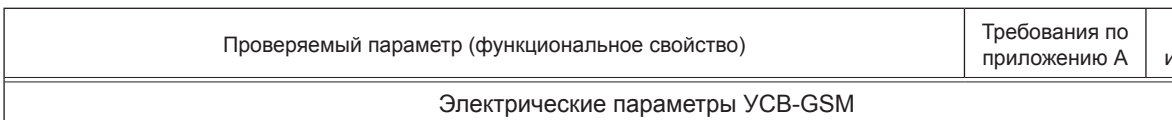

Т а б л и ц а 1 — Состав испытаний УСВ-GSM на соответствие установленным требованиям

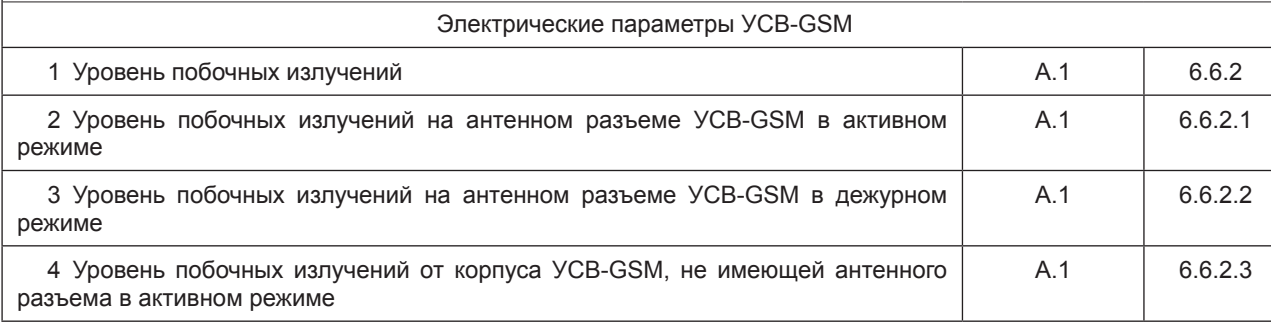

Метод испытаний Окончание таблицы 1

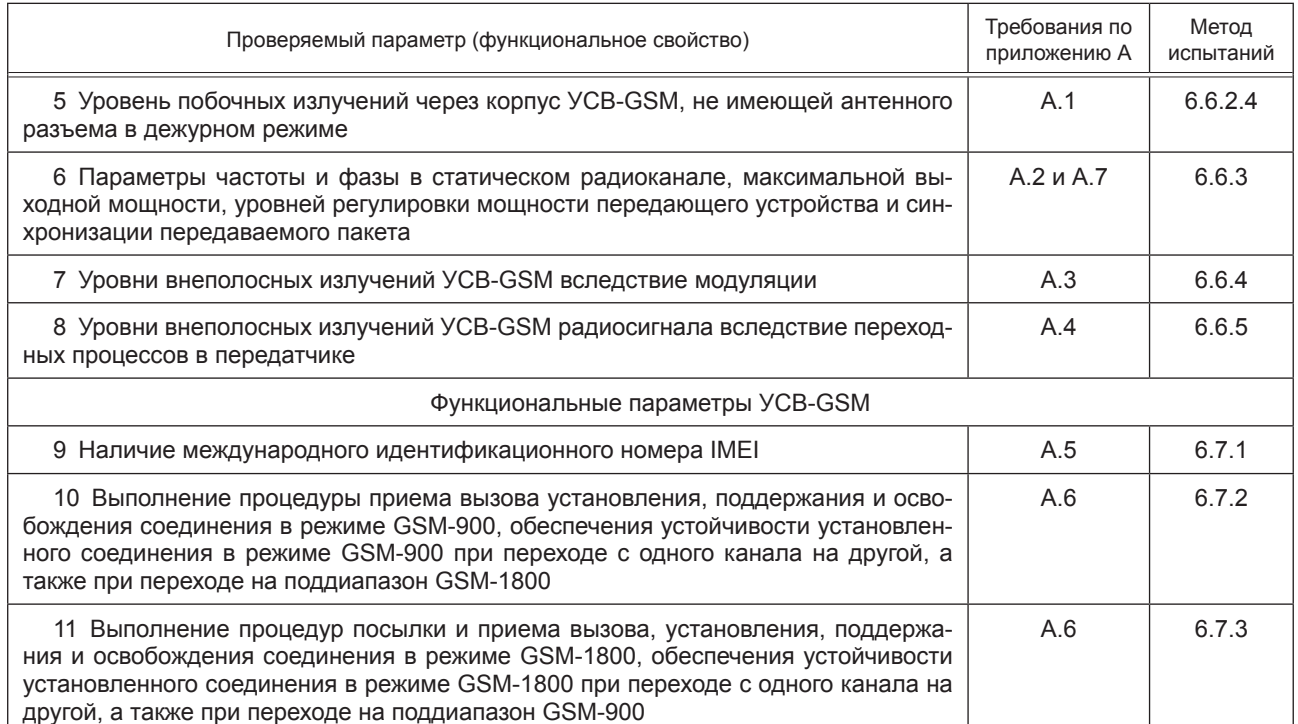

## 6.4 Условия и порядок проведения испытаний

6.4.1 Параметры и функциональные свойства УСВ-GSM, подлежащие подтверждению при испытаниях, проверяются при нормальных и экстремальных (рабочих) условиях.

6.4.2 Параметры, требования к которым установлены в приложении А, проверяются при нормальных и экстремальных (одновременного воздействия предельных рабочих температур и предельных напряжений источника питания) условиях.

Нормальные климатические условия:

- температура окружающего воздуха - от 15 °С до 35 °С;

- относительная влажность воздуха - от 45 % до 80 %;

- атмосферное давление - от 84 до 106,7 кПа (от 630 до 800 мм рт. ст.).

Экстремальные условия испытаний:

- максимальная рабочая температура — не ниже 55 °С (до 01.01.2019); 70 °С (с 01.01.2019);

- минимальная рабочая температура — не выше минус 10 °С (до 01.01.2019); минус 30 °С (c 01.01.2019):

- минимальное напряжение питания - уменьшенное на 10 % номинальное значение 12 (24) В;

- максимальное напряжение питания — увеличенное на 15 % номинальное значение 12 (24) В.

Для УСВ-GSM, питание которых осуществляется от встроенной батареи, испытания проводятся при номинальном напряжении батареи.

При испытаниях в экстремальных условиях осуществляется контроль следующих параметров УСВ-GSM (см.6.6.3):

- ошибка частоты и фазы в статическом канале;

- выходная мощность передатчика.

6.4.3 Параметры, требования к которым установлены в А.2 (приложение А), проверяются также при механических воздействиях на УСВ-GSM со следующими характеристиками:

- широкополосная вибрация в полосе 5 ... 20 Гц со спектральной плотностью виброускорения  $0.96$   $M^{2}/c^{3}$ :

- широкополосная вибрация в полосе 20 ... 500 Гц со спектральной плотностью виброускорения 0.96 м<sup>2</sup>/с<sup>3</sup> на частоте 20 Гц и далее — 3дБ/октава.

6.4.4 К работе на испытательном оборудовании допускаются лица, прошедшие инструктаж по технике безопасности и имеющие квалификационную группу по технике безопасности не ниже третьей для работы на электроустановках напряжением до 1000 В.

6.4.5 При подготовке к испытаниям должны быть проведены мероприятия по обеспечению требований безопасности (электробезопасность, пожаробезопасность и др.), а также к заземлению, металлизации и электрической изоляции, установленные в эксплуатационной документации на средства испытаний.

6.4.6 При подготовке к проведению испытаний необходимо:

6.4.6.1 Включить имитатор системы GSM и подготовить его к работе в соответствии с требованиями эксплуатационных документов.

6.4.6.2 Подключить испытуемый образец УСВ-GSM к источнику питания и включить УСВ-GSM.

6.4.7 При проведении испытаний необходимо соблюдать требования безопасности, установленные в ГОСТ 12.1.019, ГОСТ 12.1.030, ГОСТ 12.3.019, а также в эксплуатационной документации на средства измерений и испытательное оборудование.

## **6.5 Требования к испытательному оборудованию и средствам измерений, используемым при проведении испытаний**

6.5.1 Имитатор сети подвижной радиотелефонной связи стандарта GSM-900/1800 (далее — имитатор системы) должен соответствовать требованиям [5] (раздел А.5.3, приложение А.5).

6.5.1.1 Имитатор системы должен обеспечивать подачу на проверяемый образец УСВ-GSM стандартного радиочастотного сигнала GSM-900/1800 на всех возможных частотных каналах GSM-900/1800, промодулированного информационными, служебными, вызывными и командными цифровыми потоками, необходимыми для нормальной работы УСВ-GSM при всех видах испытаний.

6.5.1.2 Имитатор системы должен обеспечивать прием радиосигнала от УСВ-GSM, измерение всех параметров радиосигнала, анализ демодулированных цифровых потоков и измерение вероятности ошибок в них, а также оценку реакции УСВ-GSM на подаваемые команды.

6.5.1.3 В состав имитатора системы должны входить функциональные узлы, такие как анализатор спектра, анализатор протоколов, измерители уровня радиосигналов.

6.5.1.4 Управление имитатором системы должно осуществляться от персонального компьютера.

6.5.1.5 Для каждого вида испытаний формируется набор сигналов, посылаемых в сторону УСВ-GSM, и набор эталонных сигналов для сравнения с приходящими от УСВ-GSM сигналами. Все эти сигналы должны быть записаны в памяти комплекса и считываться командами, соответствующими выбранному виду измерений.

6.5.1.6 Имитатор системы должен иметь утвержденный тип средства измерений и подтверждение о поверке на момент проведения испытаний.

6.5.1.7 Параметры аппаратной части и программного обеспечения имитатора системы обеспечивает интерфейс с радиочастотным входом/выходом УСВ-GSM через антенный интерфейс.

Выполняются следующие операции для автоматической проверки соответствия параметров требованиям, указанным в приложении А:

1) подача на антенный интерфейс проверяемой УСВ-GSM в выделенных каналах управления и канала трафика команд и испытательных информационных цифровых потоков, необходимых для работы УСВ-GSM в режиме тестирования;

2) прием радиосигнала УСВ-GSM, оценка параметров радиосигнала, анализ демодулированных цифровых потоков, измерение вероятности ошибок в потоках и оценку реакции УСВ-GSM на подаваемые команды;

3) формирование набора проверочных сигналов, посылаемых в сторону УСВ-GSM;

4) формирование набора эталонных сигналов для сравнения с приходящими от УСВ-GSM сигналами.

6.5.1.8 Установление соединения между имитатором системы и проверяемой УСВ-GSM производится на основе базовой процедуры установления соединения и проверки по шлейфу, запрограммированных в имитаторе системы.

При установлении соединения между имитатором системы и проверяемой УСВ-GSM с учетом выполнения требований 5.5 на дисплее имитатора системы среди прочих данных должны отображаться значение IMEI проверяемой УСВ-GSM, а также идентификационные параметры абонента оператора виртуальной сети сотовой подвижной связи системы экстренного реагирования при авариях (значения IMSI и/или ICCID).

Значения IMEI, IMSI и ICCID должны соответствовать значениям, указанным в общем описании типа испытуемых образцов УСВ-GSM. При этом значения IMSI и ICCID должны содержать в соответ-

ствующих позициях идентификационные признаки оператора системы экстренного реагирования при авариях.

6.5.1.9 При проведении проверок УСВ-GSM используются частотные каналы, параметры которых приведены в таблице 2.

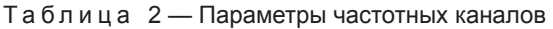

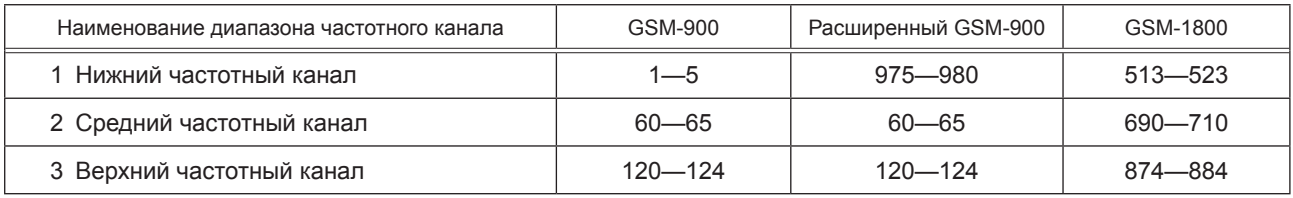

6.5.2 В зависимости от оснащенности испытательной лаборатории для испытаний УСВ-GSM, не имеющей антенного разъема, может использоваться экранированный бесконтактный антенный соединитель с калиброванным трактом антенна — имитатор системы, имеющий следующие основные характеристики.

6.5.2.1 Коэффициент стоячей волны с гибким кабелем:

- для диапазона частот от 770 до 870 МГц — не более 5,0;

- для диапазона частот от 870 до 960 МГц — не более 3,5;

- для диапазона частот от 1,7 до 2,2 ГГц — не более 3,5.

6.5.2.2 Коэффициент соединения с гибким кабелем:

- для диапазона частот от 770 до 960 МГц (GSM) — от 5 до 8 дБ;

- для диапазона частот от 1,7 до 2,2 ГГц (UMTS) — от 10 до 15 дБ.

6.5.2.3 Экранирующая эффективность по антенному соединению — более 50 дБ.

6.5.3 Экранированная безэховая камера применяется при проведении испытаний УСВ-GSM в случаях, когда из-за высокого уровня посторонних электромагнитных полей в месте проведения испытаний не обеспечивается требуемая точность проведения измерений.

Камера должна обеспечивать проведение испытаний в диапазоне частот от 30 МГц до 12,75 ГГц. 6.5.4 Климатическая камера должна иметь следующие характеристики:

- диапазон температур — от минус 40 °С до плюс 85 °С;

- диапазон влажности воздуха — от 45 % до 90 %.

П р и м е ч а н и е — Внутренний объем камеры определяется габаритами испытуемых образцов УСВ-GSM.

6.5.5 Стенд для испытаний оборудования на механические воздействия должен позволять проведение испытаний образцов УСВ-GSM на соответствие требованиям 6.4.3 массой до 1000 г с размерами не менее 250 × 150 × 250 мм.

## **6.6 Методы испытаний УСВ-GSM в части проверки электрических параметров**

6.6.1 Проверка электрических параметров УСВ-GSM выполняется с помощью имитатора системы, в котором сформированы испытательные сигналы, идущие к УСВ-GSM, команды управления тестовым режимом УСВ-GSM и составом общего сигнала, излучаемого передатчиком УСВ-GSM при проверке параметров передатчика и приемника. При включении имитатора системы в конкретный режим проверки необходимый состав сигналов в обоих направлениях и протоколы обмена сигналами при установлении и поддержании тестового соединения устанавливаются в имитаторе системы и УСВ-GSM автоматически.

#### **6.6.2 Проверка уровня побочных излучений**

6.6.2.1 Проверка уровня побочных излучений на антенном разъеме УСВ-GSM в активном режиме:

1) антенный разъем УСВ-GSM через калиброванный высокочастотный разветвитель подсоединить к имитатору системы и анализатору спектра;

2) включить УСВ-GSM, выполнить требования 5.5 и подождать окончания загрузки программного обеспечения и завершения процесса вхождения УСВ-GSM в тестовую сеть;

3) на универсальном радиокоммуникационном тестере, соединенном с УСВ-GSM, набрать произвольный номер и войти в радиообмен с имитатором системы;

4) с помощью имитатора системы установить 62-частотный канал и подать команду на УСВ-GSM на излучение максимальной мощности;

5) если УСВ-GSM имеет в своем составе вспомогательное устройство передачи и приема малого радиуса действия диапазона 2.4 ГГц, включить его в работу в режиме передачи на максимальной мощности:

6) на анализаторе спектра провести измерение уровней побочных излучений УСВ-GSM в активном режиме для GSM-900, как уровня мощности любой дискретной составляющей спектра сигнала на нагрузке 50 Ом, превышающего уровень, на 6 дБ ниже уровней, указанных в таблице А.1 (приложение А):

7) проверку уровней выполнять в полосе частот от 100 кГц до 12,75 ГГц;

8) перейти на 698-частотный канал;

9) произвести измерение уровней побочных излучений УСВ-GSM в активном режиме для GSM-1800.

Измерения проводить пятиполюсным синхронным перестраиваемым фильтром, параметры которого приведены в таблице 3, при этом измеряется пиковая мощность. Измерение на любой частоте проводить на интервале одного активного кадра.

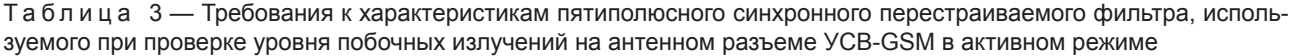

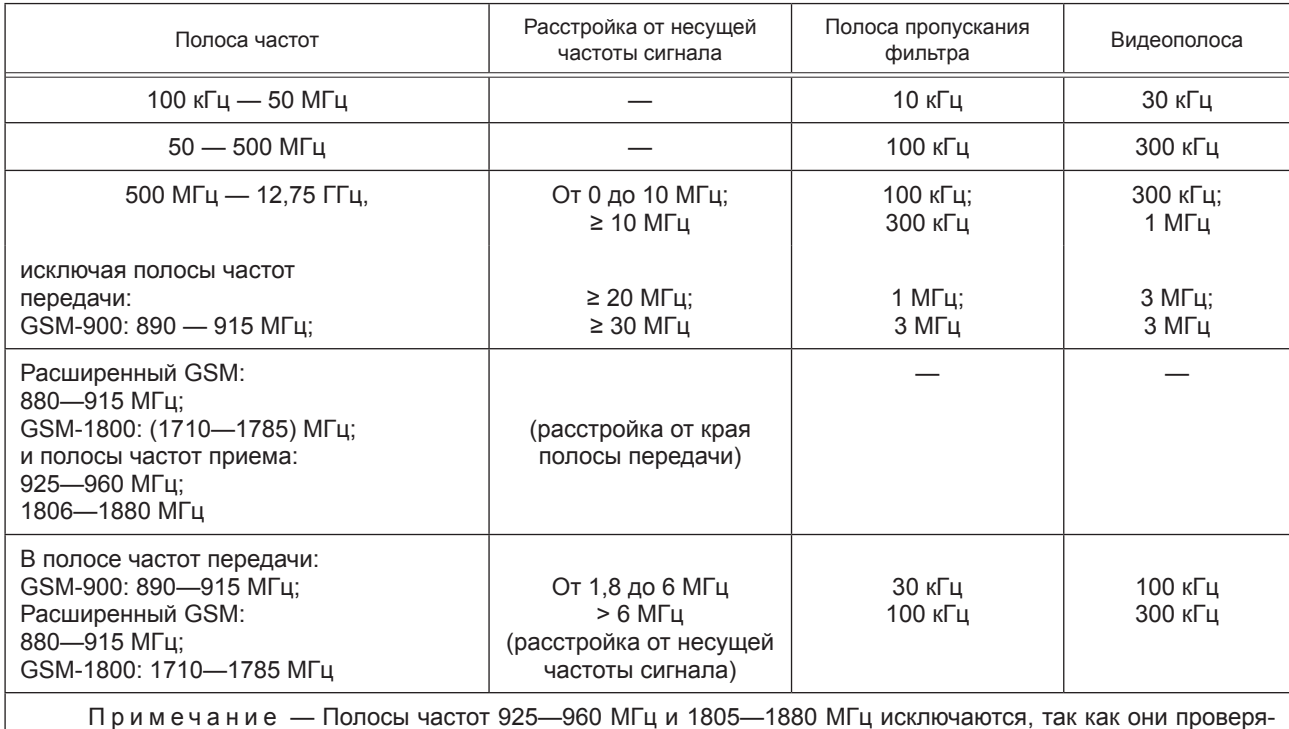

ются при испытаниях передатчика.

6.6.2.2 Проверка уровней побочных излучений на антенном разъеме УСВ-GSM в дежурном режиме: 1) антенный разъем проверяемой УСВ-GSM через калиброванный ВЧ разветвитель подсоединить к имитатору системы и анализатору спектра;

2) имитатор системы установить в режим GSM-900;

3) включить УСВ-GSM, выполнить требования 5.5 и подождать окончания загрузки программного обеспечения и завершения процесса вхождения УСВ-GSM в тестовую сеть;

4) если УСВ-GSM имеет в своем составе вспомогательное устройство передачи и приема малого радиуса действия диапазона 2.4 ГГц. включить его в работу в режиме передачи на максимальной мощности:

5) на анализаторе спектра провести измерение уровней побочных излучений УСВ-GSM в дежурном режиме для GSM-900 как уровня мошности любой дискретной составляющей спектра сигнала на нагрузке 50 Ом, превышающего уровень, на 6 дБ ниже уровней, указанных в таблице А.2 (приложение A);

6) проверку уровней выполнять в полосе частот от 100 кГц до 12,75 ГГц;

7) имитатор системы установить в режим GSM-1800;

8) включить УСВ-GSM, выполнить требования 5.5 и подождать окончания загрузки программного обеспечения и завершения процесса вхождения УСВ-GSM в тестовую сеть;

9) провести измерение уровней побочных излучений УСВ-GSM в активном режиме для GSM-1800.

Измерения проводить пятиполюсным синхронным перестраиваемым фильтром, параметры которого приведены в таблице 4, при этом измеряется пиковая мощность. Измерение на любой частоте проводить на интервале одного активного кадра.

Таблица 4 — Требования к характеристикам пятиполюсного синхронного перестраиваемого фильтра, используемого при проверке уровня побочных излучений на антенном разъеме УСВ-GSM в дежурном режиме

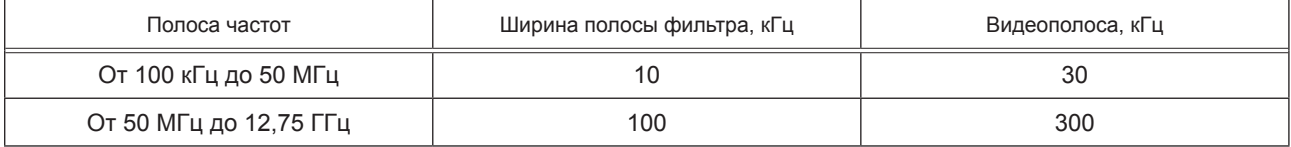

6.6.2.3 Проверка уровней побочных излучений от корпуса УСВ-GSM, не имеющей антенного разъема, в активном режиме:

1) поместить проверяемую УСВ-GSM в экранированный бесконтактный антенный соединитель с калиброванным трактом «антенна - имитатор системы»;

2) антенный разъем бесконтактного соединителя через калиброванный ВЧ разветвитель подсоединить к имитатору системы и анализатору спектра;

3) откалибровать коэффициент передачи тракта между УСВ-GSM и входом анализатора спектра;

4) включить УСВ-GSM, выполнить требования 5.5 и подождать окончания загрузки программного обеспечения и завершения процесса вхождения УСВ-GSM в тестовую сеть;

5) на универсальном радиокоммуникационном тестере, соединенном с УСВ-GSM, набрать произвольный номер и войти в радиообмен с имитатором системы;

6) с помощью имитатора системы установить 62-частотный канал и подать команду на УСВ-GSM на излучение максимальной мощности;

7) если УСВ-GSM имеет в своем составе вспомогательное устройство передачи и приема малого радиуса действия диапазона 2.4 ГГц, включить его в работу в режиме передачи на максимальной мощности:

8) закрыть крышку бесконтактного антенного соединителя;

9) на анализаторе спектра провести измерение уровней побочных излучений УСВ-GSM в активном режиме для GSM-900 как уровня мощности любой дискретной составляющей спектра сигнала на нагрузке 50 Ом, превышающего уровень, на 6 дБ ниже уровней, указанных в таблице А.4 (приложение A);

10) проверку уровней выполнять в полосе частот от 30 МГц до 4 ГГц;

11) перейти на 698-частотный канал:

12) произвести измерение уровней побочных излучений УСВ-GSM в активном режиме для GSM-1800.

Измерения проводить пятиполюсным синхронным перестраиваемым фильтром, параметры которого приведены в таблице 5, при этом измеряется пиковая мощность. Измерение на любой частоте производить на интервале, по крайней мере, одного активного кадра.

Таблица 5 - Требования к характеристикам пятиполюсного синхронного перестраиваемого фильтра, используемого при проверке уровня побочных излучений от корпуса УСВ-GSM, не имеющей антенного разъема, в активном режиме

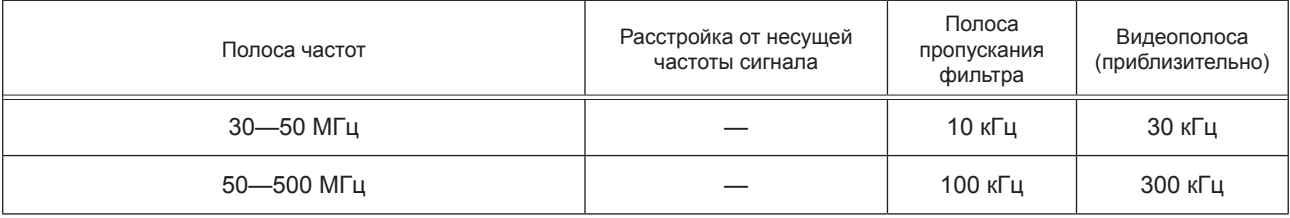

*Окончания таблицы 5*

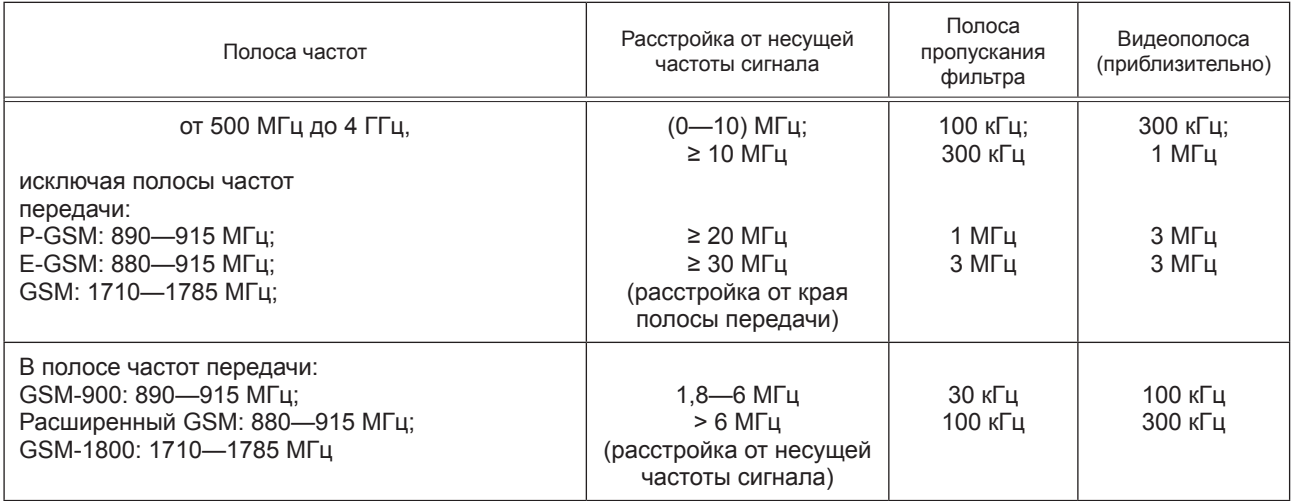

6.6.2.4 Проверка уровня побочных излучений от корпуса УСВ-GSM, не имеющей антенного разъема, в дежурном режиме:

1) поместить проверяемую УСВ-GSM в экранированный бесконтактный антенный соединитель с калиброванным трактом «антенна — имитатор системы»;

2) антенный разъем бесконтактного соединителя через калиброванный высокочастотный разветвитель подсоединить к имитатору системы и анализатору спектра;

3) откалибровать коэффициент передачи тракта между УСВ-GSM и входом анализатора спектра;

4) имитатор системы установить в режим GSM-900;

5) включить УСВ-GSM, выполнить требования 5.5 и подождать окончания загрузки программного обеспечения и завершения процесса вхождения УСВ-GSM в тестовую сеть;

6) если УСВ-GSM имеет в своем составе вспомогательное устройство передачи и приема малого радиуса действия диапазона 2,4 ГГц, включить его в работу в режиме передачи на максимальной мощности;

7) закрыть крышку бесконтактного антенного соединителя типа;

8) на анализаторе спектра провести измерение уровней побочных излучений УСВ-GSM в дежурном режиме для GSM-900 как уровня мощности любой дискретной составляющей спектра сигнала на нагрузке 50 Ом, превышающего уровень, на 6 дБ ниже уровней, указанных в таблице А.5 (приложение А);

9) проверку уровней выполнять в полосе частот от 30 МГц до 4 ГГц;

10) имитатор системы установить в режим GSM-1800;

11) включить УСВ-GSM, выполнить требования 5.5 и подождать окончания загрузки программного обеспечения и завершения процесса вхождения УСВ-GSM в тестовую сеть;

12) провести измерение уровней побочных излучений УСВ-GSM в активном режиме для GSM‑1800.

Измерения проводить пятиполюсным синхронным перестраиваемым фильтром, параметры которого приведены в таблице 6, при этом измеряется пиковая мощность. Измерение на любой частоте проводить на интервале одного активного кадра.

Таблица 6 — Требования к характеристикам пятиполюсного синхронного перестраиваемого фильтра, используемого при проверке уровня побочных излучений от корпуса УСВ-GSM, не имеющей антенного разъема, в дежурном режиме

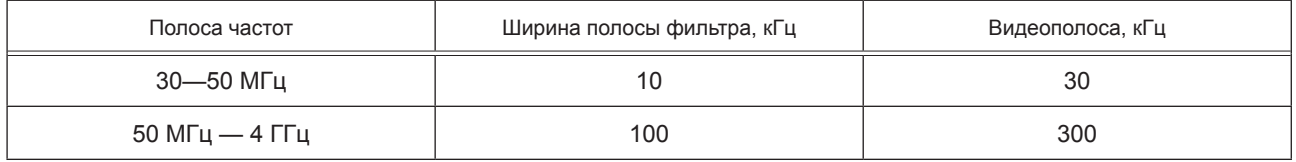

6.6.3 Проверка параметров частоты и фазы в статическом радиоканале, максимальной выходной мощности, уровней регулировки мощности передающего устройства и синхронизации передаваемого пакета.

6.6.3.1 Режим GSM-900:

1) антенный разъем проверяемой УСВ-GSM подсоединить к имитатору системы. Если УСВ-GSM не имеет антенного разъема, следует использовать бесконтактный антенный соединитель с калиброванным трактом «антенна - имитатор системы»;

2) информационный порт имитатора системы соединить с информационным портом управляющего компьютера;

3) включить управляющий компьютер и запустить программу управления имитатором системы;

4) в начальных установках программы установить режим GSM-900, задать исходные данные о калибровке тракта «УСВ-GSM — имитатор сети», перечень выполняемых тестов, верхние и нижние пределы измеряемых параметров в соответствии с А.2 и А.7, приложение А и запустить программу на выполнение:

5) включить УСВ-GSM, выполнить требования 5.5 и подождать окончания загрузки программного обеспечения и завершения процесса вхождения УСВ-GSM в тестовую сеть;

6) с имитатора системы подать вызов на УСВ-GSM и убедиться в установлении соединения;

7) дальнейшая проверка происходит автоматически, и в результате на экран компьютера выводится отчет со значениями измеренных параметров: ошибка частоты и фазы в статическом радиоканале (см. А.2, приложение А); максимальной выходной мощности, уровней регулировки мощности передающего устройства, синхронизации передаваемого пакета (см. А.7, приложение А); а также информация о соответствии или несоответствии измеренных параметров заданным в начальных установках в соответствии с А.2 (приложение А);

8) распечатать отчет по результатам испытаний для включения в протокол испытаний.

6.6.3.2 Режим GSM-1800:

1) антенный разъем проверяемой УСВ-GSM подсоединить к имитатору системы. Если УСВ-GSM не имеет антенного разъема, следует использовать бесконтактный антенный соединитель с калиброванным трактом «антенна - имитатор системы»;

2) информационный порт имитатора системы соединить с информационным портом управляющего компьютера;

3) включить управляющий компьютер и запустить программу управления имитатором системы;

4) в начальных установках программы установить режим GSM-1800, задать исходные данные о калибровке тракта «УСВ-GSM — имитатор сети», перечень выполняемых тестов, верхние и нижние пределы измеряемых параметров в соответствии с А.2 и А.7, приложение А и запустить программу на выполнение;

5) включить УСВ-GSM, выполнить требования 5.5 и подождать окончания загрузки программного обеспечения и завершения процесса вхождения УСВ-GSM в тестовую сеть;

6) с помощью универсального радиокоммуникационного тестера, подсоединенного к УСВ-GSM, набрать номер 1234567890 и подать вызов на имитатор системы;

7) дальнейшая проверка происходит автоматически и в результате на экран компьютера выводится отчет со значениями измеренных параметров: ошибка частоты и фазы в статическом радиоканале (см. А.2, приложение А); максимальной выходной мощности, уровней регулировки мощности передающего устройства, синхронизации передаваемого пакета (см. А.7, приложение А), а также информация о соответствии или несоответствии измеренных параметров заданным в начальных установках в соответствии с А.2 (приложение А);

8) распечатать отчет по результатам испытаний для включения в протокол испытаний.

6.6.3.3 Проверка параметров частоты и фазы в статическом радиоканале, максимальной выходной мощности, уровней регулировки мощности передающего устройства и синхронизации передаваемого пакета осуществляется:

а) для режима 8-позиционной фазовой модуляции (EDGE) - в соответствии с [5] (пункт 13.17);

б) в режиме многослотовой работы (HSCSD и GPRS) — в соответствии с [5] (пункт 13.16).

6.6.3.4 Повторить испытания по 6.6.3.1—6.6.3.3 в экстремальных климатических условиях с учетом требований 6.4.2.

6.6.3.5 Повторить испытания по 6.6.3.1-6.6.3.3 при механических воздействиях с учетом требований 6.4.3.

#### 6.6.4 Проверка уровней внеполосных излучений УСВ-GSM вследствие модуляции

6.6.4.1 Проверка уровней внеполосных излучений УСВ-GSM вследствие модуляции в режиме GSM-900:

1) антенный разъем проверяемой УСВ-GSM через калиброванный ВЧ разветвитель подсоединить к имитатору системы и анализатору спектра. Если УСВ-GSM не имеет антенного разъема, следует использовать бесконтактный антенный соединитель с калиброванным трактом «антенна - имитатор системы»;

2) включить имитатор системы в режиме GSM-900;

3) включить УСВ-GSM, выполнить требования 5.5 и подождать окончания загрузки программного обеспечения и завершения процесса вхождения УСВ-GSM в тестовую сеть;

4) на универсальном радиокоммуникационном тестере, соединенном с УСВ-GSM, набрать произвольный номер и войти в радиообмен с имитатором системы;

5) с помощью имитатора системы установить 62-частотный канал;

6) подать команду на УСВ-GSM на излучение максимальной мощности;

7) если УСВ-GSM имеет в своем составе вспомогательное устройство передачи и приема малого радиуса действия диапазона 2,4 ГГц, включить его в работу в режиме передачи на максимальной мощности:

8) на анализаторе спектра провести измерение уровней внеполосных излучений УСВ-GSM вследствие модуляции для GSM-900, в соответствии с таблицей А.6 (приложение A);

9) установить 19-й уровень мощности;

10) повторить измерения, указанные в перечислении 8), для минимального уровня излучаемой мошности:

11) повторить измерения, указанные в перечислениях 6)-10), на нижнем и верхнем частотных каналах

6.6.4.2 Проверка уровней внеполосных излучений УСВ-GSM вследствие модуляции в режиме GSM-1800:

1) антенный разъем проверяемой УСВ-GSM через калиброванный ВЧ-разветвитель подсоединить к имитатору системы и анализатору спектра. Если УСВ-GSM не имеет антенного разъема, следует использовать бесконтактный антенный соединитель с калиброванным трактом «антенна - имитатор системы»:

2) включить имитатор системы в режиме GSM-1800;

3) включить УСВ-GSM, выполнить требования 5.5 и подождать окончания загрузки программного обеспечения и завершения процесса вхождения УСВ-GSM в тестовую сеть:

4) на универсальном радиокоммуникационном тестере, соединенном с УСВ-GSM, набрать произвольный номер и войти в радиообмен с имитатором системы:

5) с помошью имитатора системы установить 698-частотный канал:

6) подать команду на УСВ-GSM на излучение максимальной мощности;

7) если УСВ-GSM имеет в своем составе вспомогательное устройство передачи и приема малого радиуса действия диапазона 2,4 ГГц, включить его в работу в режиме передачи на максимальной мощности;

8) на анализаторе спектра провести измерение уровней внеполосных излучений УСВ-GSM вследствие модуляции для GSM-1800 согласно таблице А.7 (приложение А):

9) установить 19-й уровень мощности:

10) повторить измерения, указанные в перечислении 8), для минимального уровня излучаемой мошности:

11) повторить измерения, указанные в перечислениях 6) - 10), на нижнем и верхнем частотных каналах

6.6.4.3 Проверка уровней внеполосных составляющих УСВ-GSM вследствие модуляции осуществляется в соответствии с [5] (пункт 13.17.4) - для режима 8-позиционной фазовой модуляции (EDGE) и в соответствии с [5] (пункт 13. 8.4) — для режима многослотовой работы (HSCSD и GPRS).

## 6.6.5 Проверка уровней внеполосных излучений УСВ-GSM вследствие переходных процессов в передатчике

6.6.5.1 Проверка уровней внеполосных излучений УСВ-GSM вследствие переходных процессов при переключении мощности передатчика в режиме GSM-900:

1) антенный разъем проверяемой УСВ-GSM через калиброванный ВЧ-разветвитель подсоединить к имитатору системы и анализатору спектра. Если УСВ-GSM не имеет антенного разъема, следует использовать бесконтактный антенный соединитель с калиброванным трактом «антенна - имитатор системы»:

2) выход синхронизации имитатора системы подключить к входу внешней синхронизации анализатора спектра. Анализатор спектра установить в ждущий режим при срабатывании от сигнала внешней синхронизации;

3) включить имитатор системы в режиме GSM-900;

4) включить УСВ-GSM, выполнить требования 5.5 и подождать окончания загрузки программного обеспечения и завершения процесса вхождения УСВ-GSM в тестовую сеть;

5) на универсальном радиокоммуникационном тестере, соединенном с УСВ-GSM, набрать произвольный номер и войти в радиообмен с имитатором системы;

6) с помощью имитатора системы установить 62-частотный канал;

7) подать команду на УСВ-GSM на излучение максимальной мощности;

8) подать команду на переключение уровня мощности передатчика на ступень ниже;

9) на анализаторе спектра провести измерение уровней внеполосных излучений УСВ-GSM вследствие переходных процессов при переключении мощности для GSM-900 согласно таблице A.8 (приложение А);

10) выполнить измерения еще два раза при последовательном снижении уровня мощности еще на две ступени:

11) установить 19-й уровень мощности;

12) подать команду на переключение уровня мощности передатчика на ступень выше;

13) выполнить измерения три раза при последовательном повышении уровня мощности на три ступени:

14) повторить измерения, указанные в перечислениях 7) - 13), на нижнем и верхнем частотных каналах

6.6.5.2 Проверка уровней внеполосных излучений УСВ вследствие переходных процессов при переключении мошности передатчика в режиме GSM-1800:

1) антенный разъем проверяемой УСВ-GSM через калиброванный ВЧ-разветвитель подсоединить к имитатору системы и анализатору спектра. Если УСВ-GSM не имеет антенного разъема, следует использовать бесконтактный антенный соединитель с калиброванным трактом «антенна - имитатор системы»;

2) выход синхронизации имитатора системы подключить к входу внешней синхронизации анализатора спектра. Анализатор спектра установить в ждущий режим при срабатывании от сигнала внешней синхронизации;

3) включить имитатор системы в режиме GSM-1800;

4) включить УСВ-GSM, выполнить требования 5.5 и подождать окончания загрузки программного обеспечения и завершения процесса вхождения УСВ-GSM в тестовую сеть;

5) на универсальном радиокоммуникационном тестере, соединенном с УСВ-GSM, набрать произвольный номер и войти в радиообмен с имитатором системы;

6) с помощью имитатора системы установить 698-частотный канал;

7) подать команду на УСВ-GSM на излучение максимальной мощности;

8) подать команду на переключение уровня мощности передатчика на ступень ниже;

9) на анализаторе спектра провести измерение уровней внеполосных излучений УСВ-GSM вследствие переходных процессов при переключении мощности для GSM-1800 согласно таблице А.9 (приложение А):

10) выполнить измерения еще два раза при последовательном снижении уровня мощности еще на две ступени;

11) установить 15-й уровень мощности:

12) подать команду на переключение уровня мощности передатчика на ступень выше;

13) выполнить измерения три раза при последовательном повышении уровня мощности на три ступени;

14) повторить измерения, указанные в перечислениях 7) - 13), на нижнем и верхнем частотных каналах.

6.6.5.3 Проверка уровней внеполосных составляющих, обусловленных переходными процессами при переключении мощности передатчика УСВ-GSM, осуществляется в соответствии с [5] (пункт 13.17.4) — для режима 8-позиционной фазовой модуляции (EDGE) и в соответствии с [5] (пункт 13. 8.4) — для режима многослотовой работы (HSCSD и GPRS).

## 6.7 Методы испытаний по проверке функциональных параметров и свойств УСВ-GSM

6.7.1 Проверка наличия международного идентификационного номера IMEI:

1) антенный разъем УСВ-GSM подсоединить к имитатору системы. Если УСВ-GSM не имеет антенного разъема, следует использовать антенный соединитель с калиброванным трактом «антенна имитатор системы»;

2) включить УСВ-GSM, выполнить требования 5.5 и подождать окончания загрузки программного обеспечения и завершения процесса вхождения УСВ-GSM в тестовую сеть. Прочитать на экране имитатора системы GSM код IMEI, считанный с УСВ-GSM;

3) сравнить код IMEI, считанный имитатором системы и указанный в общем описании типа заявленных для сертификации образцов УСВ-GSM.

6.7.2 Проверка выполнения процедуры приема вызова установления, поддержания и освобождения соединения в режиме GSM-900, обеспечения устойчивости установленного соединения в режиме GSM-900 при переходе с одного канала на другой, а также при переходе на поддиапазон GSM-1800:

1) антенный разъем УСВ-GSM подсоединить к имитатору системы. Если УСВ-GSM не имеет антенного разъема, следует использовать антенный соединитель с калиброванным трактом «антенна имитатор системы»;

2) включить УСВ-GSM, подождать окончания загрузки программного обеспечения и завершения процесса вхождения УСВ-GSM в тестовую сеть;

3) с помощью имитатора системы запустить процедуру вызова УСВ-GSM на нижнем частотном канале проверяемого диапазона (для GSM - 1-й канал, для E-GSM - 975-й канал);

4) при поступлении вызова на УСВ-GSM с имитатора системы «поднять трубку» устанавливается радиообмен между имитатором системы и УСВ-GSM с использованием тестового сигнала GSM с ravcсовой модуляцией псевдослучайной последовательностью;

5) с помощью имитатора системы подать команду на УСВ-GSM на излучение максимальной мощности. Для GSM-900 - уровень мощности 5:

6) проверять устойчивость радиообмена в течение 1 мин:

7) с помощью имитатора системы подать команду перехода на 62-частотный канал (средний частотный канал GSM-900) и проверять устойчивость радиообмена в течение 1 мин;

8) с помощью имитатора системы подать команду перехода на 124-частотный канал (верхний частотный канал GSM-900) и проверять устойчивость радиообмена в течение 1 мин;

9) с помощью имитатора системы подать команду перехода на 512-частотный канал (нижний частотный канал GSM-1800) и проверять устойчивость радиообмена в течение 1 мин:

10) процедуру, описанную в перечислениях 5) - 9), выполнить три раза;

11) осуществить освобождение соединения со стороны УСВ-GSM «положить трубку» с использованием имитатора системы.

6.7.3 Проверка выполнения процедур посылки и приема вызова, установления, поддержания и освобождения соединения в режиме GSM-1800, обеспечения устойчивости установленного соединения в режиме GSM-1800 при переходе с одного канала на другой, а также при переходе на поддиапазон GSM-900:

1) антенный разъем УСВ-GSM подсоединить к имитатору системы. Если УСВ-GSM не имеет антенного разъема, следует использовать антенный соединитель с калиброванным трактом «антенна имитатор» системы;

2) включить УСВ-GSM, подождать окончания загрузки программного обеспечения и завершения процесса вхождения УСВ-GSM в тестовую сеть;

3) с помощью имитатора системы запустить процедуру вызова УСВ-GSM на нижнем частотном канале проверяемого диапазона (512-й канал);

4) при поступлении вызова на УСВ-GSM с имитатора системы «поднять трубку», при этом устанавливается радиообмен между имитатором системы и УСВ-GSM с использованием тестового сигнала GSM с гауссовой модуляцией псевдослучайной последовательностью;

5) с помощью имитатора системы подать команду на УСВ-GSM на излучение максимальной мощности. Для GSM-1800 - уровень мощности 0;

6) проверять устойчивость радиообмена в течение 1 мин;

7) с имитатора системы подать команду перехода на 669-частотный канал (средний частотный канал GSM-1800) и проверять устойчивость радиообмена в течение 1 мин;

8) с имитатора системы подать команду перехода на 885-частотный канал (верхний частотный канал GSM-1800) и проверять устойчивость радиообмена в течение 1 мин;

9) с имитатора системы подать команду перехода на 1-частотный канал (нижний частотный канал GSM-900) и проверять устойчивость радиообмена в течение 1 мин;

10) процедуру, описанную в перечислениях 5) - 9), выполнять три раза;

11) выполнить освобождение соединения со стороны имитатора системы.

## **7 Методы испытаний устройства/системы вызова экстренных оперативных служб в части реализации функций UMTS модема**

## **7.1 Объект испытаний**

7.1.1 Объектом испытаний является образец УСВ-UMTS в части программно-аппаратных решений, реализующих функциональность входящего в состав УСВ модуля системы подвижной радиотелефонной связи стандарта UMTS с частотным дуплексным разносом и частотно-кодовым разделением радиоканалов, работающего в диапазоне 900 и 2000 МГц.

7.1.2 Требования к параметрам и функциональным свойствам модемов UMTS, работающих в диапазоне 900 МГц, приведены в приложении Б, а работающих в диапазоне 2000 МГц — в приложении В.

7.1.3 Образцы, представленные на испытания, должны быть отобраны сотрудником испытательной лаборатории (органа по сертификации) из партии готовой продукции, принятой техническим контролером организации-изготовителя. По результатам отбора образцов составляется акт, разрабатываемый по форме, указанной в приложении Г.

## **7.2 Цель испытаний**

Испытания проводятся с целью проверки соответствия УСВ-UMTS требованиям, установленным в ГОСТ 33464 и приложениях Б и В.

## **7.3 Объем испытаний**

7.3.1 На испытания предъявляются три образца УСВ-UMTS, отобранные в соответствии с 7.1.3, в составе и комплектации, установленной в ГОСТ 33464 (разделы 5 и 21 соответственно).

В обоснованных случаях число образцов УСВ-UMTS может быть изменено по согласованию с испытательной лабораторией.

П р и м е ч а н и е — Для испытаний образцов УСВ-UMTS со встроенной антенной по согласованию с испытательной лабораторией могут быть представлены образцы со специально выведенным технологическим радиочастотным разъемом. При этом встроенная антенна должна быть отключена.

7.3.2 При проведении испытаний УСВ-UMTS осуществляется проверка соответствия установленным требованиям:

- электрических параметров УСВ-UMTS;

- функциональных свойств и характеристик УСВ-UMTS.

7.3.3 Перечень проверяемых при испытаниях параметров и функциональных свойств УСВ-UMTS для диапазона частот 2000 МГц, разделы и пункты приложения В, устанавливающие требования к ним, а также пункты подразделов 7.5 и 7.6, определяющие методы испытаний, приведены в таблице 7.

7.3.4 Методы испытаний УСВ-UMTS для диапазона частот 900 МГц на соответствие требованиям, установленным в приложении Б, аналогичны изложенным в 7.5 и 7.6 и приведены в [6] (разделы 6 и 7).

Таблица 7 — Состав испытаний УСВ-UMTS на соответствие установленным требованиям

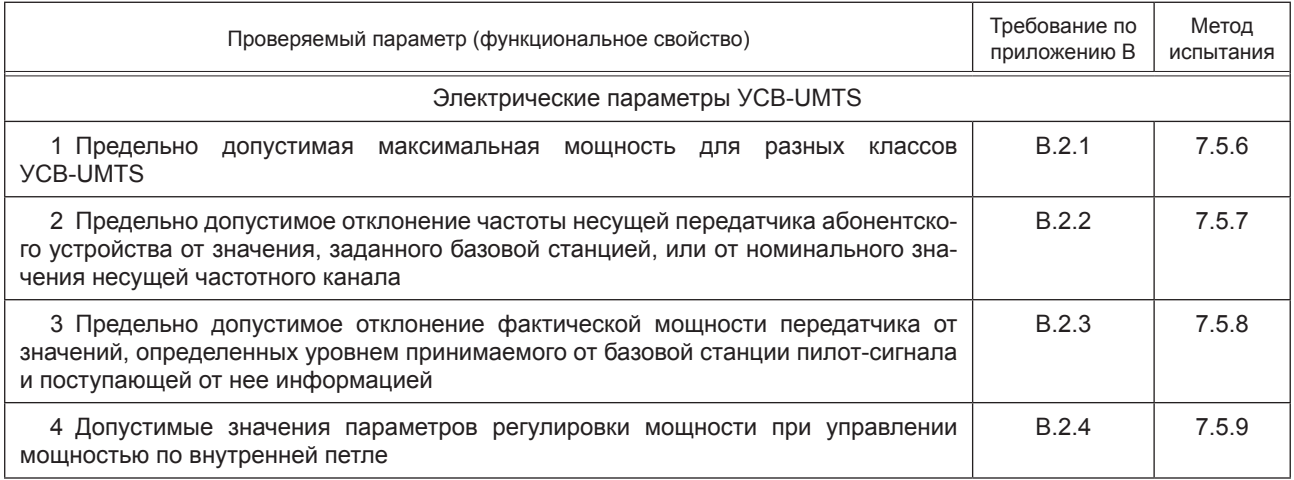

*Окончания таблицы 7*

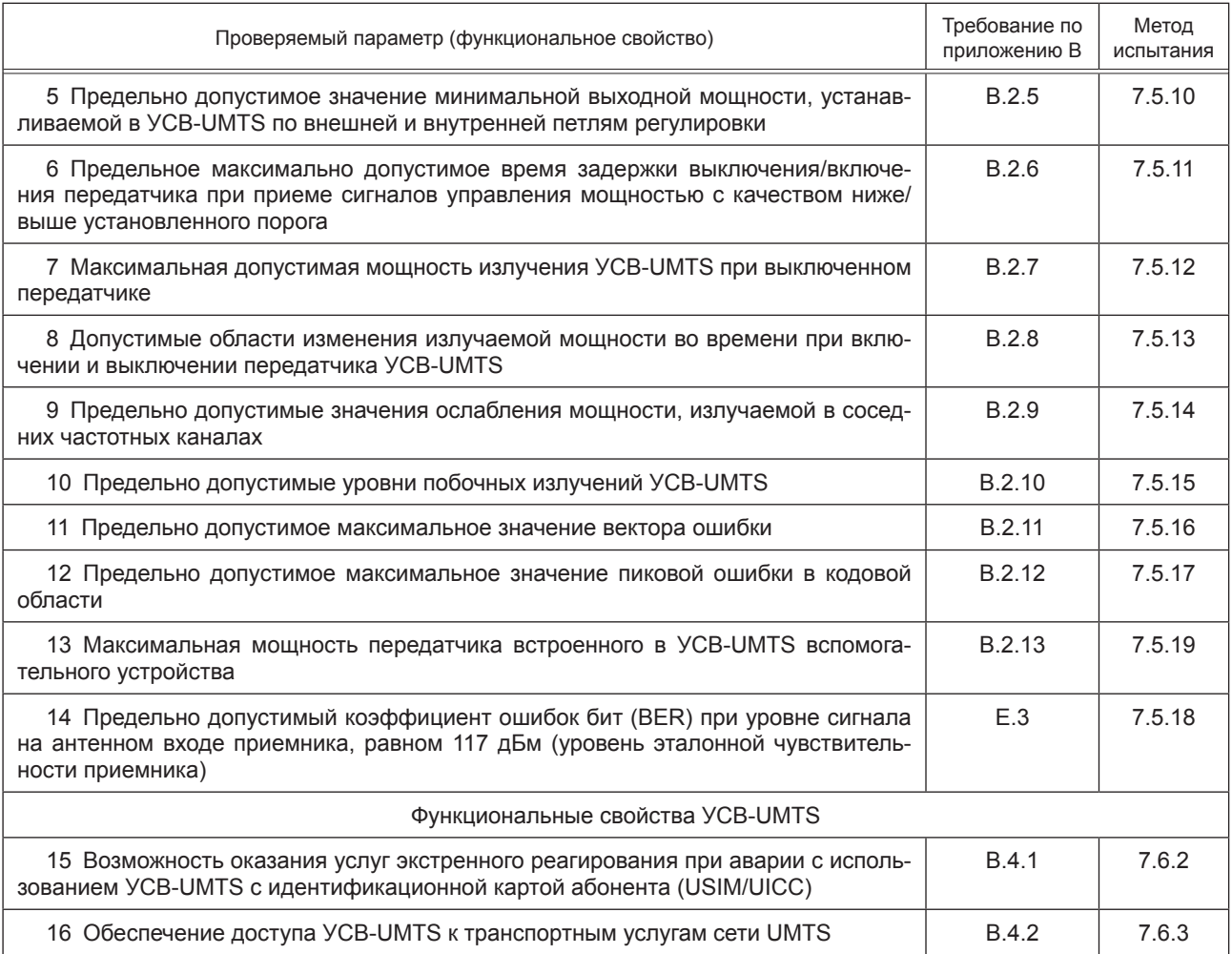

## **7.4 Условия и порядок проведения испытаний**

7.4.1 Параметры и функциональные свойства УСВ-UMTS, подлежащие подтверждению при испытаниях, проверяются при нормальных и экстремальных (рабочих) условиях.

7.4.2 Параметры УСВ-UMTS, требования к которым установлены в приложениях Б и В, проверяются при нормальных и экстремальных (одновременного воздействия предельных рабочих температур и предельных напряжений источника питания) условиях.

Нормальные климатические условия испытаний:

- температура окружающего воздуха — от 15 °С до 35 °С;

- относительная влажность воздуха — от 45 % до 80 %;

- атмосферное давление — от 84 до 106,7 кПа (от 630 до 800 мм рт. ст.).

Экстремальные условия испытаний:

- максимальная рабочая температура — не ниже 55 °С (до 01.01.2019); 70 °С (с 01.01.2019);

- минимальная рабочая температура — не выше минус 10 °С (до 01.01.2019); минус 30 °С (с 01.01.2019);

- минимальное напряжение питания — уменьшенное на 10 % номинальное значение 12 (24) В;

- максимальное напряжение питания — увеличенное на 15 % номинальное значение 12 (24) В.

Состав параметров УСВ-UMTS, проверяемых при проведении испытаний в экстремальных условиях, приведен в соответствующих пунктах подраздела 7.5.

7.4.3 При проведении испытаний УСВ-UMTS проверка параметров, требования к которым установлены для УСВ-UMTS 900 в Б.2.2 и Б.2.11 (приложение Б) и для УСВ-UMTS 2000 в В.2.2 и В.2.11 (приложение В), осуществляется также при механических воздействиях со следующими характеристиками:

- широкополосная вибрация в полосе 5 … 20 Гц со спектральной плотностью виброускорения  $0.96$  м<sup>2</sup>/с<sup>3</sup>:

- широкополосная вибрация в полосе 20 … 500 Гц со спектральной плотностью виброускорения 0,96 м<sup>2</sup>/с<sup>3</sup> на частоте 20 Гц и далее — 3дБ/октава.

7.4.4 Испытания должны осуществляться лицами, аттестованными установленным порядком.

7.4.5 К работе на испытательном оборудовании допускаются лица, прошедшие инструктаж по технике безопасности и имеющие квалификационную группу по технике безопасности не ниже третьей для работы на электроустановках напряжением до 1000 В.

7.4.6 При подготовке и проведении испытаний должны быть проведены мероприятия по обеспечению требований безопасности (электробезопасность, пожаробезопасность и др.), а также к заземлению, металлизации и электрической изоляции, установленные в ЭД на средства испытаний.

7.4.7 При проведении испытаний должны соблюдаться требования ГОСТ 12.1.019, ГОСТ 12.1.030, ГОСТ 12.3.019, а также в эксплуатационной документации на средства измерений и испытательное оборудование.

7.4.8 Рекомендуемые средства испытаний приведены в таблице 8.

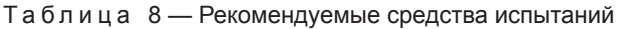

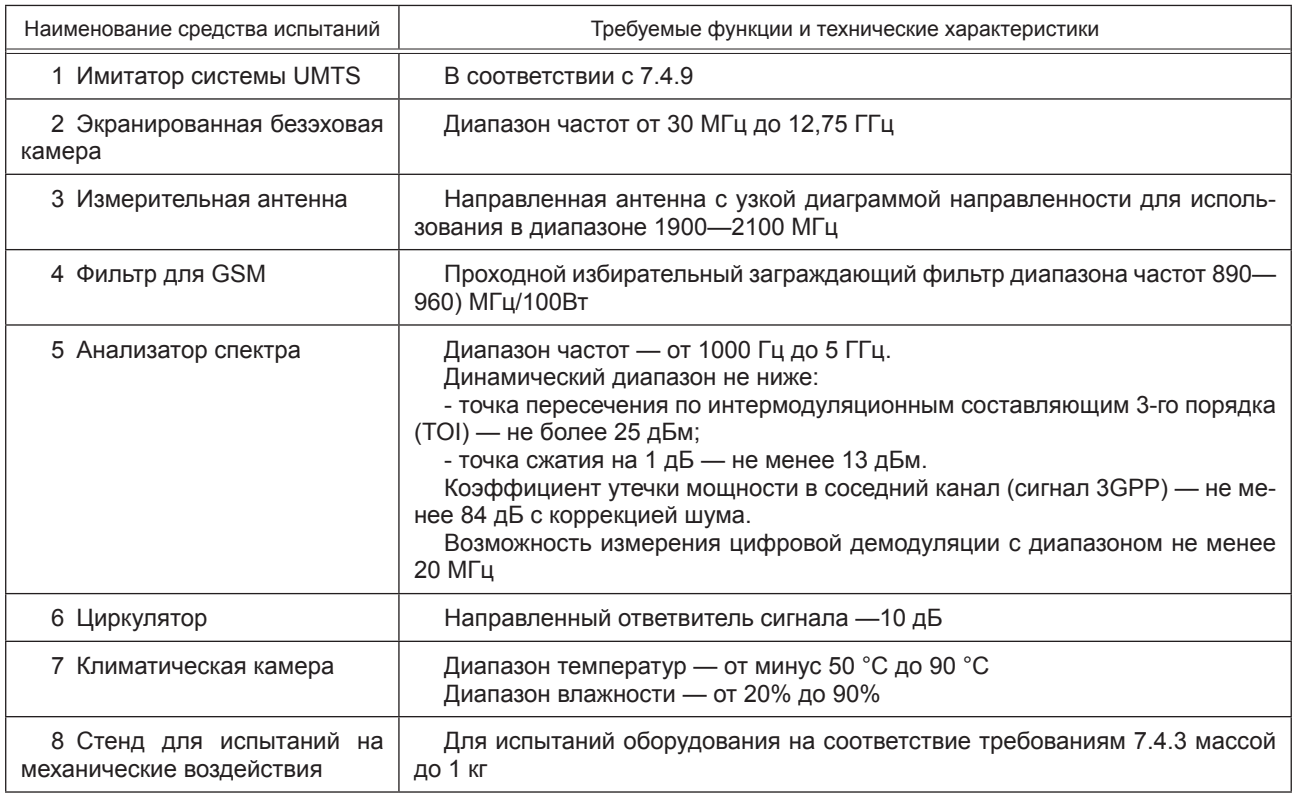

7.4.9 Имитатор системы UMTS должен обеспечивать выполнение следующих операций по автоматической проверке соответствия параметров УСВ-UMTS требованиям, указанным в приложении В:

1) подача на антенный интерфейс проверяемого образца УСВ-UMTS на трех выбранных для испытаний частотных каналах [нижнем (*B*), среднем (*M*) и верхнем (*T*)] радиочастотного сигнала, промодулированного служебными, вызывными, командными и испытательными информационными цифровыми потоками, необходимыми для работы УСВ-UMTS в режиме тестирования;

2) прием радиосигнала УСВ-UMTS, оценка параметров радиосигнала, анализ демодулированных цифровых потоков, измерение вероятности ошибок в потоках и оценка реакции УСВ-UMTS на подаваемые команды;

3) формирование набора проверочных сигналов, посылаемых в сторону УСВ-UMTS;

4) формирование набора эталонных сигналов для сравнения с приходящими от УСВ-UMTS сигналами.

Установление соединения между имитатором системы и проверяемым образцом УСВ-UMTS производится на основе базовой процедуры установления соединения и проверки по шлейфу, запрограммированной в имитаторе системы.

При установлении соединения между имитатором системы и проверяемым УСВ-UMTS на дисплее имитатора системы среди прочих данных должно отображаться значение IMEI проверяемой **YCB-UMTS.** 

7.4.10 При проведении проверки УСВ-UMTS используются частотные каналы, параметры которых приведены в таблице 9. Проверка проводится на одном из выбранных ИЛ частотных каналов в каждом из диапазонов (нижний, средний, верхний).

Таблица 9 — Параметры частотных каналов

| Наименование диапазона частотного канала                                                                         | Номера каналов по линии вниз | Номера каналов по линии вверх |  |  |
|----------------------------------------------------------------------------------------------------|------------------------------|-------------------------------|--|--|
| 1 Нижний частотный канал (В)                                                                                     | 10562-10572                  | 9612-9622                     |  |  |
| 2 Средний частотный канал (М)                                                                                    | 10695-10705                  | 9745-9755                     |  |  |
| 3 Верхний частотный канал (Т)                                                                                    | 10828-10838                  | 9878-9888                     |  |  |
| Примечание — Несущая частота для соответствующего радиоканала определяется как N/5 (N — но-<br>мер радиоканала). |                              |                               |  |  |

7.4.11 Средства измерений, используемые при испытаниях (имитатор системы, измерительная антенна, анализатор спектра) должны быть утвержденного типа и поверенными на момент проведения испытаний.

7.4.12 Испытательное оборудование (климатическая камера и механический стенд) должны быть аттестованы и должны иметь свидетельство об аттестации с не истекшим на момент проведения испытаний сроком действия.

## 7.5 Методы испытаний УСВ-UMTS в части проверки электрических параметров

7.5.1 Проверка электрических параметров УСВ-UMTS выполняется с помощью имитатора системы, в котором сформированы испытательные сигналы, идущие от имитатора системы к УСВ-UMTS, команды управления тестовым режимом УСВ-UMTS и составом общего сигнала, излучаемого передатчиком УСВ-UMTS при проверке параметров передатчика и приемника. При включении имитатора системы в конкретный режим проверки необходимый состав сигналов в обоих направлениях и протоколы обмена сигналами при установлении и поддержании тестового соединения устанавливаются в имитаторе системы и УСВ-UMTS автоматически.

При установлении соединения от имитатора системы к УСВ-UMTS передается сигнал, состоящий из следующих физических кодовых каналов: СРІСН, Р-ССРСН, SCH, S-ССРСН, РІСН, DРСН.

7.5.2 При проведении измерений по проверке параметров передатчика и приемника, не связанных с режимом HSDPA, от имитатора системы к УСВ-UMTS передается эталонный тестовый сигнал, состав и параметры которого приведены в таблице 10.

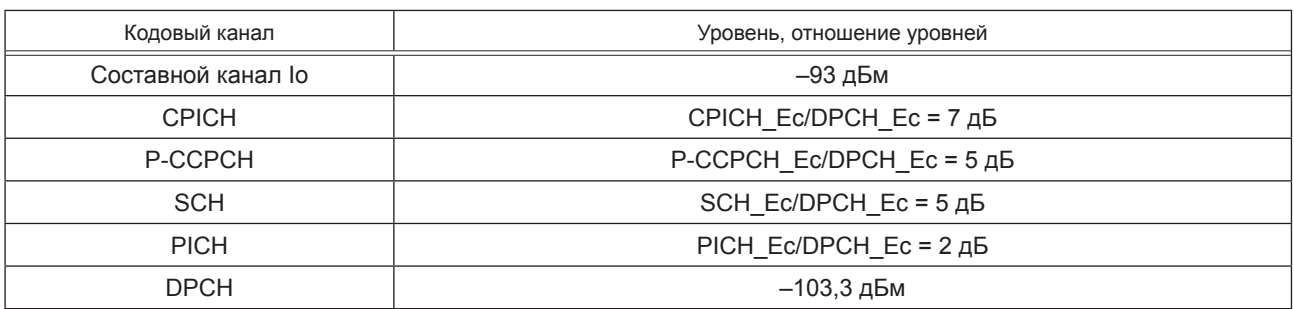

Таблица 10 — Параметры эталонного тестового сигнала

7.5.3 При проведении измерений по проверке параметров передатчика и приемника, не связанных с режимом HSDPA, в УСВ-UMTS формируется логический тестовый интерфейс, в котором от УСВ-UMTS к имитатору системы передается сигнал, параметры которого приведены в таблице 11.

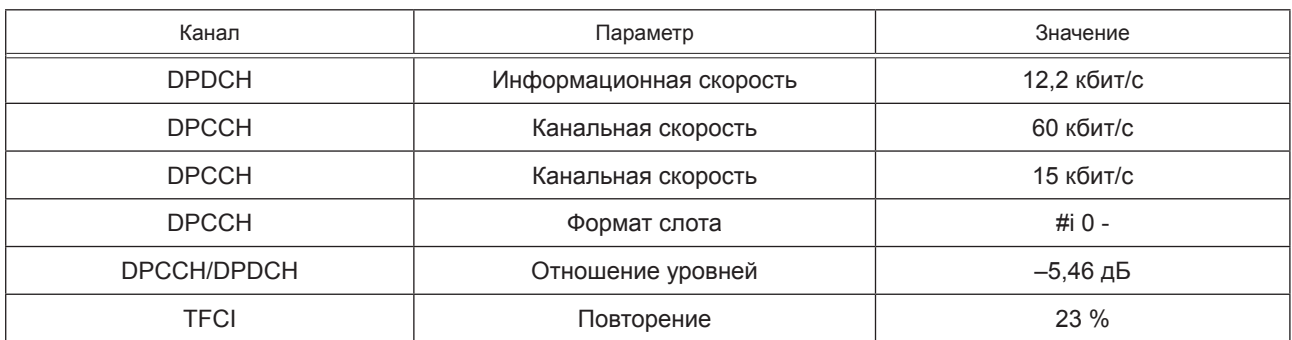

Таблица 11 — Параметры сигнала от УСВ-UMTS к имитатору системы

7.5.4 При установлении соединения для проверки параметров передатчика параметры передаваемого от имитатора системы к УСВ-UMTS сигнала приведены в таблице 12.

Таблица 12 — Параметры сигнала от имитатора системы к УСВ-UMTS

| Кодовый канал        | Уровень относительно lor |  |
|----------------------|--------------------------|--|
| P-CPICH Ec/lor       | $-10$ дБ                 |  |
| P-CCPCH и SCH Ec/lor | $-12$ дБ                 |  |
| PICH Ec/lor          | $-15$ дБ                 |  |
| DPCH_Ec/lor          | –5 дБ                    |  |
| OCNS Ec/lor          | $-3,1$ дБ                |  |
| <b>HS-PDSCH</b>      | Отключен                 |  |
| HS-SCCH 1            | Отключен                 |  |

7.5.5 При проведении измерений по проверке параметров передатчика в режиме HSDPA параметры передаваемого от имитатора системы к УСВ-UMTS сигнала приведены в таблице 13.

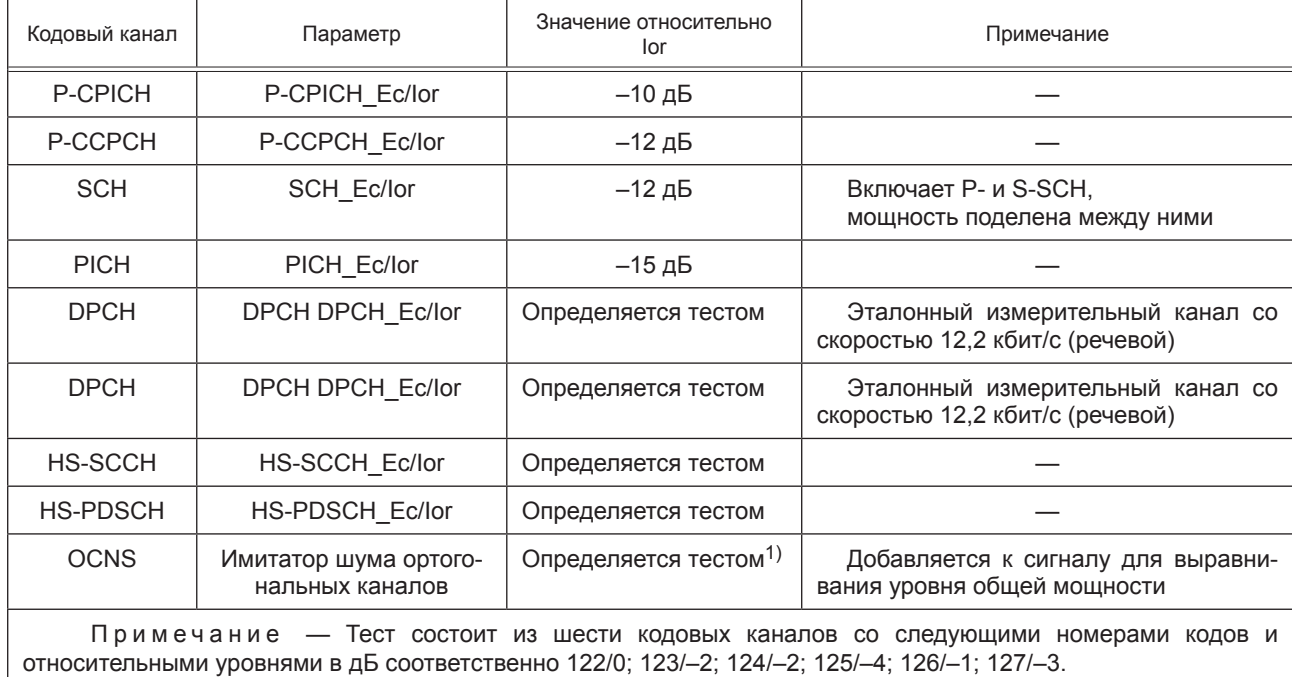

Таблица 13 — Параметры сигнала от имитатора системы к УСВ-UMTS в режиме HSDPA

## 7.5.6 Определение предельно допустимой максимальной мощности для разных классов **YCB-UMTS**

7.5.6.1 Проверка максимальной выходной мощности УСВ-UMTS производится с использованием имитатора системы UMTS в частотных каналах  $B$ ,  $M$  и  $T$  при следующих режимах функционирования модуля UMTS: без включения режима передачи пакетов высокоскоростных данных на линии вниз (HSDPA) и при включенном режиме HSDPA.

Схема испытаний приведена на рисунке Д.1 (приложение Д).

7.5.6.2 Проверка максимальной выходной мощности УСВ-UMTS без включения режима HSDPA:

1) подключить имитатор системы к УСВ-UMTS, как показано на рисунке Д.1 (приложение Д);

2) установить соединение УСВ-UMTS с имитатором системы в соответствии с указаниями, выводимыми на дисплей имитатора системы, передавать от имитатора системы в сторону УСВ-UMTS эталонный измерительный сигнал, параметры которого приведены в таблице 14;

Таблица 14 — Параметры эталонного измерительного сигнала

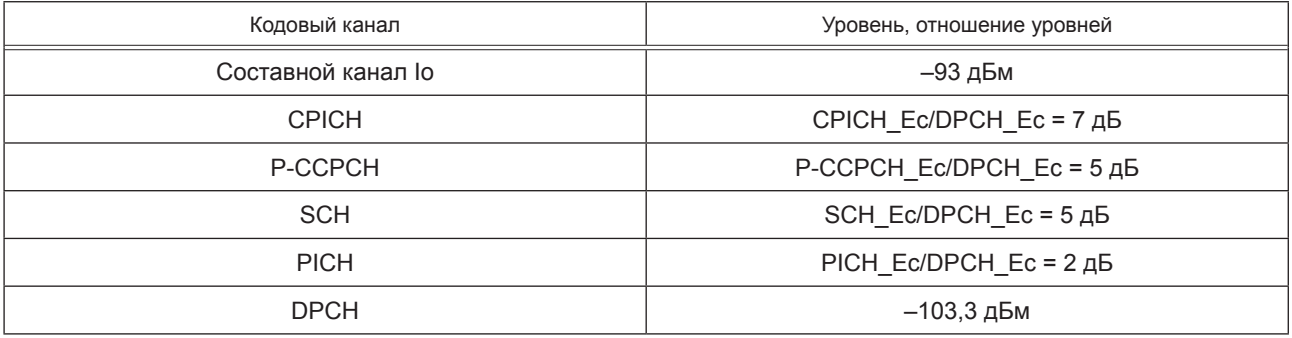

3) с имитатора системы подать команду на УСВ-UMTS, образовать шлейф выхода приемника УСВ-UMTS на вход передатчика УСВ-UMTS;

4) с имитатора системы передавать на УСВ-UMTS команды TPC управления мощностью в сторону увеличения до достижения максимального значения мощности;

5) с имитатора системы направить на УСВ-UMTS команду передавать в имитатор системы эталонный измерительный сигнал на линии вверх, параметры которого приведены в таблице 15;

Таблица 15 — Параметры эталонного измерительного сигнала на линии вверх

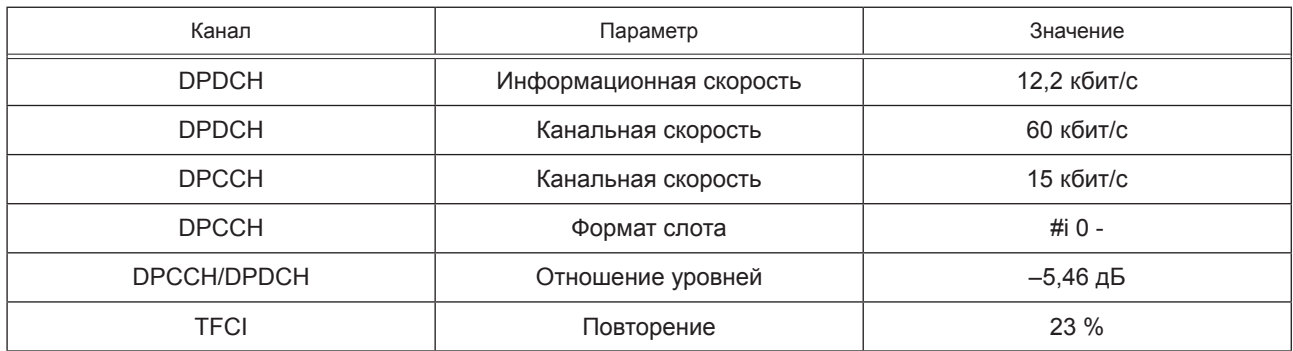

6) с имитатора системы подать команду измерить максимальную мощность УСВ-UMTS в полосе частот 5 МГц в частотных каналах В, М и Т;

7) поместить УСВ-UMTS в климатическую камеру и повторить измерение максимальной выходной мощности УСВ-UMTS в частотном канале *М* при предельных значениях температуры, УСВ-UMTS, питание которого производится от внешнего источника питания, испытывается при предельных значениях напряжения питания;

8) увеличить температуру окружающего воздуха на 5 °С выше максимально допустимой и измерить в частотном канале *М* максимальную выходную мощность УСВ-UMTS;

9) результат испытания считается положительным, если измеренное значение мощности соответствует значению заявленной изготовителем номинальной мощности с допусками, приведенными

в таблице 16 для данного класса УСВ-UMTS при нормальных и экстремальных условиях, а также при температуре окружающей среды, превышающей предельно допустимое значение.

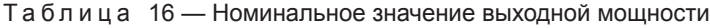

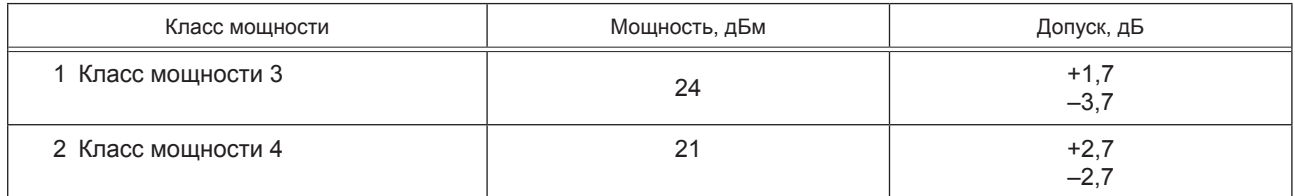

7.5.6.3 Проведение испытания УСВ-UMTS в режиме HSDPA

Проверка максимальной выходной мощности УСВ-UMTS в режиме HSDPA в условиях, когда канал HS-DPCCH не передается, производится по процедуре, указанной в 7.5.6.2 [перечисления 1) - 6)].

Проверка максимальной выходной мощности УСВ-UMTS в условиях, когда канал HS-DPCCH передается, осуществляется следующим образом:

1) подключить имитатор системы к УСВ-UMTS, как показано на рисунке Д.2 (приложение Д), где указаны также сигналы, передаваемые в каждом направлении;

2) установить соединение HSDPA в соответствии с указаниями, выводимыми на дисплей имитатора системы, передавая от имитатора системы в сторону УСВ-UMTS сигнал, состав и параметры которого приведены в таблице 17;

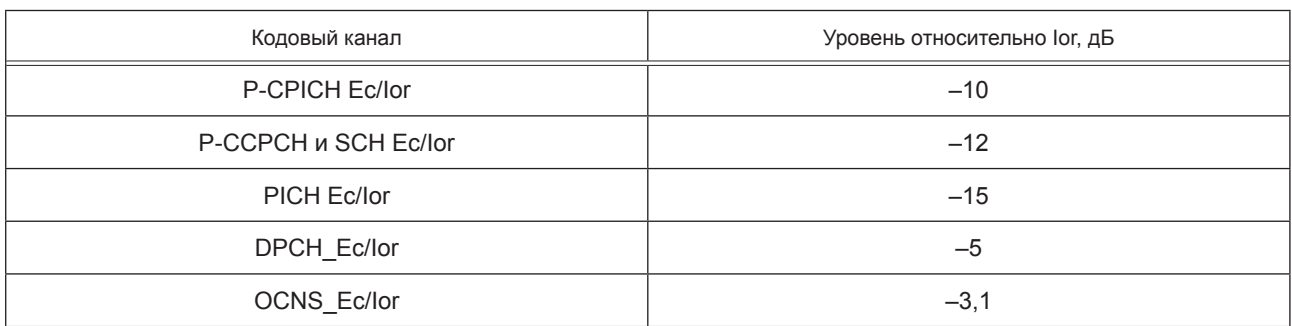

Таблица 17 — Состав и параметры сигнала в сторону УСВ-UMTS в режиме HSDPA

3) направить от имитатора системы в УСВ-UMTS эталонный измерительный сигнал HSDPA на линии вниз, состав и параметры которого приведены в таблице 18, от УСВ-UMTS в сторону имитатора системы — эталонный измерительный сигнал (скорость 12.2 кбит/с) на линии вверх (таблица 15) и сигнал составного высокоскоростного канала HS-DPCCH ACK/NACK.

Таблица 18 — Состав и параметры эталонного измерительного сигнала HSDPA на линии вниз

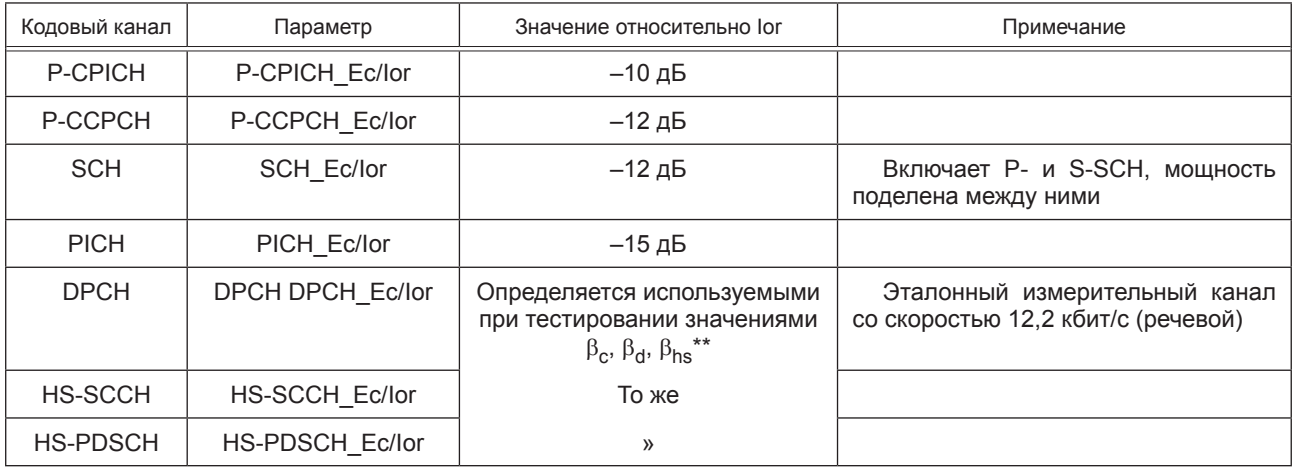

Окончание таблицы 18

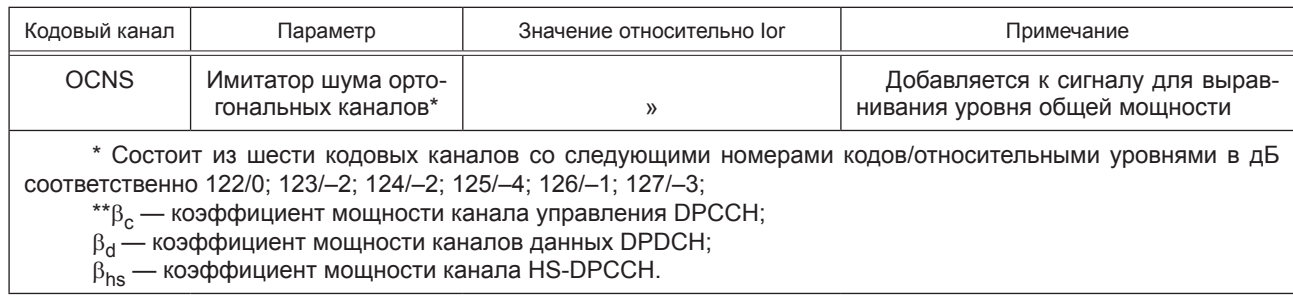

Отношения коэффициентов мощности каналов данных  $\beta_d$ , управления  $\beta_c$  и HSDPCH  $\beta_{hs}$  устанавливаются в соответствии с таблицей 19;

Таблица 19 — Значения  $\beta_c$ ,  $\beta_d$ ,  $\beta_{hs}$  при проверке максимальной выходной мощности при передаче канала HS-**DPCCH** 

| $\beta_c$ | $\beta_d$ | $\beta_c/\beta_d$ | $\beta_{hs}$ |
|-----------|-----------|-------------------|--------------|
| 1/15      | 15/15     | 1/15              | 2/15         |
| 12/15     | 15/15     | 12/15             | 24/15        |
| 13/15     | 15/15     | 13/15             | 26/15        |
| 15/15     | 8/15      | 15/8              | 30/15        |
| 15/15     | 7/15      | 15/7              | 30/15        |
| 15/15     |           | 15/0              | 30/15        |

4) с имитатора системы подать команду на УСВ-UMTS, образовать шлейф выхода приемника УСВ-UMTS на вход передатчика УСВ-UMTS, установить УСВ-UMTS в «режим 2» проверки по шлейфу в режиме HSDPA и начать проверку по шлейфу;

5) для установления значений  $\beta_c$ ,  $\beta_d$ ,  $\beta_{hs}$  в соответствии с таблицей 19 с имитатора системы передавать сообщение «TRANSPORT CHANNEL RECONFIGURATION» (реконфигурация транспортного канала):

6) с имитатора системы передавать на УСВ-UMTS команды управления мощностью в сторону увеличения до тех пор, пока мощность передатчика УСВ-UMTS не достигнет максимального уровня;

7) с имитатора системы начать передачу данных HSDPA:

8) измерить максимальную мощность УСВ-UMTS:

9) повторить указанные измерения для значений  $\beta_c$ ,  $\beta_d$ ,  $\beta_c/\beta_d$ ,  $\beta_{hs}$ , приведенных в таблице 19;

10) поместить УСВ-UMTS в климатическую камеру и повторить измерение максимальной выходной мощности УСВ-UMTS в режиме HSDPA в частотном канале *М* при предельных значениях температуры.

УСВ-UMTS, питание которого производится от внешнего источника питания, испытывается при предельных значениях напряжения питания.

Результат испытания считается положительным, если измеренное значение мощности соответствует значению заявленной изготовителем номинальной мощности с допусками для данного класса УСВ-UMTS, приведенными в таблице 20, при воздействии нормальных климатических условий.

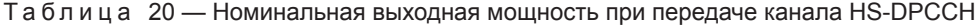

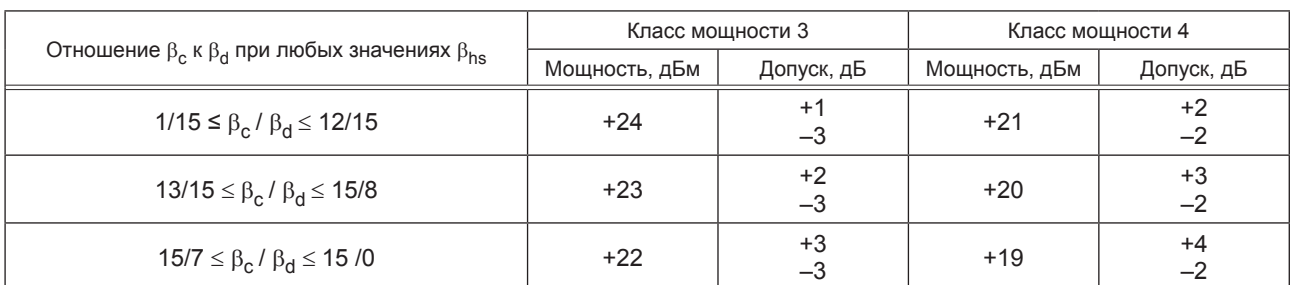

## 7.5.7 Определение предельно допустимого отклонения частоты несущей передатчика модуля УСВ-UMTS от значения, заданного базовой станцией, или от номинального значения несущей частотного канала

7.5.7.1 Проверка отклонения частоты несущей передатчика УСВ-UMTS от значения, заданного базовой станцией, или от номинального значения несущей частотного канала производится в частотных каналах В. М и Т.

Схема испытаний приведена на рисунке Д.1 (приложение Д).

7.5.7.2 Проведение испытаний

1) подключить имитатор системы к УСВ-UMTS, как показано на рисунке Д.1 (приложение Д);

2) установить соединение по каналу трафика в соответствии с процедурой установления соединения по указаниям, выводимым на дисплей имитатора системы. Установить параметры радиоинтерфейса, указанные в таблице 14 со значениями DPCH Ес и Îor, скорректированными в соответствии с таблицей 21.

Таблица 21 - Параметры радиоинтерфейса при измерении отклонения частоты

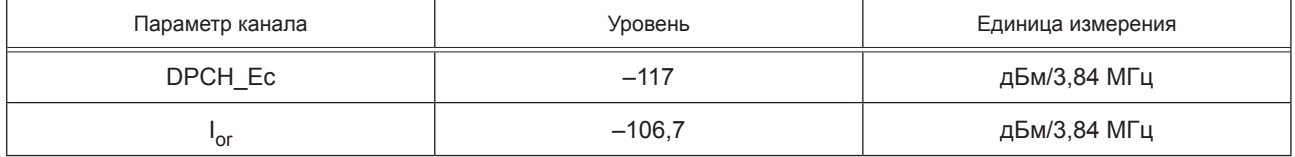

Установить уровень мощности других физических кодовых каналов линии вниз относительно **DPCH** Ес в соответствии с таблицей 14:

3) с имитатора системы подать команду на УСВ-UMTS, образовать шлейф выхода приемника УСВ-UMTS на вход передатчика УСВ-UMTS;

4) с имитатора системы передавать на УСВ-UMTS команды управления мощностью в сторону увеличения до тех пор, пока мощность передатчика УСВ-UMTS не достигнет максимального уровня;

5) подать команду имитатору системы измерить ошибку частоты;

6) поместить УСВ-UMTS в климатическую камеру и повторить измерение ошибки частоты в частотном канале *М* при предельных значениях температуры. УСВ-UMTS, питание которого производится от внешнего источника питания, испытывается при предельных значениях напряжения питания;

7) повторить измерение ошибки частоты в частотном канале М при воздействии широкополосной вибрации.

Результат испытания считается положительным, если измеренное значение относительного отклонения частоты несущей передатчика УСВ-UMTS от частоты несущей сигнала, полученного от базовой станции, или от номинального значения несущей частотного канала не превышает  $\pm$  (0.1 · 10<sup>-6</sup> + 10  $\Gamma$ <sub>H</sub>).

7.5.8 Предельно допустимое отклонение фактической мощности передатчика УСВ-UMTS от значений, определенных уровнем принимаемого от базовой станции пилот-сигнала и поступающей от нее информацией

7.5.8.1 Приблизительное значение мощности передатчика УСВ-UMTS устанавливается регулированием по внешней петле по измеряемому уровню принимаемого пилот-сигнала СРІСН и данным, содержащимся в этом сигнале.

При данном испытании определяется отличие излучаемой мощности от значения, заданного пилот-сигналом СРІСН.

7.5.8.2 Проверка отклонения мощности передатчика от значений, определенных уровнем принимаемого от базовой станции пилот-сигнала и поступающей от нее информацией, производится в частотных каналах В. М и Т.

Схема испытания представлена на рисунке Д.1 (приложение Д).

7.5.8.3 Проведение испытаний

1) подключить имитатор системы к УСВ-UMTS как показано на рисунке Д.1 (приложение Д);

2) установить первоначальные условия в канале на линии вниз при значении принимаемого СРІСН RSCP больше минус 85 дБм в соответствии с таблицей 22;

| Физический канал      | Уровень                                  |  |  |
|-----------------------|------------------------------------------|--|--|
| Сумма кодовых каналов | lor = -93 дБм (для данного теста)        |  |  |
| <b>CPICH</b>          | CPICH Ec/lor = $-3.9$ дБ                 |  |  |
| P-CCPCH               | Р-ССРСН Ес / lor = $-8,3$ дБ             |  |  |
| <b>SCH</b>            | SCH Ec/lor = $-8.3$ $\mu$ B              |  |  |
| <b>PICH</b>           | PICH Ec/lor = $-8.3 \text{ }\mu\text{b}$ |  |  |
| S-CCPCH               | S-CCPCH $Eclor = -5.3 \mu B$             |  |  |

Таблица 22 — Каналы на линии вниз, передаваемые без канала DPCH

3) задать имитатору системы параметры ячейки, соответствующие приведенным в таблице 23;

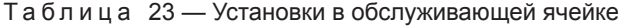

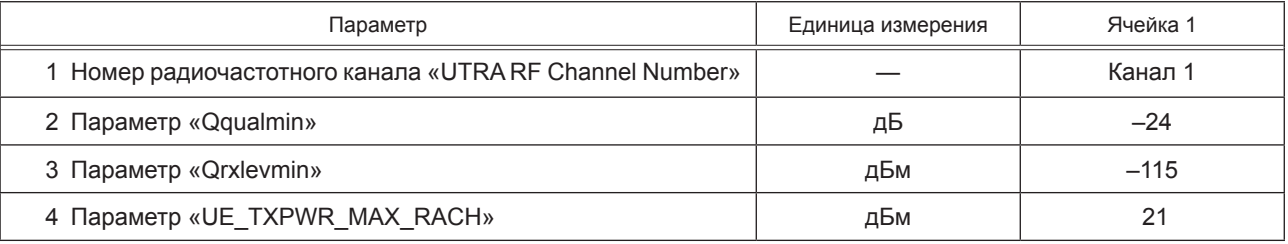

4) включить УСВ-UMTS;

5) после того, как УСВ-UMTS зарегистрируется и войдет в дежурный режим, установить в имитаторе системы состав отправляемого от имитатора системы к УСВ-UMTS сигнала, необходимый для измерений отклонения фактической мощности передатчика УСВ-UMTS от определенной каналом CPICH;

6) установить соединение УСВ-UMTS с имитатором системы в соответствии с указаниями, выводимыми на дисплей имитатора системы, с канальными параметрами в перечислении 5;

7) установить такой выходной уровень передачи имитатору системы, при котором на входе УСВ‑UMTS получится величина Ior, равная минус 25 дБм/3,84 МГц;

8) подать команду имитатору системы измерить максимальную мощность передачи УСВ-UMTS на интервале первой преамбулы RACH и сравнить ее с значением минус 37,7 дБм, определенным каналом CPICH;

9) повторить измерения 8) для уровней сигнала на выходе имитатора системы в пределах динамического диапазона приемника, равных минус 65,7 дБм/3,84 МГц и минус 106,7 дБм/3,84 МГц, и сравнить измеренные значения максимальной мощности передачи УСВ-UMTS с определенным каналом CPICH значениями минус 14 дБм и плюс 9 дБм;

10) поместить УСВ-UMTS в климатическую камеру и повторить вышеуказанные измерения при предельных значениях температуры. УСВ-UMTS, питание которой производится от внешнего источника питания, испытывается при предельных значениях напряжения питания.

7.5.8.4 Результат испытания считается положительным, если измеренное значение отклонения фактической мощности передатчика от значений, определенных уровнем принимаемого от базовой станции пилот-сигнала и поступающей от нее информацией, отвечает требованиям В.2.3 (приложение В) при нормальных и предельных значениях температуры и напряжения питания.

**7.5.9 Допустимые значения параметров регулировки мощности при управлении мощностью по внутренней петле**

7.5.9.1 Проверка параметров регулировки мощности при управлении мощностью по внутренней петле производится в частотном канале *M*.

Схема испытания представлена на рисунке Д.1 (приложение Д).

7.5.9.2 Проведение испытания

1) подключить имитатор системы к УСВ-UMTS, как показано на рисунке Д.1 (приложение Д);

2) установить соединение по каналу трафика в соответствии с указаниями, выводимыми на дисплей имитатора системы;

3) установить в имитатор системы алгоритм управления мощностью на линии вверх в режим «алгоритм 2»;

4) с имитатора системы подать команду на УСВ-UMTS образовать шлейф выхода приемника УСВ-UMTS на вход передатчика УСВ-UMTS;

5) с имитатора системы подать команду установить выходную мощность УСВ-UMTS, измеренную на антенном разъеме УСВ-UMTS, в пределах минус (10  $\pm$  9) дБм. Это достигается установкой уровня сигнала на линии вниз (Ior) таким, чтобы получить нужную выходную мощность управлением по внешней петле, и/или передавая с имитатора системы соответствующие команды TPC на линии вниз;

6) с имитатора системы передавать последовательность не менее 30 и не более 60 команд TPC, которая начинается на границе кадра и заканчивается через целое число кадров, и отвечает следующим условиям:

а) не допускается передача групп из 5 последовательных TPC команд «0» или «1» в начале 1-го, 6-го или 11-го слотов кадра;

б) по крайней мере, одна группа из пяти последовательных TPC команд «0» не попадает в начало 1-го, 6-го или 11-го слотов кадра;

в) по крайней мере, одна группа из пяти последовательных TPC команд «1» не попадает в начало 1-го, 6-го или 11-го слотов кадра;

7) в имитатор системы подать команду измерить максимальную мощность УСВ-UMTS на каждом слоте. Допустимые пределы разницы между значениями средней мощности в соседних слотах указаны в таблице 24 для группы команд TPC\_cmd «0». Допустимые пределы изменения средней мощности по десяти последовательным слотам для группы команд TPC\_cmd «0» указаны в таблице 25 (интервал «А» на рисунке 1);

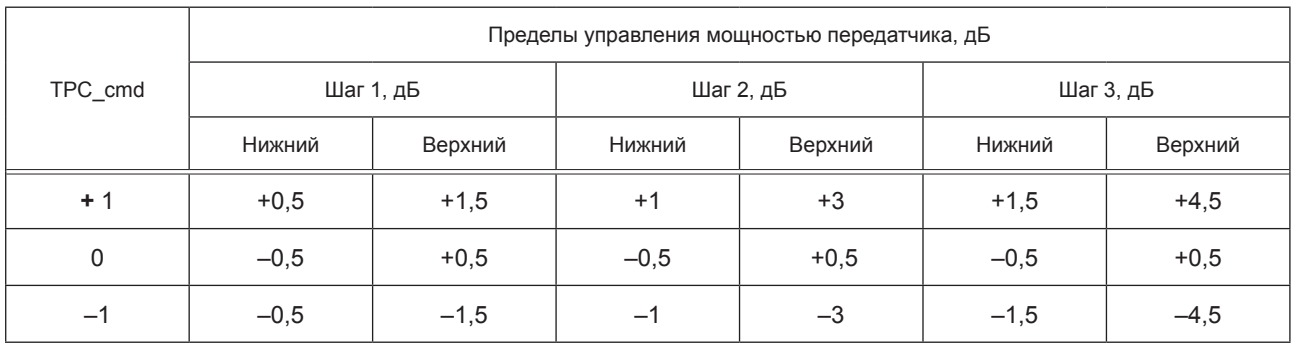

Таблица 24 — Допустимые пределы разницы между значениями средней мощности в соседних слотах

Таблица 25 — Допустимые пределы изменения средней мощности по десяти последовательным слотам для группы команд TPC\_cmd «0»

| Группа       | Пределы управления мощностью передатчика после 10 одинаковых<br>групп TPC cmd, дБ |         |           | Пределы управления мощностью<br>передатчика после семи<br>одинаковых групп TPC_cmd, дБ |           |         |
|--------------|-----------------------------------------------------------------------------------|---------|-----------|----------------------------------------------------------------------------------------|-----------|---------|
| TPC cmd      | Шаг 1, дБ                                                                         |         | Шаг 2, дБ |                                                                                        | Шаг 3, дБ |         |
|              | Нижний                                                                            | Верхний | Нижний    | Верхний                                                                                | Нижний    | Верхний |
| $+1$         | $+8$                                                                              | $+12$   | $+16$     | $+24$                                                                                  | $+16$     | $+26$   |
| $\mathbf{0}$ | $-1$                                                                              | $+1$    | $-1$      | $+1$                                                                                   | $-1$      | $+1$    |
| $-1$         | $-8$                                                                              | $-12$   | $-16$     | $-24$                                                                                  | $-16$     | $-26$   |
| $0,0,0,0,+1$ | $+6$                                                                              | $+ 14$  |           |                                                                                        |           |         |
| $0,0,0,0,-1$ | $-6$                                                                              | $-14$   |           |                                                                                        |           |         |

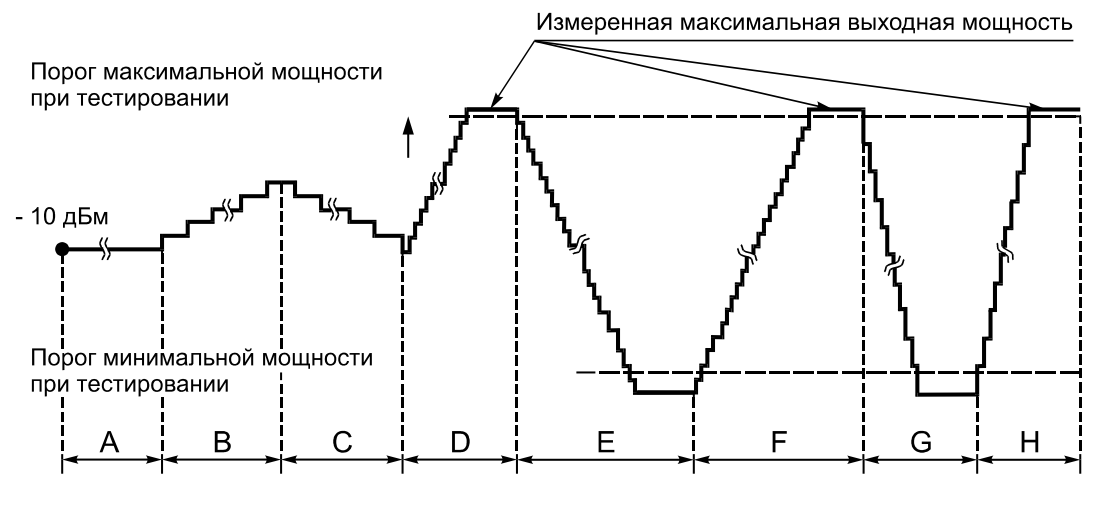

Рисунок 1

8) с имитатора системы передавать последовательность из 50 команд TPC, состоящих из «1». Каждая пятая команда «TPC\_cmd+1» с размером шага 1 дБ, а остальные команды — «TPC\_cmd 0»;

9) в имитатор системы подать команду измерить среднюю мощность каждого слота. Допустимые пределы разницы между значениями средней мощности в соседних слотах указаны в таблице 25. Допустимые пределы изменения средней мощности по 50 последовательным слотам для группы команд TPC\_cmd «0» указаны в таблице 26 для группы команд «TPC\_cmd {0,0,0,0,+1}» (интервал «В» на рисунке 1);

10) с имитатора системы передавать последовательность из 50 команд TPC, состоящих из «0»;

11) в имитатор системы подать команду измерить среднюю мощность каждого слота. Допустимые пределы разницы между значениями средней мощности в соседних слотах указаны в таблице 25;

12) с имитатора системы передавать последовательность из 50 команд TPC, состоящих из «0». Каждая 5-я команда — «TPC cmd –1» с размером шага 1 дБ, а остальные команды — «TPC cmd –0». Допустимые пределы изменения средней мощности по 50 последовательным слотам для группы команд «TPC cmd  ${0,0,0,0, -1}$ » указаны в таблице 25 (интервал «С» на рисунке 1);

13) в имитатор системы установить алгоритм управления мощностью для линии вверх в «алгоритм 1»;

14) передавать с имитатора системы последовательность команд TPC, состоящих из «1», до тех пор, пока измеряемая выходная мощность УСВ-UMTS не превысит пороговое значение максимальной мощности (интервал «D» на рисунке 1);

15) с имитатора системы передавать последовательность из не менее 160 команд TPC, состоящих из «0». Допустимые пределы изменения средней мощности по 10 последовательным слотам для группы команд «TPC cmd  ${0,0,0,0,-1}$ » указаны в таблице 26 (интервал «E» на рисунке 1);

16) с имитатора системы передавать последовательность из не менее 160 команд TPC, состоящих из «1». Допустимые пределы разницы между значениями средней мощности в соседних слотах для команды «TPC\_cmd +1» с размером шага 1 дБ указаны в таблице 24 (интервал «F» на рисунке 1). Допустимые пределы изменения средней мощности по 10 последовательным слотам для группы команд «TPC\_cmd +1» с размером шага 1 дБ указаны в таблице 25;

17) с имитатора системы передать сообщение PHYSICAL CHANNEL RECONFIGURATION, с командой установить шаг регулировки мощности на линии вверх, равным 2 дБ (алгоритм управления мощностью остается «алгоритмом 1»);

18) передавать с имитатора системы последовательность из не менее 85 команд TPC, состоящих из «0», до тех пор, пока выходная мощность УСВ-UMTS не достигнет порогового значения минимальной мощности (интервал «G» на рисунке 1). Допустимые пределы изменения средней мощности по 10 последовательным слотам для группы команд «TPC\_cmd –1» с размером шага 2 дБ указаны в таблице 25;

19) с имитатора системы передавать последовательность команд TPC, состоящих из «1», до тех пор, пока выходная мощность УСВ-UMTS не превысит пороговое значение максимальной мощности (интервал «H» на рисунке 1). Допустимые пределы изменения средней мощности по 10 последовательным слотам для группы команд «TPC\_cmd +1» с размером шага 2 дБ указаны в таблице 25.

Получающиеся при этих операциях изменения мощности при управлении по внутренней петле приведены на рисунке 1.

7.5.9.3 Результат испытания считается положительным, если выполняются требования, приведенные в перечислениях 7), 9), 11), 12), 15), 16), 18), 19) 7.5.9.2.

**7.5.10 Предельно допустимое значение минимальной выходной мощности, устанавливаемой в УСВ-UMTS по внешней и внутренней петлям регулировки**

7.5.10.1 Проверка максимально допустимого значения минимальной выходной мощности УСВ-UMTS производится в частотных каналах *B*, *M* и *T*.

Схема испытания представлена на рисунке Д.1 (приложение Д).

7.5.10.2 Проведение испытаний

1) подключить имитатор системы к УСВ-UMTS, как показано на рисунке Д.1 (приложение Д);

2) установить соединение по каналу трафика в соответствии с указаниями, выводимыми на дисплей имитатора системы;

3) с имитатора системы подать команду на УСВ-UMTS образовать шлейф выхода приемника УСВ-UMTS на вход передатчика УСВ-UMTS;

4) с имитатора системы передавать на УСВ-UMTS команды TPC управления мощностью в сторону уменьшения до тех пор, пока мощность передатчика УСВ-UMTS не достигнет минимального уровня;

5) с имитатора системы подать команду измерить мощность УСВ-UMTS;

6) поместить УСВ-UMTS в климатическую камеру и повторить измерение минимальной выходной мощности УСВ-UMTS в частотном канале *M* при предельных значениях температуры. УСВ-UMTS, питание которого производится от внешнего источника питания, испытывается при предельных значениях напряжения питания.

7.5.10.3 Результат испытания считается положительным, если измеренное значение минимальной выходной мощности меньше минус 49 дБм при нормальных и предельных значениях температуры и напряжения питания.

**7.5.11 Предельное максимально допустимое время задержки выключения/включения передатчика при приеме сигналов управления мощностью с качеством ниже/выше установленного порога**

7.5.11.1 Схема испытания представлена на рисунке Д.1 (приложение Д).

7.5.11.2 Проведение испытаний

1) подключить имитатор системы к УСВ-UMTS, как показано на рисунке Д.1 (приложение Д);

2) установить соединение по каналу трафика в соответствии с указаниями, выводимыми на дисплей имитатора системы;

3) установить в имитатор системы параметры соединения с УСВ-UMTS, необходимые для проведения проверки выключения передатчика при приеме сигналов управления мощностью с качеством ниже установленного порога;

4) с имитатора системы подать команду на УСВ-UMTS замкнуть шлейфом выход приемника на вход передатчика;

5) с имитатора системы передавать на УСВ-UMTS команды TPC управления мощностью в сторону увеличения до тех пор, пока мощность передатчика УСВ-UMTS не достигнет максимального уровня;

6) изменять во времени подаваемый с имитатора системы на УСВ-UMTS уровень испытательного сигнала в соответствии с рисунком 2. При этом измерять уровень излучаемого УСВ-UMTS сигнала.

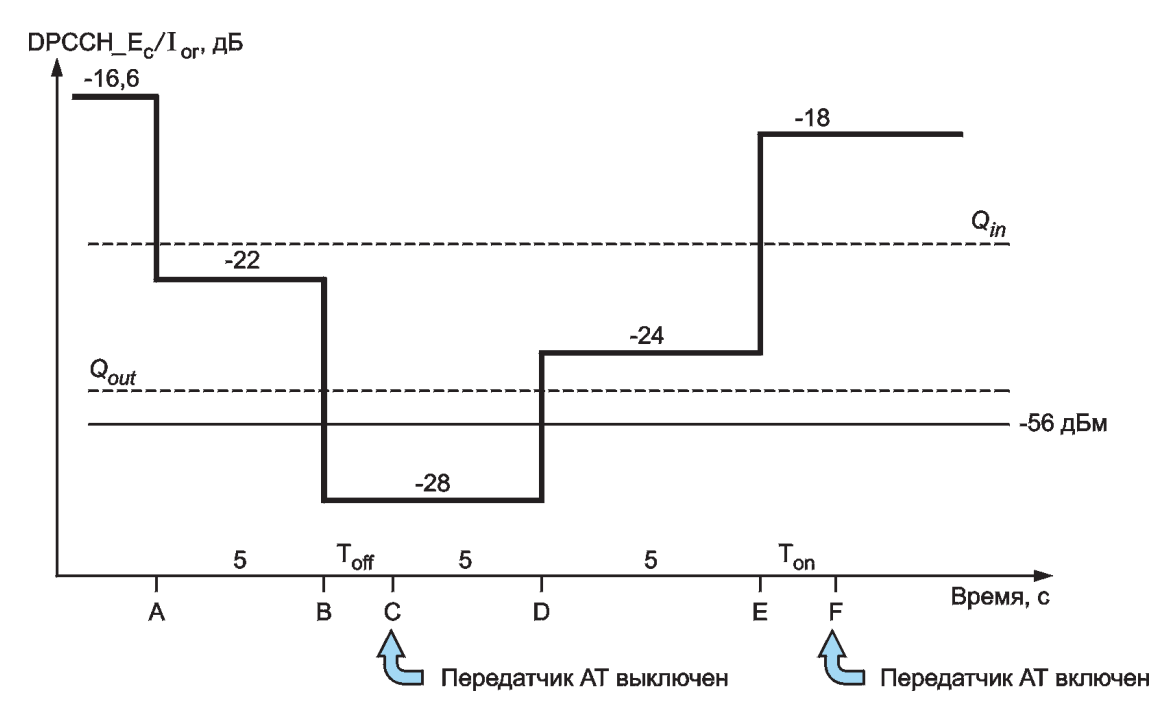

 $Q_{\text{out}}$  — нижний порог индекса качества принимаемого сигнала. При значении индекса качества принимаемого сигнала ниже  $Q_{\text{out}}$ передатчик УСВ-UMTS выключается.

 $Q_{in}$  — порог индекса качества принимаемого сигнала, при превышении которого передатчик УСВ-UMTS включается.

#### Рисунок 2

7.5.11.3 Результат испытания считается положительным, если:

1) в течение времени от *A* до *B* (см. рисунок 2) передатчик УСВ-UMTS не выключается;

2) через 200 мс после точки *B* имитатор системы подтверждает, что передатчик УСВ-UMTS выключен. Имитатор системы контролирует передаваемую мощность УСВ-UMTS в течение 5 с и подтверждает, что передатчик УСВ-UMTS не включается в течение этого времени и остается в выключенном состоянии на интервале времени от *B* до *E*;

3) мощность сигнала на выходе передатчика не превышает величины минус 56 дБм, и после точки *E* имитатор системы ждет 200 мс и затем подтверждает, что передатчик УСВ-UMTS включен.

**7.5.12 Максимальная допустимая мощность излучения УСВ-UMTS при выключенном передатчике**

7.5.12.1 Испытания проводятся с целью определения соответствия максимальной мощности излучения УСВ-UMTS (при выключенном передатчике) требованиям В.2.7 (приложение В).

Схема испытания представлена на рисунке Д.1 (приложение Д).

7.5.12.2 Проведение испытаний

Проверка выполняется в соответствии с 7.5.13.

## **7.5.13 Допустимые области изменения излучаемой мощности во времени при включении/ выключении передатчика УСВ-UMTS**

7.5.13.1 Испытания проводятся с целью оценки соответствия области изменения излучаемой мощности во времени (при включении/выключении передатчика УСВ-UMTS) требованиям В.2.8 (приложение В).

Схема испытания представлена на рисунке Д.1 (приложение Д).

7.5.13.2 Проведение испытания

1) подключить имитатор системы к УСВ-UMTS, как показано на рисунке Д.1 (приложение Д);

2) установить соединение по каналу трафика в соответствии с указаниями, выводимыми на дисплей имитатора системы;

3) с имитатора системы подать команду на УСВ-UMTS образовать шлейф выхода приемника УСВ-UMTS на вход передатчика УСВ-UMTS;

4) в имитатор системы установить параметры тестовой ячейки в соответствии с таблицами 26, 27;

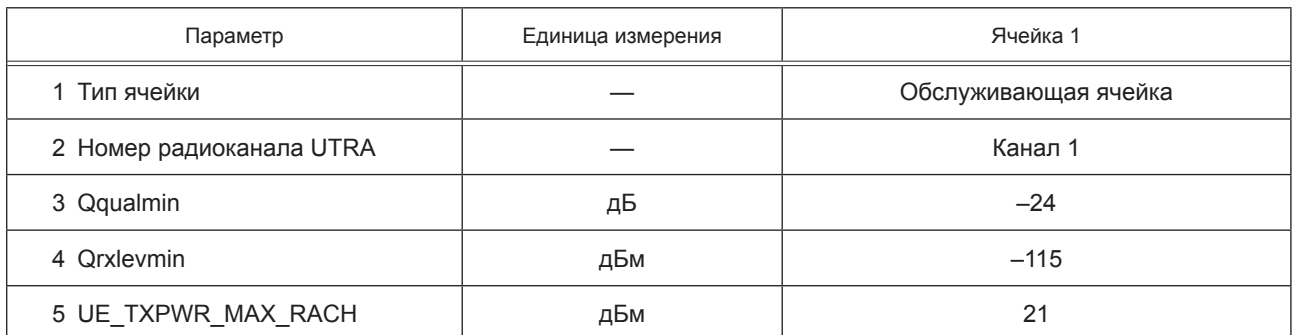

#### Таблица 26 — Параметры тестовой ячейки

Та б л и ц а 27 — Устанавливаемые тестовые параметры имитатора системы при проверке соответствия излучаемой мощности временной маске (ON/OFF)

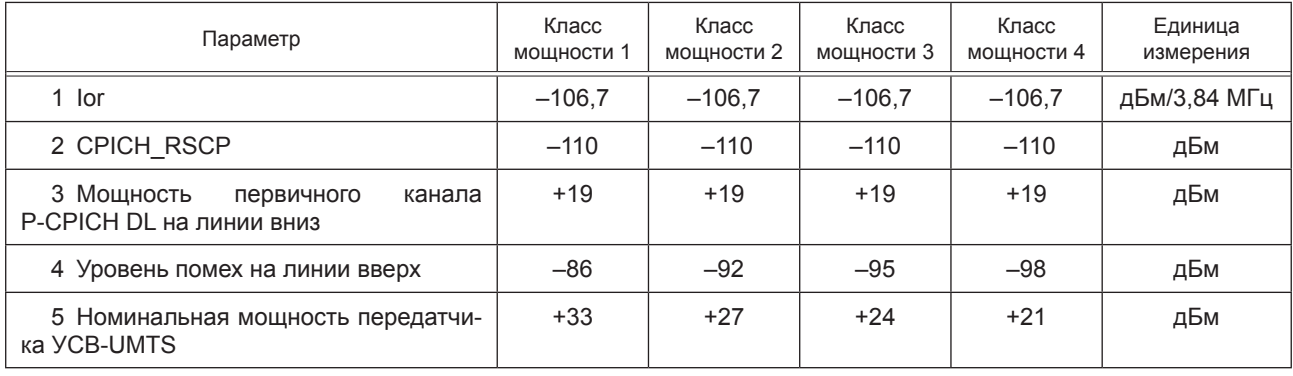

5) измерить с помощью имитатора системы мощность излучения УСВ-UMTS (передатчик включен) на интервале преамбул первого или двух последующих каналов RACH без учета времени переходных процессов. По преамбуле первого RACH определяется время прихода преамбулы следующего канала RACH;

6) измерить с помощью имитатора системы через фильтр типа «квадратный корень из приподнятого косинуса» мощность излучения УСВ-UMTS (состояние «передатчик выключен») на интервале в 2368 чипов перед переходным участком в 25 мкс (96 чипов) к преамбуле RACH, во время которой передатчик переходит в состояние «передатчик включен». Измерить через фильтр типа «квадратный корень из приподнятого косинуса» мощность излучения УСВ-UMTS (состояние «передатчик выключен») на интервале в 2368 чипов после переходного участка в 25 мкс (96 чипов) после преамбулы RACH, когда было состояние «передатчик включен» (рисунок 2). Пределы допустимых значений мощности, измеренной в состоянии «передатчик включен», указаны в таблице 16 для соответствующего класса данного УСВ-UMTS.

Мощность при выключенном передатчике должна быть не более минус 56 дБм;

7) поместить УСВ-UMTS в климатическую камеру и повторить измерение мощности УСВ-UMTS в частотном канале *M* при выключенном передатчике при предельных значениях температуры. Испытания УСВ-UMTS, питание которого производится от внешнего источника питания, проводить при предельных значениях напряжения питания.

7.5.13.3 Результат испытания считается положительным, если:

1) зависимость включения и выключения мощности передатчика от времени находится в пределах масок, приведенных на рисунках 3 и 4;

2) в состоянии «передатчик включен» мощность передатчика находится в пределах, указанных в таблице 17 для соответствующего класса УСВ-UMTS;

3) в состоянии «передатчик выключен» мощность передатчика менее минус 56дБм при нормальных и предельных значениях температуры и напряжения питания.

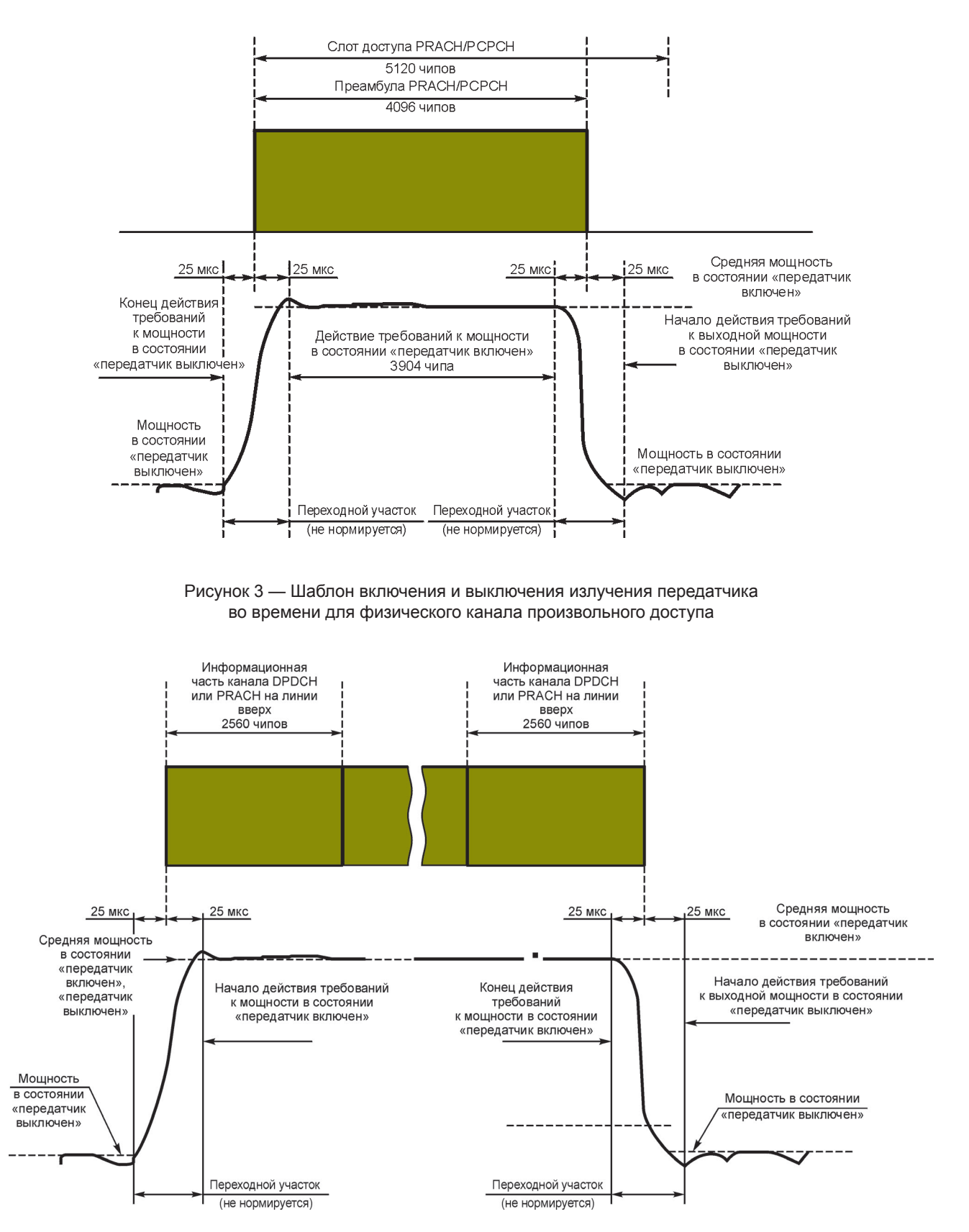

Рисунок 4 — Шаблон включения и выключения излучения передатчика во времени для всех остальных каналов

7.5.14 Предельно допустимые значения ослабления мощности, излучаемой в соседних частотных каналах

7.5.14.1 Цель испытания — определить соответствие ослабления мощности, излучаемой в соседних каналах, требованиям В.2.9 (приложение В).

Схема испытания представлена на рисунке Д.1 (приложение Д).

7.5.14.2 Проведение испытания УСВ-UMTS, не поддерживающего режим HSDPA:

1) подключить имитатор системы к УСВ-UMTS, как показано на рисунке Д.1 (приложение Д);

2) установить соединение между имитатором системы и УСВ-UMTS по каналу трафика в соответствии с указаниями, выводимыми на дисплей имитатора системы;

3) с имитатора системы подать команду на УСВ-UMTS образовать шлейф выхода приемника УСВ-UMTS на вход передатчика УСВ-UMTS;

4) с имитатора системы передавать на УСВ-UMTS команды TPC управления мощностью в сторону увеличения до достижения максимального значения мощности;

5) измерить через фильтр типа «квадратный корень из приподнятого косинуса» мощность излучения УСВ-UMTS;

6) измерить через фильтр типа «квадратный корень из приподнятого косинуса» мощность излучения УСВ-UMTS в полосах соседних каналов частотных каналов, отстоящих от рабочего канала на  $\pm$  5 МГц и  $\pm$  10 МГц:

7) рассчитать отношения значений мошностей, измеренных в перечислениях 5) и 6) и сравнить их с минимально допустимыми ослаблениями мощности излучения, приведенными в таблице 28.

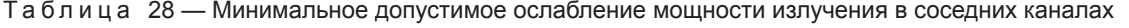

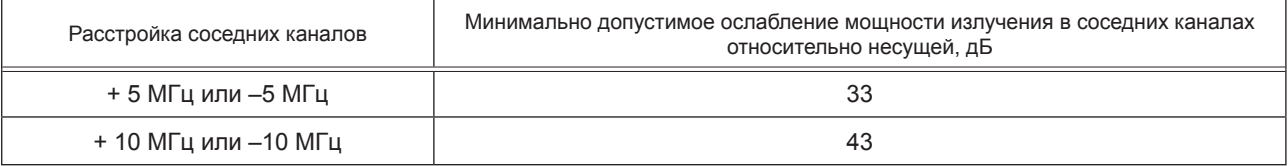

7.5.14.3 Проведение испытания УСВ-UMTS в режиме HSDPA:

1) подключить имитатор системы к УСВ-UMTS, как показано на рисунке Д.2 (приложение Д);

2) установить соединение имитатора системы с УСВ-UMTS в режиме HSDPA в соответствии с указаниями, выводимыми на дисплей имитатора системы:

3) установить параметры радиоинтерфейса в соответствии с таблицами 16 и 17:

4) с имитатора системы подать команду на УСВ-UMTS образовать шлейф выхода приемника УСВ-UMTS на вход передатчика УСВ-UMTS, установить УСВ-UMTS в режим 2 проверки по шлейфу в режиме HSDPA и начать проверку по шлейфу:

5) с имитатора системы установить одно из значений  $\beta_c$ ,  $\beta_d$ ,  $\beta_{hs}$  в соответствии с таблицей 19;

6) с имитатора системы передавать на УСВ-UMTS команды управления мощностью в сторону увеличения до достижения максимального значения мощности;

7) с имитатора системы подать команду УСВ-UMTS начать передачу данных HSDPA:

8) измерить через фильтр типа «квадратный корень из приподнятого косинуса» мощность излучения УСВ-UMTS. Измерения во время переходного процесса не учитываются;

9) измерить через фильтр типа «квадратный корень из приподнятого косинуса» мощность излучения УСВ-UMTS в полосах соседних частотных каналов, отстоящих от рабочего канала на ±5 МГц и  $\pm$ 10 МГц;

10) рассчитать отношения значений мощностей, измеренных в перечислениях 8) и 9), и сравнить их с минимально допустимыми ослаблениями мощности излучения, приведенными в таблице 28;

11) повторить указанные измерения для комбинаций значений  $\beta_c$ ,  $\beta_d$ ,  $\beta_{hs}$ , приведенных в таблице 19.

7.5.14.4 Результат испытания считается положительным, если ослабление мощности, излучаемой в соседних каналах для комбинаций значений  $\beta_c$ ,  $\beta_d$ ,  $\beta_{hs}$ , не менее указанной в В.2.9 (приложение В).

7.5.15 Предельно допустимые уровни побочных излучений УСВ-UMTS

7.5.15.1 Цель испытаний — определить соответствие уровней побочных излучений требованиям, указанным в В.2.10 (приложение В).

Схема испытания представлена на рисунке Д.3 (приложение Д).
7.5.15.2 Проведение испытания:

1) подключить имитатор системы и анализатор спектра к УСВ-UMTS через циркулятор, как показано на рисунке Д.3 (приложение Д);

2) установить соединение по каналу трафика в соответствии с указаниями, выводимыми на дисплей имитатора системы;

3) с имитатора системы подать команду на УСВ-UMTS образовать шлейф выхода приемника УСВ-UMTS на вход передатчика УСВ-UMTS;

4) с имитатора системы передавать на УСВ-UMTS команды управления мощностью в сторону увеличения до тех пор, пока мощность передатчика УСВ-UMTS не достигнет максимального уровня;

5) с имитатора системы подать команду на сканирование анализатором спектра диапазона частот с параметрами измерительного фильтра, указанными в таблицах 29 и 30, и измерять мощность побочных излучений в указанных диапазонах.

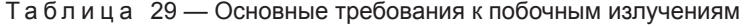

| Диапазон частот            | Измерительная полоса | Минимальное требование |  |  |
|----------------------------|----------------------|------------------------|--|--|
| 9 кГц ≤ <i>f</i> < 150 кГц | 1 кГц                | –36 дБм                |  |  |
| 150 кГц ≤ $f$ < 30 МГц     | 10 кГц               | –36 дБм                |  |  |
| 30 MFu ≤ $f$ < 1000 MFu    | 100 кГц              | –36 дБм                |  |  |
| 1 ГГц ≤ $f$ < 12,75 ГГц    | 1 МГц                | –30 дБм                |  |  |

Т а б л и ц а 30 — Дополнительные требования к побочным излучениям\*

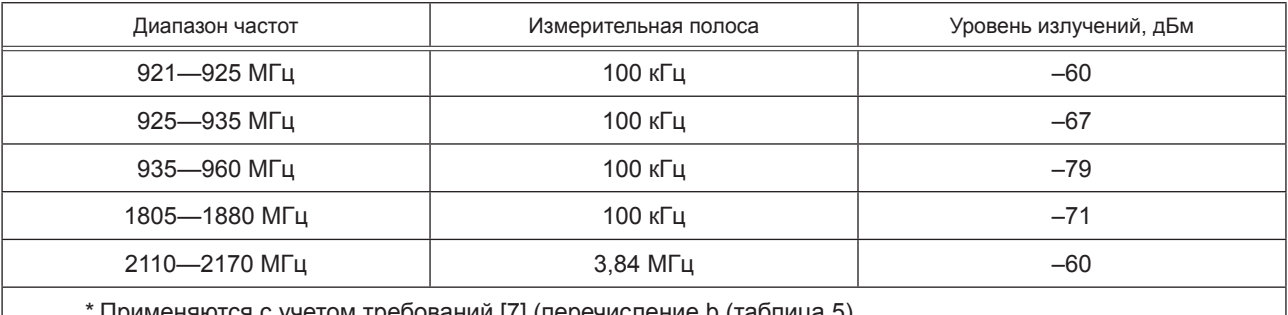

\* Применяются с учетом требований [7] (перечисление b (таблица 5).

7.5.15.3 Результат испытания считается положительным, если уровни побочных излучений УСВ-UMTS не превышают значений, указанных в Б.2.10.

# **7.5.16 Предельно допустимое максимальное значение вектора ошибки (EVM)**

7.5.16.1 Цель испытаний — определить соответствие значения EVM требованиям, указанным в В.2.11 (приложение В).

Схема испытания представлена на рисунке Д.1 (приложение Д).

7.5.16.2 Проведение испытания:

1) подключить имитатор системы к УСВ-UMTS, как показано на рисунке Д.1 (приложение Д);

2) установить в частотном канале *B* соединение по каналу трафика в соответствии с указаниями, выводимыми на дисплей имитатора системы;

3) с имитатора системы подать команду на УСВ-UMTS образовать шлейф выхода приемника УСВ-UMTS на вход передатчика УСВ-UMTS;

4) с имитатора системы передавать на УСВ-UMTS команды управления мощностью в сторону увеличения (с шагом в 1 дБ) до тех пор, пока мощность передатчика УСВ-UMTS не достигнет максимального уровня в соответствии со значениями таблицы 16;

5) с имитатора системы подать команду на измерение и расчет значения EVM;

6) установить уровень мощности УСВ-UMTS, равным минус 20 дБм, или передавать на УСВ-UMTS команды управления мощностью в сторону ее уменьшения (с шагом в 1 дБ) до тех пор, пока выходная мощность УСВ-UMTS не станет равной минус (20 дБм ±1 дБ);

7) повторить операции, указанные в перечислении 5);

8) повторить операции, указанные в перечислениях 2)—6) для частотных каналов *M* и *T*;

9) поместить УСВ-UMTS в климатическую камеру и повторить измерение EVM УСВ-UMTS в частотном канале *M* при предельных значениях температуры. Испытания проводятся при предельных значениях напряжения питания;

10) повторить измерение EVM при механических вибрационных воздействиях, указанных в В.5, для частотного канала *M*.

7.5.16.3 Проведение испытания УСВ-UMTS в режиме HSDPA:

1) подключить имитатор системы к УСВ-UMTS как показано на рисунке Д.2 (приложение Д);

2) установить в частотном канале *B* соединение HSDPA в соответствии с указаниями, выводимыми на дисплей имитатора системы;

3) установить параметры радиоинтерфейса в соответствии с таблицами 16 и 17;

4) с имитатора системы подать команду на УСВ-UMTS образовать шлейф выхода приемника УСВ-UMTS на вход передатчика УСВ-UMTS, установить УСВ-UMTS в «режим 2» проверки по шлейфу в режиме HSDPA и начать проверку по шлейфу;

5) для установления значений  $\beta_c$ ,  $\beta_d$ ,  $\beta_{hs}$  в соответствии с таблицей 19 с имитатора системы передавать сообщение TRANSPORT CHANNEL RECONFIGURATION (реконфигурация транспортного канала);

6) с имитатора системы передавать на УСВ-UMTS команды управления мощностью в сторону увеличения (с шагом в 1 дБ) до достижения максимального значения мощности в соответствии со значениями таблицы 16;

7) подать на имитатор системы команду начать передачу данных HSDPA в сторону УСВ-UMTS;

8) подать на имитатор системы команду измерить и рассчитать значение EVM;

9) установить уровень мощности передачи равным минус 20 дБм или с имитатора системы передавать на УСВ-UMTS команды управления мощностью в сторону уменьшения с шагом 1 дБ до тех пор, пока мощность передатчика УСВ-UMTS не достигнет уровня минус 20 дБм  $\pm$  1 дБ;

10) повторить измерения, указанные в перечислении 8);

11) повторить указанные измерения для разных комбинаций значений  $\beta_c$ ,  $\beta_d$ ,  $\beta_{hs}$ , приведенных в таблице 19;

12) повторить измерения, указанные в перечислениях 3)—11) для частотных каналов *M* и *T*;

13) поместить УСВ-UMTS в климатическую камеру и повторить измерение EVM в частотном канале *M* при предельных значениях температуры.

УСВ-UMTS, питание которого производится от внешнего источника питания, испытывается при предельных значениях напряжения питания;

14) повторить измерение EVM при механических вибрационных воздействиях для частотного канала *M*.

7.5.16.4 Результат испытания считается положительным, если измеренные значения EVM не превышают значения 17,5 %, указанного в В.2.11 (приложение В), при предельных значениях температуры и напряжения питания и при механических вибрационных воздействиях.

**7.5.17 Предельно допустимое максимальное значение пиковой ошибки в кодовой области**

7.5.17.1 Цель испытания — определить соответствие значения пиковой ошибки в кодовой области требованиям В.2.12 (приложение В).

Схема испытания представлена на рисунке Д.1 (приложение Д).

7.5.17.2 Проведение испытания:

1) подключить имитатор системы к УСВ-UMTS, как показано на рисунке Д.1 (приложение Д);

2) установить соединение по каналу трафика в частотном канале в соответствии с указаниями, выводимыми на дисплей имитатора системы;

3) установить тестовые параметры в радиоканале в соответствии с таблицей 31;

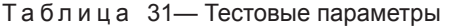

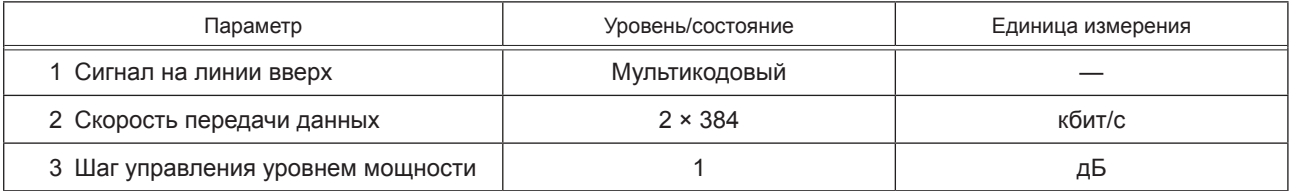

4) с имитатора системы подать команду на УСВ-UMTS образовать шлейф выхода приемника УСВ-UMTS на вход передатчика УСВ-UMTS;

5) с имитатора системы передавать на УСВ-UMTS команды управления мощностью в сторону ее увеличения до тех пор, пока мощность передатчика УСВ-UMTS не достигнет максимального уровня;

6) подать на имитатор системы команду измерить и рассчитать значение пиковой ошибки в кодовой области;

7) установить уровень мощности УСВ-UMTS равным минус 20 дБм или передавать на УСВ-UMTS команды управления мощностью с шагом 1 дБ в сторону ее уменьшения до тех пор, пока выходная мощность УСВ-UMTS не станет равна минус 20 дБм ± 1 дБ;

8) повторить операции, указанные в перечислениях 5) и 6);

9) повторить измерения, указанные в перечислениях 5)—7) для частотных каналов *M* и *T*;

10) поместить УСВ-UMTS в климатическую камеру и повторить измерение пиковой ошибки в кодовой области УСВ-UMTS в частотном канале *M* при предельных значениях температуры.

УСВ-UMTS, питание которого производится от внешнего источника питания, испытывается при предельных значениях напряжения питания.

7.5.17.3 Результат испытания считается положительным, если измеренные значения пиковой ошибки в кодовой области не превышают значения минус 15 дБ, указанного в В.2.12 (приложение В), при предельных значениях температуры и напряжения питания.

**7.5.18 Предельно допустимый BER при уровне сигнала на антенном входе приемника, равном минус 117 дБм (уровень эталонной чувствительности приемника)**

7.5.18.1 Цель испытания — определить соответствие значения BER при эталонной чувствительности требованиям В.3 (приложение В).

Схема испытания представлена на рисунке Д.1 (приложение Д).

7.5.18.2 Проведение испытания:

1) подключить имитатор системы к УСВ-UMTS, как показано на рисунке Д.1 (приложение Д);

2) установить первоначально условия в канале по принимаемому CPICH\_RSCP больше минус 85 дБм;

3) установить приведенный уровень мощности в физических каналах на линии вниз в соответствии с таблицей 14. Установить параметры ячейки в соответствии с таблицей 32;

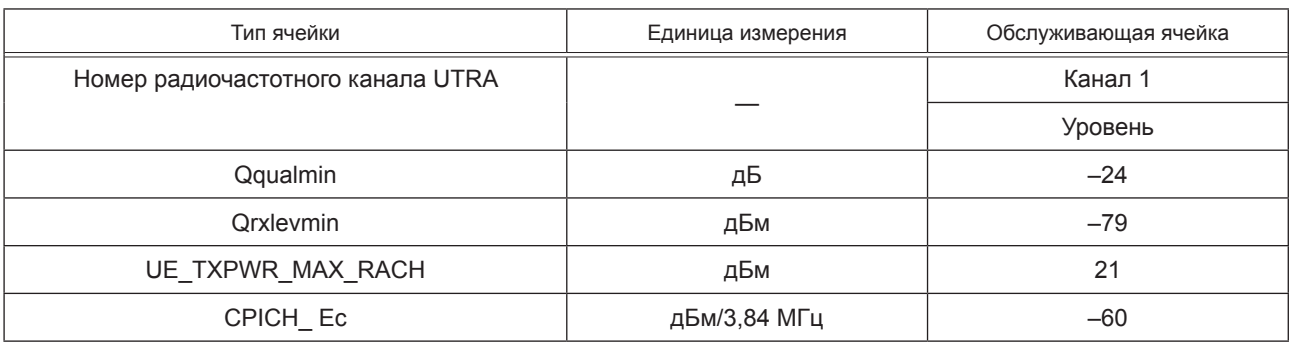

Таблица 32 — Параметры ячейки

4) включить УСВ-UMTS;

5) установить соединение по каналу трафика в соответствии с указаниями, выводимыми на дисплей ПК, соединенного с имитатором системы;

6) установить уровень сигнала DPCH\_Ec<REFSENS> равным минус 117 дБм/3,84 МГц, значение параметра <REFÎ<sub>or</sub>> равным минус 106,7 дБм/3,84 МГц;

7) с имитатора системы подать команду на УСВ-UMTS образовать шлейф выхода приемника УСВ-UMTS на вход передатчика УСВ-UMTS;

8) с имитатора системы передавать на УСВ-UMTS команды управления мощностью в сторону увеличения до тех пор, пока мощность передатчика УСВ-UMTS не достигнет максимального уровня;

9) в УСВ-UMTS, в составе которой имеется встроенное вспомогательное приемопередающее устройство малого радиуса действия, передатчик устройства включается на работу в режиме излучения на максимальной мощности;

10) на имитаторе системы измерить BER принимаемого УСВ-UMTS канала DPCH;

11) поместить УСВ-UMTS в климатическую камеру и повторить измерение BER в частотном канале *M* при предельных значениях температуры. Ипытания УСВ-UMTS проводить при предельных значениях напряжения питания.

7.5.18.3 Результат испытания считается положительным, если измеренное значение BER при уровне входного сигнала DPCH, равном эталонной чувствительности, не превышает значения 0,001, указанного в В.3 (приложение В).

**7.5.19 Максимальная мощность передатчика вспомогательного устройства, встроенного в УСВ-UMTS**

7.5.19.1 Цель испытания — определить соответствие значения максимальной мощности передатчика вспомогательного устройства, встроенного в УСВ-UMTS, требованиям, указанным в В.2.13 (приложение В).

Схема испытания представлена на рисунке Д.1 (приложение Д).

7.5.19.2 Проведение испытания:

1) подключить к антенному выходу передатчика встроенного в УСВ-UMTS вспомогательного устройства широкополосный измеритель мощности со временем усреднения, не менее чем в пять раз превышающим период повторения сигнала передатчика;

2) включить передатчик на полную мощность в режиме излучения стандартного тестового сигнала;

3) зафиксировать показания измерителя мощности.

7.5.19.3 Результат испытания считается положительным, если измеренное значение мощности не превышает 2,5 мВт.

## **7.5.20 Уровни побочных излучений**

Специальные измерения не проводятся, так как при измерении уровней побочных излучений УСВ-UMTS (см. 7.5.15) измеряются суммарные побочные излучения передатчика УСВ-UMTS и передатчика вспомогательного устройства.

## **7.6 Методы проверки функциональных параметров УСВ-UMTS**

7.6.1 Функциональные параметры УСВ-UMTS, требования к которым изложены в В.4.1 и В.4.2 (приложение В), проверяются комплексно путем проверки работы УСВ-UMTS в заявленных изготовителем УСВ-UMTS режимах в действующей сети UMTS. При этом проверяется не только каждый функциональный параметр в отдельности (доступность, непрерывность и целостность), но и взаимодействие функциональных параметров УСВ-UMTS.

# **7.6.2 Возможность оказания услуг экстренного реагирования при аварии с использованием УСВ-UMTS с идентификационной картой абонента (USIM/UICC**)

7.6.2.1 Цель испытания — определить соответствие функций идентификационной карты абонента USIM/UICC требованиям доступности работы в сети UMTS оператора сотовой связи MNO, указанным в В.4.1 (приложение В).

7.6.2.2 Проведение испытания:

- включить УСВ-UMTS и убедиться, что при встроенной SIM-карте обеспечивается доступ к зарегистрированной в карте услуге экстренного реагирования при аварии в данной сети универсальной подвижной связи UMTS.

7.6.2.3 Результат испытания считается положительным, если при встроенной в УСВ-UMTS SIMкарте имеется возможность осуществлять вызовы экстренных оперативных служб.

## **7.6.3 Обеспечение доступа УСВ-UMTS к транспортным услугам сети UMTS**

7.6.3.1 Цель испытания — определить соответствие требованиям, указанным в В.4.2 (приложение В) функций УСВ-UMTS по обеспечению доступа УСВ-UMTS к транспортным услугам сети UMTS.

7.6.3.2 Проведение испытания:

1) включить питание УСВ-UMTS, выполнить требования 5.5 и убедиться в успешной регистрации УСВ-UMTS в сети;

2) проверить прохождение исходящего вызова, для чего с тестируемой УСВ-UMTS инициировать экстренный вызов (нажать кнопку экстренного вызова на блоке интерфейса пользователя испытуемой УСВ). Убедиться в правильности прохождения вызова, получении информационных акустических сигналов «Контроль посылки вызова», «Занято», «Абонент находится вне зоны обслуживания» и др., установлении голосового соединения и возможности ведения комфортного телефонного обмена. Указанную операцию повторить четыре-пять раз;

3) произвести проверку установления соединения по входящему вызову, для чего на имитаторе системы набрать номер тестируемой AC-UMTS и проверить прохождение вызова, установление голосового соединения и ведение комфортного телефонного обмена. Указанную операцию повторить четыре-пять раз.

Результат испытания считается положительным, если операции с исходящими и входящими вызовами в режиме телефонии выполнены с процентом отказов, не превышающим допустимого значения, установленного для данной сети UMTS.

# 8 Методы испытаний устройства/системы вызова экстренных оперативных служб в части реализации функций тонального модема

## 8.1 Объект испытаний

8.1.1 Объектом испытаний является образец УСВ-модема в части программно-аппаратных решений, реализующих функциональность входящего в состав УСВ тонального модема, который в паре с тональным модемом на стороне оператора системы вызова экстренных оперативных служб в полнодуплексном режиме обеспечивают надежную передачу МНД с использованием голосового канала сетей подвижной радиотелефонной связи и PSTN сетей. Общая схема функционирования тонального модема с модемом на стороне оператора системы приведена на рисунке Е.1 (приложение Е).

Каждый из модемов состоит из блока приемника и передатчика. В совокупности они образуют уровень связи для уровня приложений и взаимодействия с оператором системы.

8.1.2 Образцы, представленные на испытания, должны быть отобраны представителем испытательной лаборатории (органа по сертификации) из партии готовой продукции, принятой техническим контролером организации-изготовителя. По результатам отбора образцов составляется акт, разрабатываемый по форме, указанной в приложении Г.

## 8.2 Цель испытаний

Испытания проводятся с целью проверки соответствия УСВ-модема требованиям, установленным в 8.5, а также в ГОСТ 33464 (подраздел 8.6) и [2] - [4].

### 8.3 Объем испытаний

8.3.1 На испытания предъявляются три образца УСВ-модема, отобранные в соответствии с 8.1.2, в составе и комплектации, установленной ГОСТ 33464 (разделы 5 и 21 соответственно).

Число образцов в обоснованных случаях может быть уменьшено по согласованию с испытательной лабораторией.

8.3.2 При проведении испытаний УСВ-модема осуществляется проверка производительности реализаций передатчика и приемника модема.

Перечень проверяемых при испытаниях параметров и функциональных свойств УСВ-модема приведен в таблице 33.

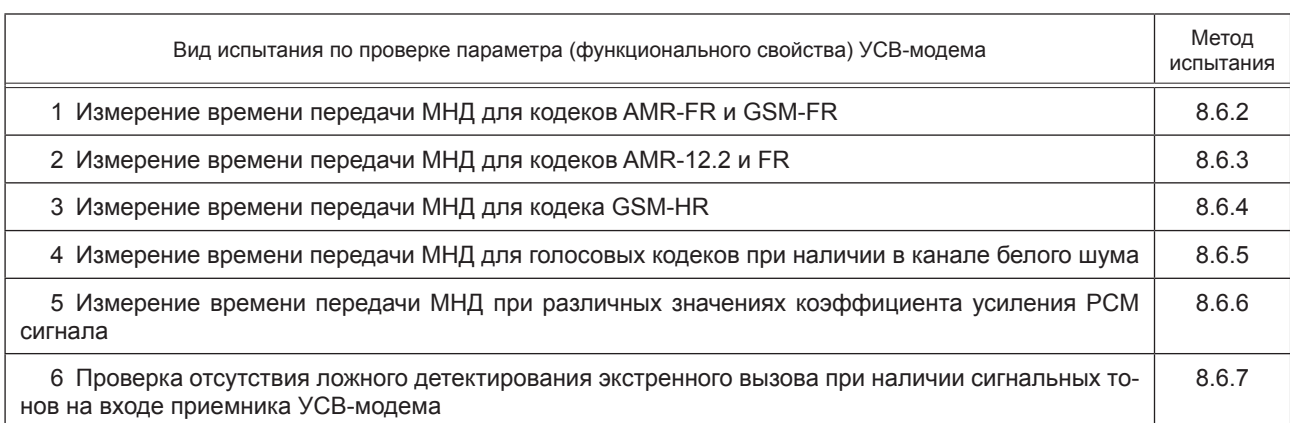

Таблица 33 - Состав испытаний УСВ-модема

#### *Окончание таблицы 33*

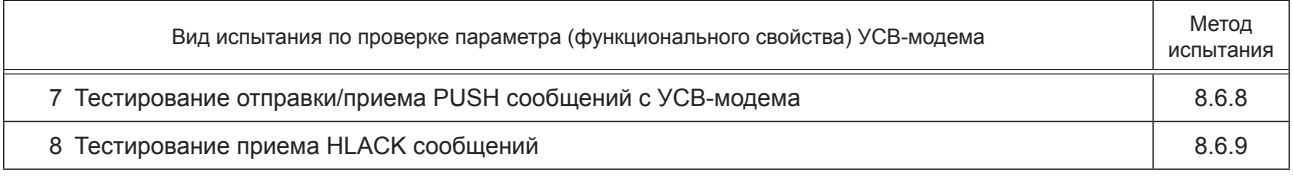

## **8.4 Условия и порядок проведения испытаний**

8.4.1 Параметры и функциональные свойства УСВ-модема, подлежащие подтверждению при испытаниях на соответствие требованиям, указанным в 8.5, проверяются при нормальных и экстремальных (одновременного воздействия предельных рабочих температур и предельных напряжений источника питания) условиях.

8.4.2 При проведении испытаний должны быть соблюдены следующие нормальные условия:

- температура окружающего воздуха — от 15 °С до 35 °С;

- относительная влажность воздуха — от 45 % до 80 %;

- атмосферное давление — от 84 до 106,7 кПа (от 630 до 800 мм рт. ст.).

8.4.3 Экстремальные условия испытаний характеризуются следующими параметрами:

- максимальная рабочая температура — не ниже 55 °С (до 01.01.2019); 70 °С (с 01.01.2019);

- минимальная рабочая температура — не выше минус 10 °С (до 01.01.2019); минус 30 °С (с 01.01.2019);

- минимальное напряжение питания — уменьшенное на 10 % номинальное значение 12 (24) В;

- максимальное напряжение питания — увеличенное на 15 % номинальное значение 12 (24) В.

8.4.4 Испытания должны осуществляться лицами, аттестованными установленным порядком.

8.4.5 К работе на испытательном оборудовании допускаются лица, прошедшие инструктаж по технике безопасности и имеющие квалификационную группу по технике безопасности не ниже третьей для работы на электроустановках напряжением до 1000 В.

8.4.6 При подготовке и проведении испытаний должны быть проведены мероприятия по обеспечению требований безопасности (электробезопасность, пожаробезопасность и др.), а также к заземлению, металлизации и электрической изоляции, установленные в ЭД на средства испытаний.

8.4.7 При проведении испытаний необходимо соблюдать требования ГОСТ 12.1.019, ГОСТ 12.1.030, ГОСТ 12.3.019.

8.4.8 При проведении испытаний УСВ-модема используется следующее испытательное оборудование и средства измерений:

- тональный модем на стороне оператора системы, входящий в состав имитатора системы и соответствующий требованиям [2] — [4];

- универсальный радиокоммуникационный тестер, обеспечивающий выполнение операций по проверке соответствия параметров требованиям, указанным в ГОСТ 33464 (подраздел 8.6).

8.4.9 Программное обеспечение эмулятора устанавливается на ПК или отладочный модуль, работающий под управлением многозадачной операционной системы реального времени.

8.4.10 Набор библиотек для расширения функциональных возможностей операционной системы должен содержать следующий перечень программных модулей (плагинов):

- TCP/IP плагин — представляет собой реализацию TCP/IP стека;

- Internet плагин — реализует работу с сетевыми протоколами;

- плагин, содержащий в себе инструменты для определения влияния помех на модуль, различные криптографические библиотеки для шифрования данных и поддержки криптографических протоколов;

- плагин, обеспечивающий поддержку интерпретируемого языка программирования Lua;

- плагин, реализующий управление ГНСС модулем.

8.4.11 Программно-аппаратные средства, используемые при испытаниях должны удовлетворять следующим требованиям:

1) обеспечивать поддержку:

- стека протоколов TCP/IP,
- скорости передачи данных от 300 до 115 кбод/с,
- технологий 3GPP WCDMA (FDD), 3GPP HSPA, GSM/GPRS/EDGE,

- автовыбора скорости передачи данных до 115 кбит/с,

- голосовых кодеков AMR и GSM;

2) иметь в наличии:

- не менее восьми портов ввода/вывода,
- аналоговый аудиовыход (симметричный и несимметричный),
- цифровой аудиоинтерфейс,
- выходной зуммер,
- радиоинтерфейс,
- интерфейсы RS-232, GPIB, USB 2.0, Ethernet 10/100 Base-T,
- имитатор и анализатор тоновых сигналов,
- генератор частоты сигналов (AF),
- кодер/декодер речи,
- анализатор спектра,
- генератор и анализатор аудиосигналов;
- 3) обеспечивать:
	- возможность усиления мощности выходного сигнала (коэффициент усиления),
	- обнаружение помех,
	- возможность генерации шумовых сигналов.

8.4.12 Универсальный радиокоммуникационный тестер должен обеспечивать генерацию и измерения сигналов при различных значениях отношения мощности сигнал/шум, коэффициента мощности сигнала к амплитуде сигнала (коэффициент усиления амлитуды сигнала).

8.4.13 Параметры аппаратной части и программного обеспечения имитатора системы должны обеспечивать интерфейс взаимодействия с входом/выходом УСВ-модема и выполнение операций по автоматической проверке соответствия параметров требованиям, указанным в 8.5. Установление соединения между имитатором системы и проверяемым УСВ-модемом должно производиться с учетом выполнения требований, указанных в 5.5 на основе базовой процедуры установления соединения и проверки по шлейфу, запрограммированной в имитаторе.

# **8.5 Основные требования к производительности УСВ-модема**

8.5.1 Максимальный размер МНД не должен превышать 140 байт.

8.5.2 Среднее время передачи МНД (FoM) для каждого отдельного теста передачи не должно превышать 200 с.

8.5.3 Для подмножества безошибочных тестов полной программы испытаний со всеми кодеками AMR-FR и GSM-FR среднее время передачи МНД не должно превышать 2,95 с.

8.5.4 Для подмножества безошибочных тестов полной программы испытаний с кодеком AMR 12.2 и FR среднее время передачи не должно превышать 2 с.

8.5.5 Для подмножества безошибочных тестов полной программы испытаний с кодеком GSM-HR среднее время передачи не должно превышать 18 с для каналов с компрессией C / I от 10, 7 и 4 дБ.

8.5.6 Для оценки среднего времени передачи МНД на канал должно быть выполнено не менее 100 тестов на канал.

8.5.7 Для подмножества тестов полной программы испытаний с ошибками среднее время передачи МНД не должно превышать 2,95 с при том, что значение SNR AWGN равно 10 дБ.

8.5.8 Среднее время передачи МНД (FoM) не должно превышать значений, указанных в таблице 34 для соответствующих коэффициентов усиления/ослабления сигналов ИКМ.

Таблица 34 — Коэффициент усиления и максимальное время передачи МНД для различных коэффициентов тестирования ИКМ сигналов

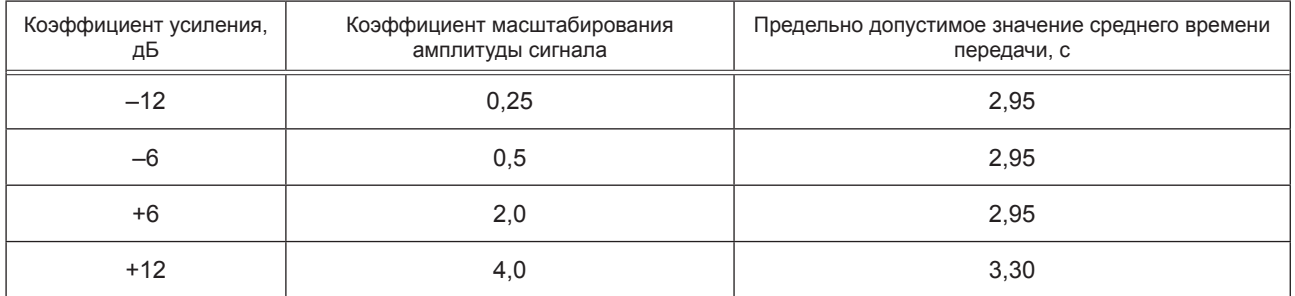

8.5.9 Минимальные требования к производительности, указанные в таблице 34, применимы только в том случае, если УСВ-модем и тональный модем оператора системы сконфигурированы для работы в режиме ручного осуществления экстренных вызовов.

8.5.10 МНД должны пройти проверку на контрольную сумму CRC при любом испытании полной программы испытаний.

8.5.11 В процессе выполнения полной программы испытаний не должно произойти ни одного сбоя в передаче МНД, то есть ни одно время передачи МНД не должно превышать 200 с.

8.5.12 Приемник УСВ-модема не должен ложно обнаруживать сообщение установления связи от оператора системы, когда на входе модема есть тестовый тоновый файл.

8.5.13 Должно быть не более пяти SEND сообщений, чтобы перевести приемник тонального модема на стороне оператора в режиме «Push». Тест должен быть выполнен для тестовых условий, данных в официальной испытательной программе official test configuration file.txt.

8.5.14 Приемник УСВ-модема должен обнаруживать подтверждение приема сообщения НLACK от приложений верхнего уровня при отправке не более чем пяти сообщений HLACK.

Тест должен быть выполнен для испытательных условий, приведенных в официальной испытательной программе official test configuration file.txt.

# 8.6 Методы испытаний УСВ-модема для проверки производительности передатчика и приемника

#### 8.6.1 Содержание испытаний

Тестирование производительности УСВ-модема должно быть выполнено с целью определения соответствия среднего значения времени передачи МНД нормативным значениям, приведенным в [2] и [8].

Среднее время передачи МНД служит для определения характеристики формы сигнала, выходящего с демодулятора и правильности работы FEC декодера.

Время передачи определяется как интервал от момента времени, когда передатчик УСВ-модема записывает первый отличный от нуля фрагмент на восходящем канале (Uplink) до тех пор, пока МНД будет правильно декодирован в модеме оператора системы.

Среднее время передачи МНД для каждого отдельного теста при испытаниях ограничивается значением в 200 с.

Это означает, что, если МНД не будет правильно получен в течение 200 с, попытка передачи прерывается и время передачи принимается равным 200 с. При этом данная попытка передачи сообщения МНД фиксируется как неудачная. Минимальное число тестов в рамках данного испытания должно быть не менее 100.

## 8.6.2 Измерение времени передачи МНД для кодеков AMR и GSM-FR

8.6.2.1 Цель испытания — определить среднее время передачи сообщения МНД для различных вариантов голосового кодека AMR и GSM-FR на соответствие максимально допустимому значению времени передачи МНД. Для всех значений битрейта кодека AMR и кодека GSM-FR среднее значение времени передачи сообщения МНД должно быть не более 2,95 с. Минимальное число тестов в рамках данного испытания должно быть не менее 100.

Схема испытания представлена на рисунке Е.2 (приложение Е).

8.6.2.2 Порядок проведения испытаний:

1) произвести подключение измерительного оборудования (тестера) к УСВ-модему в соответствии со схемой на рисунке Е.2 (приложение Е);

2) включить измерительное оборудование;

3) сконфигурировать голосовой кодек AMR на соответствующее значение битрейта (после прохождения всех тестов с кодеком AMR сконфигурировать голосовой кодек GSM);

4) тестер должен быть подключен к выходу передатчика УСВ-модема с целью контроля выходных ИКМ фреймов. Первый ненулевой ИКМ фрейм после процедуры инициализации запускает таймер подсчета времени доставки сообщений МНД. Тестер считает число выходных фреймов и для каждого добавляет 20 мс к таймеру. Таймер останавливается, когда оператор системы отправит сообщение о завершении получения МНД на тестер или по истечении 200 с (200 × 50 фреймов УСВ-модема). Значение таймера является искомым значением времени передачи МНД;

5) инициировать передачу УСВ-модема тестового сообщения МНД;

6) убедиться в том, что сообщение было принято на стороне оператора системы, при этом данное сообщение было передано без ошибок. Полученное сообщение МНД проверяется побитно с отправленным контрольным (тестовым) МНД. Результат сравнения хранится в столбце Success failure flag и может принимать два значения: «ДА» или «НЕТ» («ДА» — удачная передача, «НЕТ» — ошибочная передача). Полученное сообщение МНД хранится в столбце Received MSD. Вся вышеперечисленная информация хранится в измерительном оборудовании;

7) число тестов должно быть не менее 100 для каждого значения битрейта AMR кодека;

8) результаты тестовых испытаний должны быть обработаны и оформлены в соответствии с таблицей 35;

| Кодек     | Битрейт<br>кбит/с | Полнота<br>битрейта | Среднее значение<br>времени передачи<br>МНД, с | Число<br>измерений | Процен-<br>тиль 95 % | Максимальное<br>значение времени<br>передачи МНД, с | Число<br>сбоев |
|-----------|-------------------|---------------------|------------------------------------------------|--------------------|----------------------|-----------------------------------------------------|----------------|
| AMR_10.20 | 10,20             | <b>FR</b>           |                                                |                    |                      |                                                     |                |
| AMR_7.95  | 7,95              | FR/HR               |                                                |                    |                      |                                                     |                |
| AMR 7.40  | 7,40              | FR/HR               |                                                |                    |                      |                                                     |                |
| AMR 6.70  | 6,70              | FR/HR               |                                                |                    |                      |                                                     |                |
| AMR_5.90  | 5,90              | FR/HR               |                                                |                    |                      |                                                     |                |
| AMR 5.15  | 5,15              | FR/HR               |                                                |                    |                      |                                                     |                |
| AMR_4.75  | 4,75              | FR/HR               |                                                |                    |                      |                                                     |                |
| GSM FR    | <b>FR</b>         | <b>FR</b>           |                                                |                    |                      |                                                     |                |

Таблица 35 — Результаты тестовых испытаний для кодеков AMR и GSM-FR

8.6.2.3 Результат испытания УСВС-модема (при использовании голосового кодека AMR или GSM-FR) считается положительным, если среднее значение времени передачи сообщения МНД не превышает регламентированного значения в 2.95 с при нормальных климатических условиях.

8.6.3 Измерение времени передачи МНД для кодеков AMR-12.2 и FR

8.6.3.1 Цель испытания — определить среднее время передачи сообщения МНД для различных вариантов голосового кодека AMR 12.20 и FR на соответствие максимально допустимому значению времени передачи сообщения МНД. Для данных значений битрейта кодека AMR среднее значение времени передачи сообщения МНД должно быть не более 2 с. Минимальное число тестов в рамках данного испытания должно быть не менее 100.

Схема испытания представлена на рисунке Е.2 (приложение Е).

8.6.3.2 Порядок проведения испытаний:

1) произвести подключение измерительного оборудования (тестера) к УСВ-модему в соответствии со схемой на рисунке Е.2 (приложение Е):

2) включить измерительное оборудование:

3) сконфигурировать голосовой кодек AMR на соответствующее значение битрейта;

4) тестер должен быть подключен к выходу передатчика УСВ-модема с целью контроля выходных ИКМ фреймов. Первый ненулевой ИКМ фрейм после процедуры инициализации запускает таймер подсчета времени доставки сообщений МНД. Тестер считает число выходных фреймов и для каждого добавляет 20 мс к таймеру. Таймер останавливается, когда оператор системы отправит сообщение о завершении получения МНД на тестер или по истечении 200 с (200 х 50 фреймов УСВ-модема). Значение таймера является искомым значением времени передачи МНД:

5) инициировать передачу УСВ-модема тестового сообщения МНД:

6) убедиться в том, что сообщение было принято на стороне оператора системы, при этом данное сообщение было передано без ошибок. Полученное сообщение МНД проверяется побитно с отправленным контрольным (тестовым) МНД. Результат сравнения хранится в столбце Success failure flag и может принимать два значения: «ДА» или «НЕТ» («ДА» — удачная передача, «НЕТ» — ошибочная передача). Полученное сообщение МНД хранится в столбце Received MSD. Вся вышеперечисленная информация хранится в измерительном оборудовании:

.<br>7) число тестов должно быть не менее 100 для каждого значения битрейта AMR кодека;

8) результаты тестовых испытаний должны быть обработаны и оформлены в соответствии с таблицей 36:

| Кодек     | Битрейт<br>кбит/с | Полнота<br>битрейта | Среднее значение<br>времени передачи<br>МНД, с | Число<br>измерений | Процентиль<br>95% | Максимальное<br>значение<br>времени МНД, с | Число<br>сбоев |
|-----------|-------------------|---------------------|------------------------------------------------|--------------------|-------------------|--------------------------------------------|----------------|
| AMR 12.20 | 12,20             | FR                  |                                                |                    |                   |                                            |                |
| AMR FR    | FR                | FR                  |                                                |                    |                   |                                            |                |

Таблица 36 — Результаты тестовых испытаний для кодеков AMR-12.20 и FR

8.6.3.3 Результат испытания УСВ-модема (при использовании голосового кодека AMR 12,20 и FR) считается положительным, если среднее значение времени передачи сообщения МНД не превышает регламентированного значения в 2 с при нормальных климатических условиях.

8.6.4 Измерение времени передачи МНД для кодека GSM-HR

8.6.4.1 Цель испытания — определить среднее время передачи сообщения МНД для голосового кодека GSM-HR на соответствие максимально допустимому значению времени передачи МНД. Для данного кодека среднее значение времени передачи МНД должно быть не более 18 с. Минимальное число тестов в рамках данного испытания должно быть не менее 100.

Схема испытания представлена на рисунке Е.2 (приложение Е).

8.6.4.2 Порядок проведения:

1) произвести подключение измерительного оборудования (тестера) к УСВ-модему в соответствии со схемой на рисунке Е.2 (приложение Е);

2) включить измерительное оборудование;

3) сконфигурировать голосовой кодек GSM-HR, при этом в канале уровень мощности сигнала (C/I) для первой группы тестов C/I = 10 дБ, второй C/I = 7 дБ и третьей C/I = 4 дБ. Также предусматривается тестирование, когда в канале отсутствуют помехи, т. е. в канале нет ошибок при передаче сообщения МНД:

4) измерительное оборудование должно быть подключено к выходу передатчика УСВ-модема с целью контроля выходных ИКМ фреймов. Первый ненулевой ИКМ фрейм после процедуры инициализации запускает таймер подсчета времени доставки сообщений МНД. Тестер считает число выходных фреймов и для каждого добавляет 20 мс к таймеру. Таймер останавливается, когда оператор системы отправит сообщение о завершении получения МНД на тестер или по прошествии 200 с (200 × 50 фреймов УСВ-модема). Значение таймера является искомым значением времени передачи МНД;

5) инициировать передачу УСВ-модема тестового сообщения МНД;

6) убедиться в том, что сообщение было принято на стороне оператора системы, при этом данное сообщение было передано без ошибок. Полученное сообщение МНД проверяется побитно с отправленным контрольным (тестовым) МНД. Результат сравнения хранится в столбце Success failure flag и может принимать два значения: «ДА» или «НЕТ» («ДА» — удачная передача, «НЕТ» — ошибочная передача). Полученное сообщение МНД хранится в столбце Received MSD. Вся вышеперечисленная информация хранится в измерительном оборудовании;

7) число тестов должно быть не менее 100 для каждого значения отношения сигнал/шум;

8) результаты тестовых испытаний должны быть обработаны и оформлены в соответствии с таблицей 37.

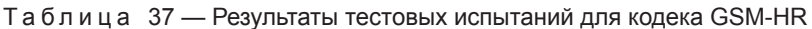

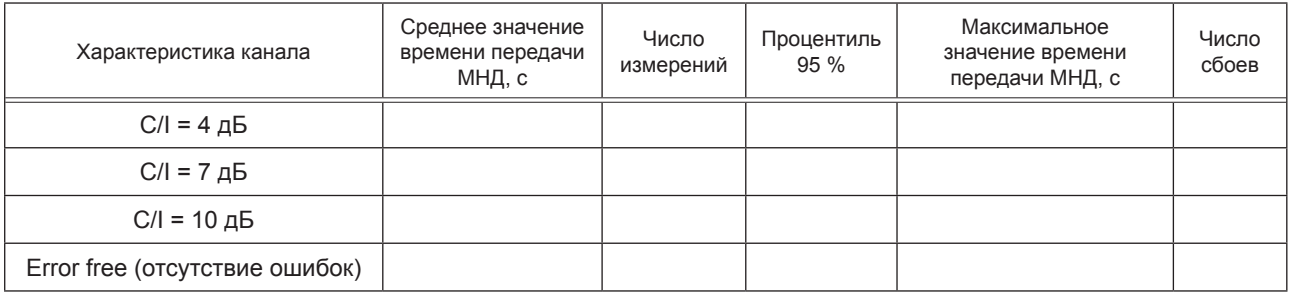

8.6.4.3 Результат испытания УСВ-модема (при использовании голосового кодека GSM-HR) считается положительным, если среднее значение времени передачи сообщения МНД для каждого из рассматриваемых значений С/I не превышает регламентированного значения 18 с при нормальных климатических условиях.

# 8.6.5 Измерение времени передачи МНД для голосовых кодеков при наличии в канале белого шума

8.6.5.1 Цель испытания — определить среднее время передачи МНД для голосовых кодеков AMR и GSM на соответствие максимально допустимому значению времени передачи сообщения МНД при воздействии на канал белого шума с параметром SNR, равным 10 дБ. Таким образом учитываются шумы, которые могут возникнуть в аналоговой линии ТфОП. Для данного испытания среднее значение времени передачи сообщения МНД должно быть не более 2,95 с. Минимальное число тестов в рамках данного испытания должно быть не менее 100 для каждого значения битрейта кодеков AMR и GSM при различных характеристиках канала.

Схема испытания представлена на рисунке Е.3 (приложение Е).

8.6.5.2 Порядок проведения:

1) произвести подключение измерительного оборудования (тестера) к УСВ-модему и к тональному модему на стороне оператора системы в соответствии со схемой на рисунке Е.3 (приложение Е);

2) включить измерительное оборудование;

3) полать на вхол приемника молема на стороне оператора системы белый шум с параметром SNR, равным 10 дБ. Белый шум добавляется к потоку ИКМ данных:

4) сконфигурировать голосовой кодек для различных значений характеристик канала:

5) параметры сигнала, подаваемые на вход приемника тонального модема на стороне оператора системы. приведены в таблице 38:

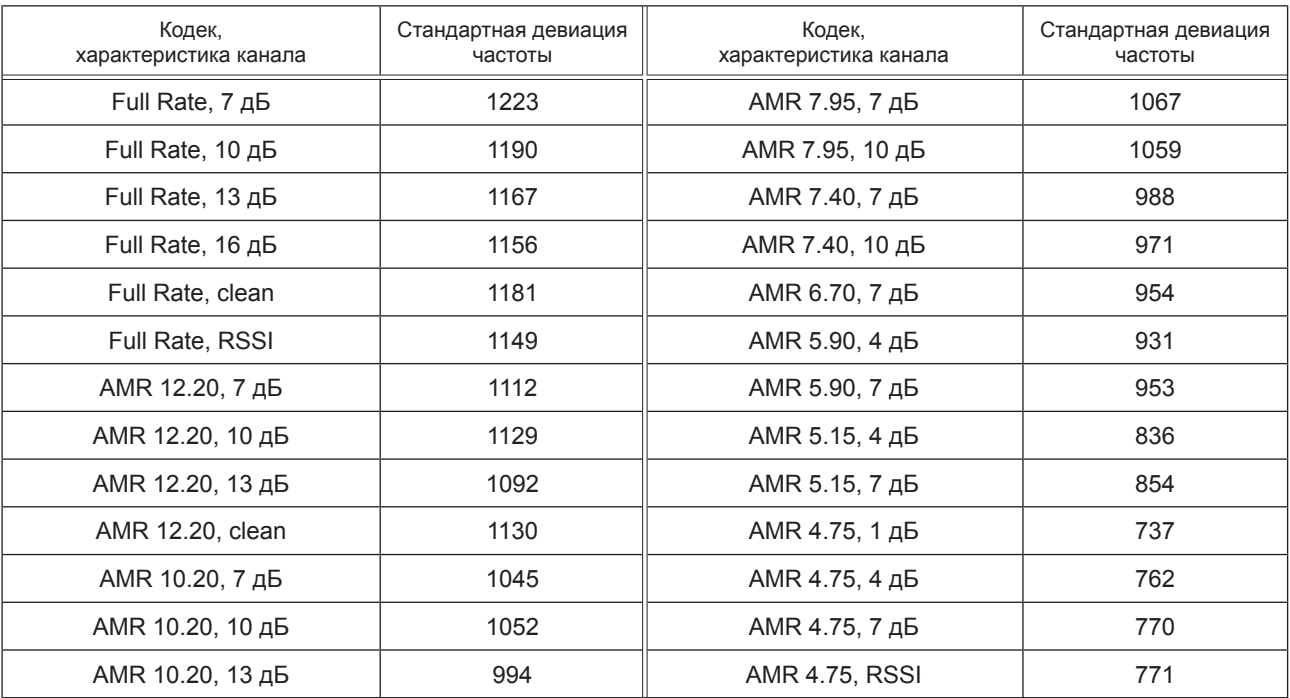

Таблица 38 - Характеристика входного сигнала для различных голосовых кодеков

6) измерительное оборудование должно быть подключено к выходу передатчика УСВ-модема с целью контроля выходных ИКМ фреймов. Первый ненулевой ИКМ фрейм после процедуры инициализации запускает таймер подсчета времени доставки сообщений МНД. Тестер считает число выходных фреймов и для каждого добавляет 20 мс к таймеру. Таймер останавливается, когда оператор системы отправит сообщение о завершении получения МНД на тестер или по прошествии 200 с (200 × 50 фреймов УСВ-модема). Значение таймера является искомым значением времени передачи МНД;

7) инициировать передачу УСВ-модема тестового сообщения МНД;

8) убедиться в том, что сообщение было принято на стороне оператора системы, при этом данное сообщение было передано без ошибок. Полученное сообщение МНД проверяется побитно с отправленным контрольным (тестовым) МНД. Результат сравнения хранится в столбце Success failure flag

и может принимать два значения: «ДА» или «НЕТ» («ДА» — удачная передача, «НЕТ» — ошибочная передача). Полученное сообщение МНД хранится в столбце Received\_MSD. Вся вышеперечисленная информация хранится в измерительном оборудовании;

9) число тестов должно быть не менее 100 для каждого значения битрейта голосового кодека и различных значений параметров канала;

10) результаты тестовых испытаний должны быть обработаны и оформлены в соответствии с таблицей 39.

Таблица 39 — Результаты тестовых испытаний для голосовых кодеков

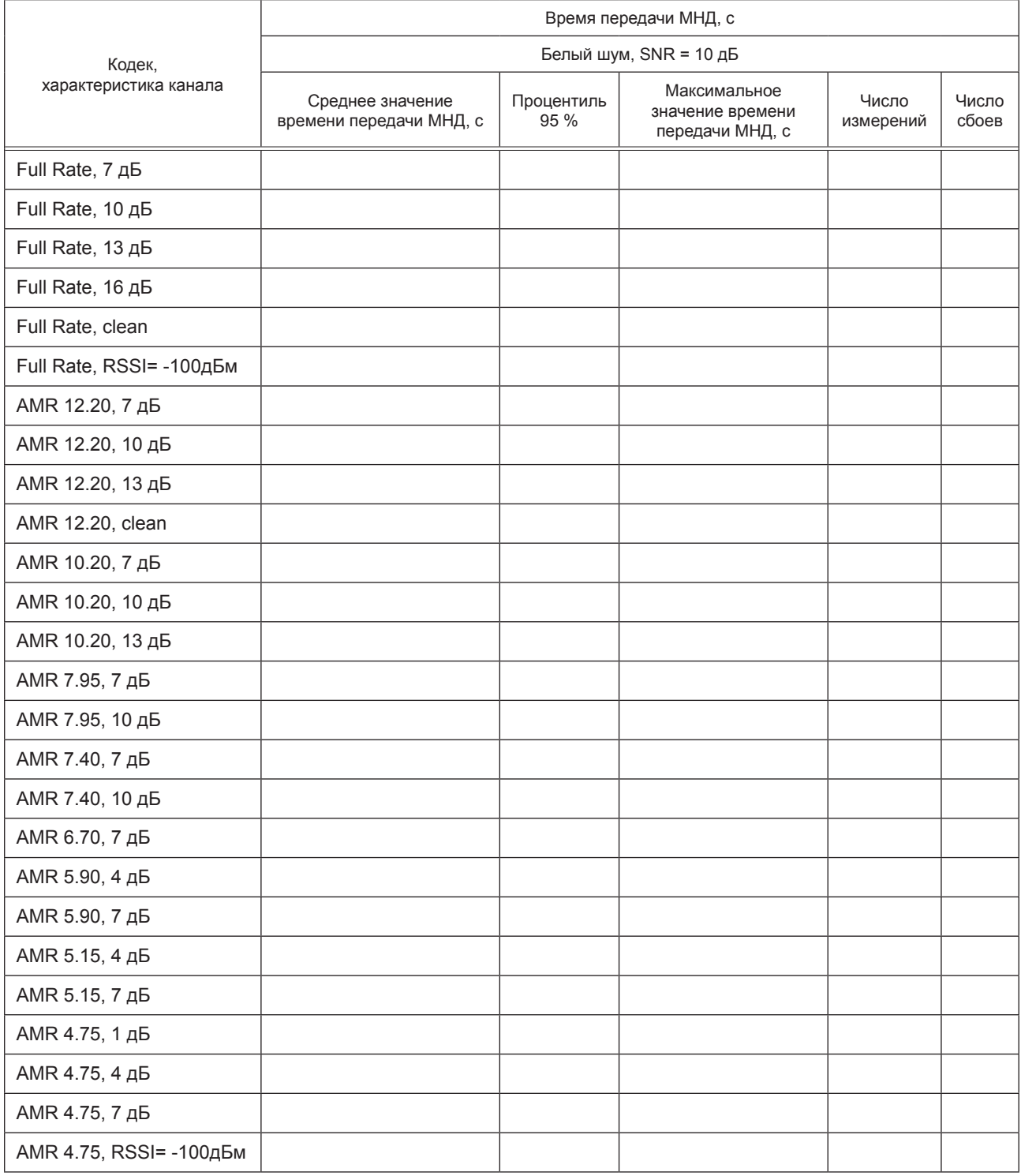

8.6.5.3 Результат испытания УСВ-модема при использовании голосовых кодеков AMR и GSM считается положительным, если среднее значение времени передачи МНД не превышает требуемого значения в 2,95 с при нормальных климатических условиях.

# 8.6.6 Измерение времени передачи МНД при различных значениях коэффициента усиления РСМ сигнапа

8.6.6.1 Цель испытания — определить среднее время передачи МНД на соответствие максимально допустимому значению времени передачи сообщения при воздействии сигнала на входной РСМ (приемник модема на стороне оператора системы) при различных значениях коэффициента усиления и коэффициента масштабирования амплитуды сигнала. Для данного испытания среднее значение времени передачи МНД не должно превышать значения, указанного в таблице 40 (третья графа). Минимальное число тестов в рамках данного испытания должно быть не менее 100 для каждого значения коэффициента усиления.

Схема испытания представлена на рисунке Е.4 (приложение Е).

8.6.6.2 Порядок проведения испытаний:

1) произвести подключение измерительного оборудования (тестера) к УСВ-модему и к модему на стороне оператора системы, как показано на рисунке Е.4 (приложение Е);

2) включить измерительное оборудование;

3) произвести изменение коэффициента усиления и коэффициента масштабирования амплитуды сигнала потока РСМ данных перед тем, как они подаются на вход приемника модема на стороне оператора системы. При этом 16-битные РСМ данные должны быть усилены/ослаблены постоянным коэффициентом усиления (см. таблицу 40), и затем измененный поток ИКМ подается на вход приемника модема на стороне оператора системы. Амплитуды сигнала, превышающие 16-разрядный РСМ диапазон (от минус 32768 до плюс 32767), будут обрезаны;

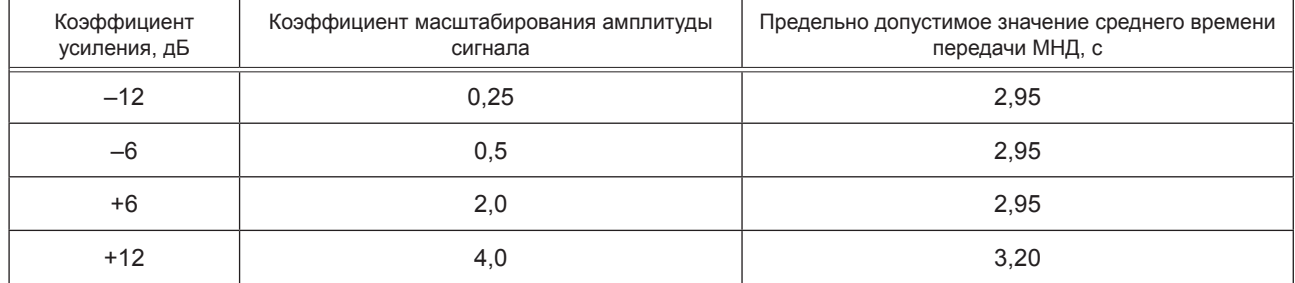

Таблица 40 - Значения коэффициента усиления и среднее время передачи МНД

4) измерительное оборудование должно быть подключено к выходу передатчика УСВ-модема с целью контроля выходных ИКМ фреймов. Первый ненулевой ИКМ фрейм после процедуры инициализации запускает таймер подсчета времени доставки сообщений МНД. Тестер считает число выходных фреймов и для каждого добавляет 20 мс к таймеру. Таймер останавливается, когда оператор системы отправит сообщение о завершении получения МНД на тестер или по прошествии 200 с (200 × 50 фреймов УСВ-модема). Значение таймера является искомым значением времени передачи МНД;

5) инициировать передачу УСВ-модема тестового сообщения МНД;

6) произвести изменение значения коэффициента усиления и коэффициента масштабирования амплитуды сигнала;

7) убедиться в том, что сообщение было принято на стороне оператора системы, при этом данное сообщение было передано без ошибок. Полученное сообщение МНД проверяется побитно с отправленным контрольным (тестовым) МНД. Результат сравнения хранится в столбце Success failure flag и может принимать два значения: «ДА» или «НЕТ» («ДА» — удачная передача, «НЕТ» — ошибочная передача). Полученное сообщение МНД хранится в столбце Received MSD. Вся вышеперечисленная информация хранится в измерительном оборудовании;

8) число тестов должно быть не менее 100 для каждого значения коэффициента усиления сигнала и коэффициента масштабирования амплитуды сигнала;

9) результаты тестовых испытаний должны быть обработаны и оформлены в соответствии с таблицей 41.

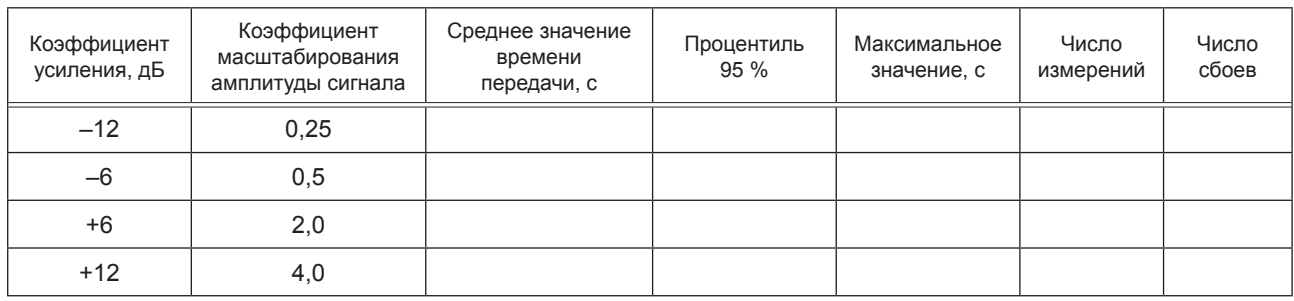

Таблица 41 - Результаты тестовых испытаний для различных значений коэффициента усиления сигнала

8.6.6.3 Результат испытания УСВ-модема (при изменении значения коэффициента усиления сигнала) считается положительным, если среднее значение времени передачи МНД не превышает установленного в таблице 39 значения при нормальных климатических условиях.

8.6.7 Проверка отсутствия ложного детектирования экстренного вызова при наличии сигнальных тонов на входе приемника тонального модема

8.6.7.1 Цель испытания - определить отсутствие ложного детектирования экстренного вызова при наличии сигнальных тонов на входе приемника УСВ-модема. Для данного испытания используется имитационный модем, который подключается к входу приемника УСВ-модема. Минимальное число тестов в рамках данного испытания должно быть не менее 100.

Схема испытания представлена на рисунке Е.5 (приложение Е).

8.6.7.2 Порядок проведения испытаний:

- загрузить в имитатор модема данные из тестового файла с записанными тестовыми тонами EU DTMF tones.rawpcm. Тестовый файл EU DTMF tones.rawpcm приведен в [2]. Передача тестовых тонов проводится в кодировке error-free (без ошибок) AMR 12.2 кбит/с:

- произвести отключение режима прерывистой передачи (DTX) при инициировании передачи те-СТОВЫХ ТОНОВ:

- число тестов должно быть не менее 100.

8.6.7.3 Результат испытания тонального модема на отсутствие ложного детектирования экстренного вызова при наличии сигнальных тонов на входе приемника тонального модема считается положительным, если при передаче не менее 100 тестовых посылок не было ни одного ложного срабатывания при нормальных климатических условиях.

# 8.6.8 Тестирование пропускной способности отправки/приема PUSH сообщений с УСВмодема

8.6.8.1 Цель испытания - определить отсутствие ложного детектирования экстренного вызова при наличии сигнальных тонов на входе приемника УСВ-модема. Для данного испытания используется тестер, который подключается к УСВ-модему. Минимальное число тестов в рамках данного испытания должно быть не менее 100.

Схема испытания представлена на рисунке Е.6 (приложение Е).

8.6.8.2 Порядок проведения испытаний:

1) произвести подключение тестера тонального модема к консольному разъему УСВ-модема;

2) произвести перевод УСВ-модема и модема на стороне оператора системы в режим работы в PUSH моде:

3) произвести передачу команды с тестера на передатчик УСВ-модема на отправку запроса на приемник модема на стороне оператора системы;

4) передатчик УСВ-модема передает запрос на передачу МНД сообщения на приемник модема на стороне оператора системы (переключение в режим «PUSH»);

5) приемник УСВ-модема получает подтверждение от модема на стороне оператора системы о готовности приема МНД сообщения («START» message);

6) УСВ-модем отправляет сообщение «Ok!» на тестер в случае, если для получения ответа «START» от модема оператора системы было отправлено с УСВ-модема на модем оператора системы не более пяти запросов на передачу. В другом случае поступает сообщение «Timeout»;

7) число тестов должно быть не менее 100.

8.6.8.3 Результат тестирования пропускной способности тонального модема при передаче «PUSH» запросов и получении «PULL» запросов считается положительным, если, получив «PULL» запрос (то есть «START» сообщения) от модема на стороне оператора системы, число «START» сообщений от УСВ-модема не превышает пяти или если передатчик УСВ-модема не входит в режим ожидания.

# 8.6.9 Тестирование приема «HLACK» сообщений

8.6.9.1 Цель испытания — проверить возможность приемника УСВ-модема надежно принимать от передатчика модема на стороне оператора системы сообщения «HLACK» не более пяти сообщений при удачной передаче МНД. Данное испытание проводится при условиях, приведенных в конфигурационном файле official test configuration file.txt. Для испытания используется тестер, который подключается к УСВ-модему. Минимальное число тестов в рамках данного испытания должно быть не менее 100.

Схема испытания представлена на рисунке Е.7 (приложение Е).

8.6.9.2 Порядок проведения испытаний:

1) произвести подключение тестера тонального модема к консольному разъему УСВ-модема;

2) произвести перевод устройств УСВ-модема и модема на стороне оператора системы в режим работы в PUSH моде;

3) произвести передачу с тестера управляющей команды на передатчик УСВ-модема на отправку тестовых файлов на приемник молема на стороне оператора системы:

4) передатчик УСВ-модема осуществляет передачу тестовых файлов (сообщение МНД) на приемник модема на стороне оператора системы. В случае безошибочного приема сообщения МНД тональный модем на стороне оператора системы отправляет сначала сообщение подтверждения нижнего vровня «LL-ACK», а затем сообщение подтверждения верхнего уровня «HLACK»;

5) приемник УСВ-модема детектирует подтверждение о получении тестовых файлов на основе анализа полученных «HLACK» сообщений от модема на стороне оператора системы;

6) УСВ-модем отправляет сообщение «Ok!» на тестер в случае, если для надежного подтверждения о получении тестовых файлов потребовалось отправить не более пяти «HLACK» сообщений. В другом случае поступают сообщения «Timeout» или «Fail»;

7) число тестов должно быть не менее 100.

8.6.9.3 Результат испытания тонального модема на возможность приемника УСВ-модема надежно принимать от передатчика модема на стороне оператора системы сообщения подтверждения удачного приема МНД считается положительным, если число сообщений подтверждения «HLACK» составило не более пяти.

# 9 Проверка возможности обновления информации на неснимаемой персональной универсальной многопрофильной идентификационной карте абонента по сетям подвижной радиотелефонной связи

### 9.1 Объект и цель испытаний

9.1.1 Объектом испытаний является УСВ в части программно-аппаратных решений выполнения функциональных возможностей управления профилями неснимаемой персональной универсальной многопрофильной идентификационной SIM/eUICC карты абонента в составе модуля подвижной радиотелефонной связи УСВ.

На испытание представляется не менее трех образцов УСВ.

9.1.2 Испытуемые образцы УСВ представляются на испытание с инициированным профилем национального оператора системы экстренного реагирования при авариях. Информация об идентификационных параметрах SIM/eUICC карты (ICCID и IMSI) должна быть приведена в общем техническом описании типа УСВ, представляемом заявителем согласно требованиям [1] (раздел 4, приложение 12).

9.1.3 Испытания проводятся с целью проверки соответствия УСВ требованиям [1] (пункт 118, приложение 10) по обеспечению возможности обновления информации на неснимаемой персональной универсальной многопрофильной идентификационной карте абонента по сетям подвижной радиотелефонной связи стандартов GSM 900/1800 и UMTS 900/2000.

### 9.2 Условия и порядок испытаний

9.2.1 Испытания проводятся при нормальных климатических условиях согласно 6.4.2 и номинальном значении напряжения питания 12 (24) В.

9.2.2 Проверка возможности обновления информации на SIM/eUICC карте подразумевает проведение операций с дополнительным профилем и включает следующие этапы:

- OTA — загрузка данных дополнительного профиля;

- OTA — инициализация и активация дополнительного профиля;

- OTA — управление (переключение) профилей операторов;

- OTA — удаление дополнительного профиля.

9.2.3 Испытания проводятся с использованием имитатора системы подвижной радиотелефонной связи или посредством использования реальной сети подвижной радиотелефонной связи.

Схема испытаний с использованием имитатора системы представлена на рисунке Д.1 (приложение Д).

9.2.4 В зависимости от реализованных изготовителями SIM/eUICC карт механизмов управления данными взаимодействие SIM/eUICC карты с процессором (контроллером) УСВ осуществляется с помощью АТ-команд, SMS-сообщений или посредством передачи информации по протоколу HTTPS.

Перечень АТ-команд для SIM/eUICC карты и их описание, а также рекомендуемые способы удаленной загрузки дополнительного профиля должны быть приведены в эксплуатационной документации на УСВ.

9.3 Рекомендуемые методы проверки возможности УСВ по удаленному обновлению программного обеспечения на SIM/eUICC карте приведены в приложении Ж.

## **Приложение А (обязательное)**

## **Требования к параметрам и функциональным свойствам модемов GSM, применяемых в диапазонах частот 900/1800 МГц**

## **А.1 Требования к параметрам побочных излучений модема GSM**

А.1.1 Уровень побочных излучений на антенном выводе модема GSM в активном режиме на частотах, отличных от несущей и вне боковых полос, обусловленных процессом модуляции, не должен превышать значений, приведенных в таблице А.1.

Таблица А.1

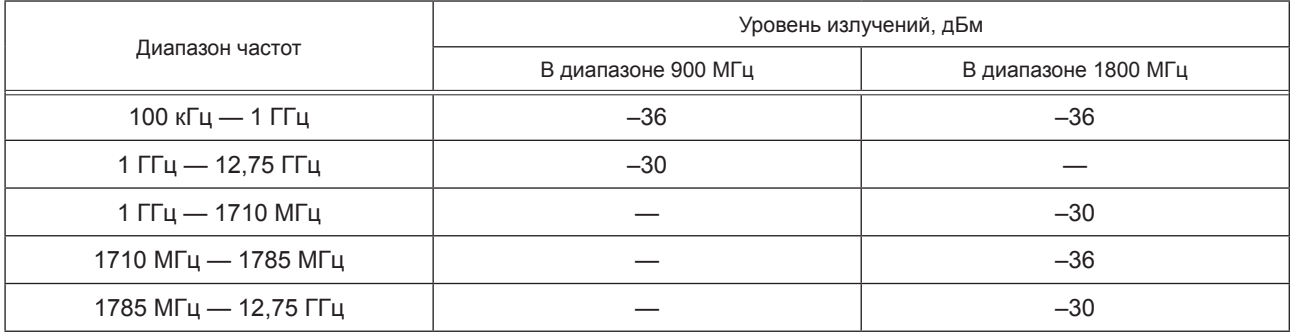

Модемы GSM, имеющие встроенное оборудование радиодоступа, работающее в диапазоне 2,4 ГГц, обеспечивают выполнение указанных требований при работе встроенного оборудования радиодоступа в режиме передачи на максимальной мощности передатчика. Указанные в таблице А.1 требования не относятся к интервалу частот в пределах диапазона 2,4—2,4835 ГГц, занимаемому заявленным спектром излучения встроенного в данный модем оборудования радиодоступа.

А.1.2 Уровень побочных излучений на антенном выходе модема GSM в дежурном режиме не должен превышать значений, приведенных в таблице А.2.

Таблица А.2

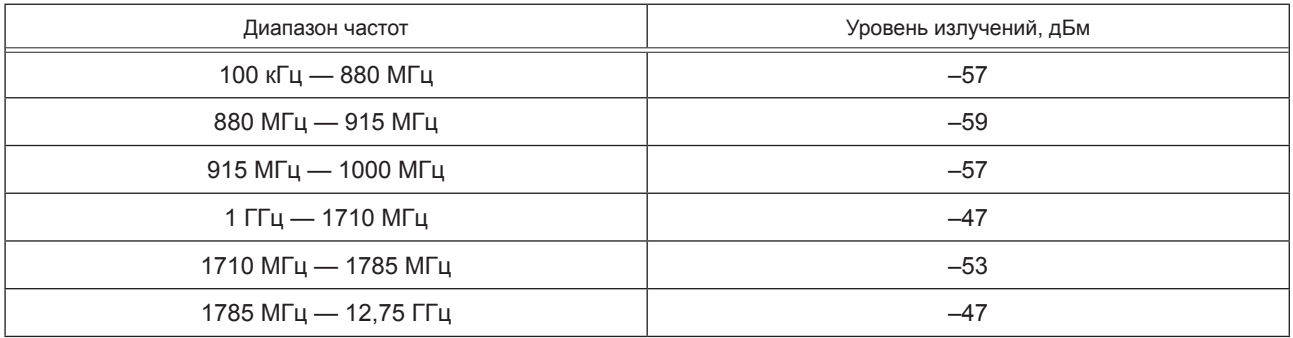

А.1.3 Уровень побочных излучений модема GSM в полосе приема не должен превышать значений, приведенных в таблице А.3.

Таблица А.3

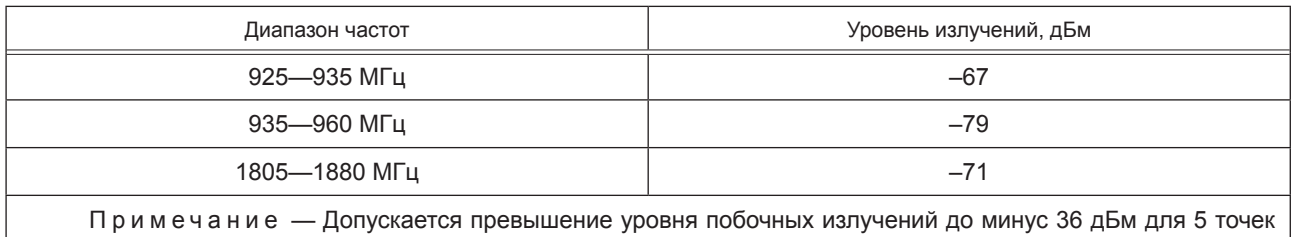

(измерений) в каждом из диапазонов частот 925—960 МГц и 1805—1880 МГц.

Модемы GSM, имеющие встроенное оборудование радиодоступа, работающее в диапазоне 2,4 ГГц, обеспечивают выполнение указанных требований при работе встроенного оборудования радиодоступа в режиме передачи на максимальной мощности передатчика.

А.1.4 Уровень излучений через корпус модема GSM на частотах, отличных от несущей и вне боковых полос, обусловленных процессом модуляции, не должен превышать значений, приведенных в таблицах А.4 и А.5.

|                     | Уровень излучений, дБм |                 |  |  |
|---------------------|------------------------|-----------------|--|--|
| Диапазон частот     | <b>GSM 900</b>         | <b>GSM 1800</b> |  |  |
| $30$ MFu $-$ 1 FFu  | $-36$                  | $-36$           |  |  |
| $1$ ГГц — 4 ГГц     | $-30$                  |                 |  |  |
| 1 ГГц — 1710 МГц    |                        | $-30$           |  |  |
| 1710 МГц — 1785 МГц |                        | $-36$           |  |  |
| 1785 МГц — 4 ГГц    |                        | $-30$           |  |  |

Таблица А.4 — Уровень излучений через корпус модема GSM в активном режиме

Модемы GSM, имеющие встроенное оборудование радиодоступа, работающее в диапазоне 2,4 ГГц, должны обеспечивать выполнение указанных требований при работе встроенного оборудования радиодоступа в режиме передачи на максимальной мощности передатчика.

Таблица А.5 — Уровень излучений через корпус модема GSM в дежурном режиме

| Диапазон частот     | Уровень излучений, дБм |
|---------------------|------------------------|
| 30 МГц — 880 МГц    | $-57$                  |
| 880 МГц — 915 МГц   | $-59$                  |
| 915 МГц — 1000 МГц  | $-57$                  |
| 1 ГГц —1710 МГц     | $-47$                  |
| 1710 МГц — 1785 МГц | $-53$                  |
| 1785 МГц — 4 ГГц    | $-47$                  |

#### **А.2 Требования к частотам и фазам в статическом радиоканале модема GSM**

А.2.1 Ошибка частоты несущей передатчика модема GSM относительно частоты сигнала, полученного от базовой станции, или относительно номинального значения несущей частотного канала при нормальных и экстремальных условиях должна быть не более 0,1×10-6.

А.2.2 Среднеквадратическая ошибка фазы при нормальных и экстремальных условиях (разность между траекторией фазовой ошибки и ее линейной регрессией на интервале полезной части слота) для каждого пакета не должна превышать 5°.

А.2.3 Максимальная пиковая ошибка фазы на интервале полезной части каждого пакета при нормальных и экстремальных условиях должна быть не более 20°.

#### **А.3 Требования к параметрам внеполосных излучений модема GSM вследствие модуляции**

А.3.1 Относительные уровни внеполосных излучений модема GSM вследствие модуляции на антенном выходе модема GSM в активном режиме приведены в таблицах А.6 и А.7.

Таблица А.6 — Относительные уровни внеполосных излучений вследствие модуляции для модема GSM диапазона 900 МГц

| Уровень мощ-<br>ности модема | Максимальные уровни спектральных составляющих, дБ, относительно уровня, измеренного в полосе<br>частот 30 кГц на несущей частоте значение расстройки по частоте, кГц |       |       |       |          |           |           |            |
|------------------------------|----------------------------------------------------------------------------------------------------|-------|-------|-------|----------|-----------|-----------|------------|
| GSM, дБм                     | 100                                                                                                    | 200   | 250   | 400   | 600-1800 | 1800-3000 | 3000-6000 | более 6000 |
| $\geq$ 39                    | $+0.5$                                                                                                    | $-30$ | $-33$ | $-60$ | $-66$    | $-69$     | $-71$     | $-77$      |
| 37                           | $+0.5$                                                                                                    | $-30$ | $-33$ | $-60$ | $-64$    | $-67$     | $-69$     | $-75$      |

### *Окончание таблицы А.6*

| Уровень мощ-<br>ности модема                                                                       | Максимальные уровни спектральных составляющих, дБ, относительно уровня, измеренного в полосе<br>частот 30 кГц на несущей частоте значение расстройки по частоте, кГц |       |       |        |          |           |           |            |  |
|----------------------------------------------------------------------------------------------------|----------------------------------------------------------------------------------------------------|-------|-------|--------|----------|-----------|-----------|------------|--|
| GSM, дБм                                                                                           | 100                                                                                                    | 200   | 250   | 400    | 600-1800 | 1800-3000 | 3000-6000 | более 6000 |  |
| 35                                                                                                 | $+0.5$                                                                                                    | $-30$ | $-33$ | $-60$  | $-62$    | $-65$     | $-67$     | $-73$      |  |
| $\leq 33$                                                                                          | $+0.5$                                                                                                    | $-30$ | $-33$ | $-60*$ | $-60$    | $-63$     | $-65$     | $-71$      |  |
| при работе с 8-позиционной фазовой модуляцией вместо этого значения следует применять минус 54 дБ. |                                                                                                    |       |       |        |          |           |           |            |  |

Таблица А.7 — Относительные уровни внеполосных излучений вследствие модуляции для модема GSM диапазона 1800 МГц

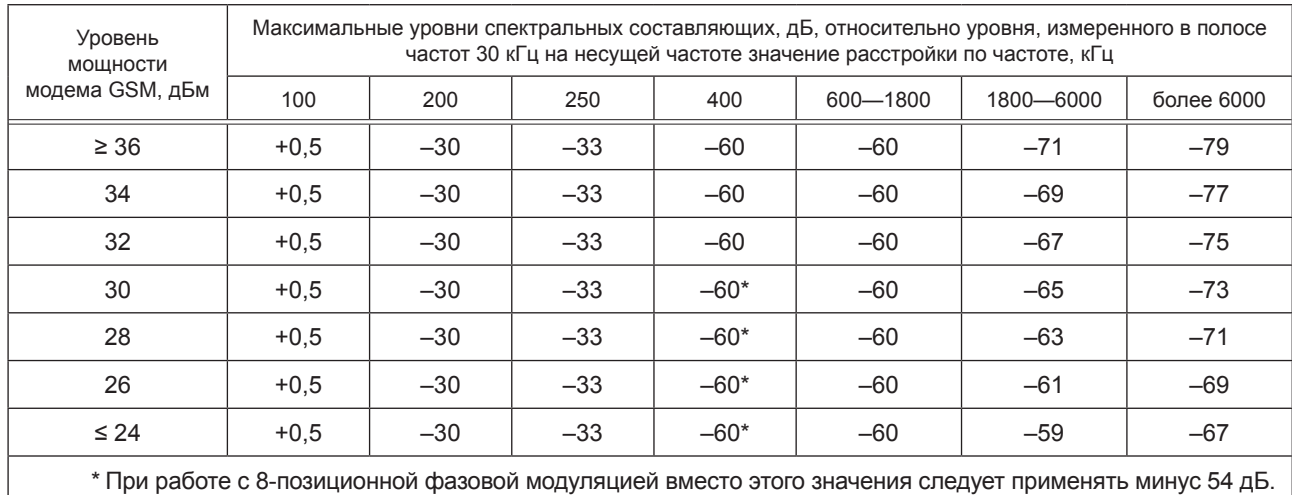

А.3.2 Абсолютные значения уровней внеполосных излучений не превышают следующих значений:

а) минус 36 дБм — при расстройке по частоте относительно несущей меньше 600 кГц;

б) минус 51 дБм — для модемов GSM диапазона 900 МГц или минус 56 дБм — для модемов GSM диапазона 1800 МГц при расстройках по частоте относительно несущей от 600 до 1800 кГц;

в) минус 46 дБм — для модемов GSM диапазона 900 МГц или минус 51 дБм — для модемов GSM диапазона 1800 МГц при расстройках по частоте относительно несущей от 1800 кГц и до границ диапазона рабочих частот передатчика модема GSM.

Допускается превышение уровня внеполосных излучений до минус 36 дБм в следующих случаях:

а) не более чем в трех полосах шириной 200 кГц с центрами на частотах, кратных 200 кГц в диапазоне расстроек частот 600 кГц — 6 МГц относительно несущей;

б) не более чем в 12 полосах шириной 200 кГц с центрами на частотах, кратных 200 кГц в диапазоне расстроек частот более 6 МГц относительно несущей.

## **А.4 Требования к параметрам внеполосных излучений модема GSM вследствие переходных процессов в передатчике**

Абсолютные значения уровней спектральных составляющих излучаемого радиосигнала модема GSM, обусловленные переходными процессами в передатчике, не превышают значений, приведенных в таблице А.8 (для диапазона 900 МГц) и таблице А.9 (для диапазона 1800 МГц).

Таблица А.8 — Абсолютные значения уровней внеполосных излучений вследствие переходных процессов для модема GSM диапазона 900 МГц

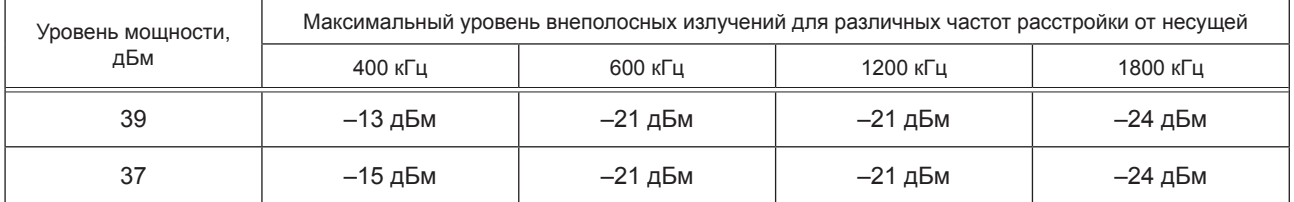

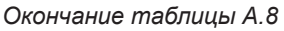

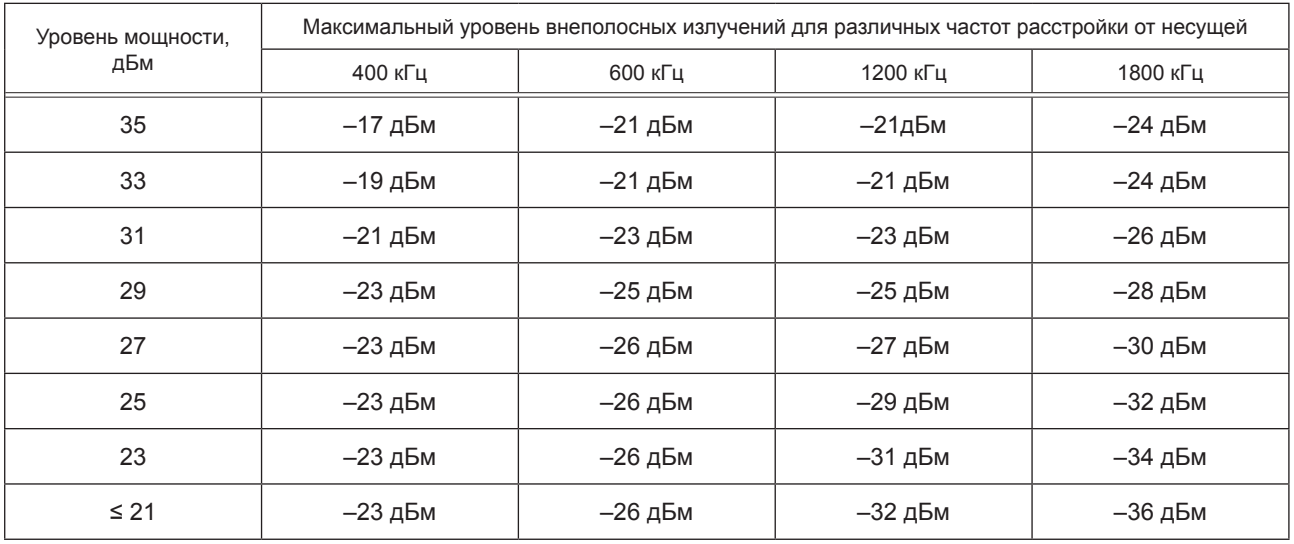

Таблица А.9 — Абсолютные значения уровней внеполосных излучений вследствие переходных процессов для модема GSM диапазона 1800 МГц

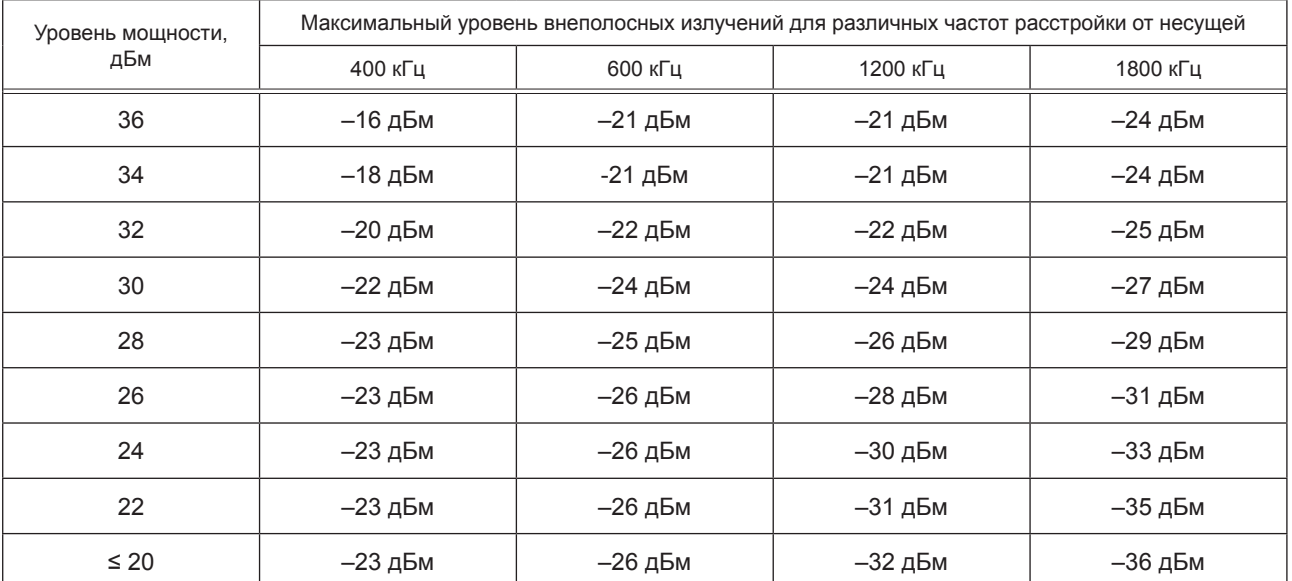

#### **А.5 Требование к идентификационным признакам модема GSM**

Каждый модем GSM должен иметь международный идентификационный номер IMEI.

#### **А.6 Требование к модему GSM по посылке и приему вызова, установлению, поддержанию и освобождению соединения**

Модемы GSM должны обеспечивать выполнение в сети подвижной радиотелефонной связи стандарта GSM-900/1800 всех процедур посылки и приема вызова, установления, поддержания и освобождения соединения с абонентскими станциями (абонентскими радиостанциями) других абонентов сети подвижной радиотелефонной связи, с абонентами сети фиксированной телефонной связи и при соответствующей конфигурации модема GSM к сети передачи данных.

#### **А.7 Требования к параметрам выходной мощности передатчика модема GSM**

А.7.1 Уровни регулировки выходной мощности передатчика модема GSM и допустимые отклонения мощности от номинального значения в зависимости от класса модема GSM для каждого из уровней нормального пакета при нормальных и экстремальных условиях приведены в таблице А.10 (для диапазона 900 МГц) и таблице А.11 (для диапазона 1800 МГц).

| Класс мощности |                                                                                                    | Уровень регулировки | Номинальный уровень | Допуск                  |                           |                               |                                  |  |  |
|----------------|----------------------------------------------------------------------------------------------------|---------------------|---------------------|-------------------------|---------------------------|-------------------------------|----------------------------------|--|--|
| $\overline{2}$ | $\mathfrak{Z}$                                                                                           | $\overline{4}$      | $\overline{5}$      | мощности                | выходной мощности,<br>дБм | для нормальных<br>условий, дБ | для экстремальных<br>условий, дБ |  |  |
| $\mathbf{1}$   |                                                                                                    |                     |                     | $\mathbf{1}$            | $\overline{2}$            | $\mathbf{3}$                  | $\overline{4}$                   |  |  |
| $\ddot{}$      |                                                                                                    |                     |                     | $\overline{2}$          | 39                        | $\pm$ 2                       | ± 2,5                            |  |  |
| $\ddot{}$      | $+$                                                                                                    |                     |                     | $\mathsf 3$             | 37                        | $\pm$ $3^{\star}$             | $\pm$ 4*                         |  |  |
| $\ddot{}$      | $\begin{array}{c} + \end{array}$                                                                         |                     |                     | $\overline{\mathbf{4}}$ | 35                        | $\pm$ 3                       | ±4                               |  |  |
| $\ddot{}$      | $+$                                                                                                    | $\ddot{}$           |                     | 5                       | 33                        | $\pm$ 3*                      | $\pm$ 4*                         |  |  |
| $\ddot{}$      | $+$                                                                                                    | $\ddot{}$           |                     | 6                       | 31                        | $\pm$ 3                       | ±4                               |  |  |
| $\ddot{}$      | $+$                                                                                                    | $\ddot{}$           | $+$                 | $\overline{7}$          | 29                        | $\pm$ 3*                      | $±4*$                            |  |  |
| $\ddot{}$      | $\ddot{}$                                                                                                | $\ddot{}$           | $+$                 | $\,8\,$                 | 27                        | ± 3                           | ± 4                              |  |  |
| +              | $\ddot{}$                                                                                                | $\ddot{}$           | $\ddot{}$           | $\boldsymbol{9}$        | 25                        | $\pm$ 3                       | ±4                               |  |  |
| $\ddot{}$      | $\ddot{}$                                                                                                | $\ddot{}$           | $\ddot{}$           | 10                      | 23                        | $\pm$ 3                       | $\pm$ 4                          |  |  |
| $\ddot{}$      | $\begin{array}{c} + \end{array}$                                                                         | $\ddot{}$           | $+$                 | 11                      | 21                        | $\pm$ 3                       | ± 4                              |  |  |
| $\ddot{}$      | $+$                                                                                                    | $\ddot{}$           | $+$                 | 12                      | 19                        | $\pm$ 3                       | $\pm$ 4                          |  |  |
| $\ddot{}$      | $\ddot{}$                                                                                                | $\ddot{}$           | $+$                 | 13                      | 17                        | $\pm$ 3                       | ± 4                              |  |  |
| $\ddot{}$      | $+$                                                                                                    | $\ddot{}$           | $\ddot{}$           | 14                      | 15                        | $\pm$ 3                       | $\pm$ 4                          |  |  |
| $\ddot{}$      | $+$                                                                                                    | $\ddot{}$           | $+$                 | 15                      | 13                        | $\pm$ 3                       | ±4                               |  |  |
| $\ddot{}$      | $\begin{array}{c} + \end{array}$                                                                         | $\ddot{}$           | $\ddot{}$           | 16                      | 11                        | ± 5                           | $\pm$ 6                          |  |  |
| $\ddot{}$      | $\ddot{}$                                                                                                | $\ddot{}$           | $\ddot{}$           | 17                      | $\boldsymbol{9}$          | $\pm$ 5                       | $\pm$ 6                          |  |  |
| $\ddot{}$      | $\ddot{}$                                                                                                | $\ddot{}$           | $\ddot{}$           | 18                      | $\overline{7}$            | $\pm$ 5                       | $\pm$ 6                          |  |  |
| $\ddot{}$      | $+$                                                                                                    | $+$                 | $\ddot{}$           | $19 - 31$               | 5                         | $\pm$ 5                       | ± 6                              |  |  |
|                | $\frac{1}{2}$<br>$\Box$ which is a community of $\Box$<br>$\Gamma$ and contain and $\Gamma$<br>$- - - -$ |                     |                     |                         |                           |                               |                                  |  |  |

Таблица А.10 — Допустимые отклонения мощности передатчика модема GSM в диапазоне 900 МГц для различных уровней регулировки

П р и м е ч а н и е — Если уровень мощности является максимальным для данного модема GSM, допуск должен составлять ± 2,0 дБ при нормальных условиях и ± 2,5 дБ при экстремальных условиях.

Таблица А.11 — Допустимые отклонения мощности передатчика модема GSM в диапазоне 1800 МГц для различных уровней регулировки

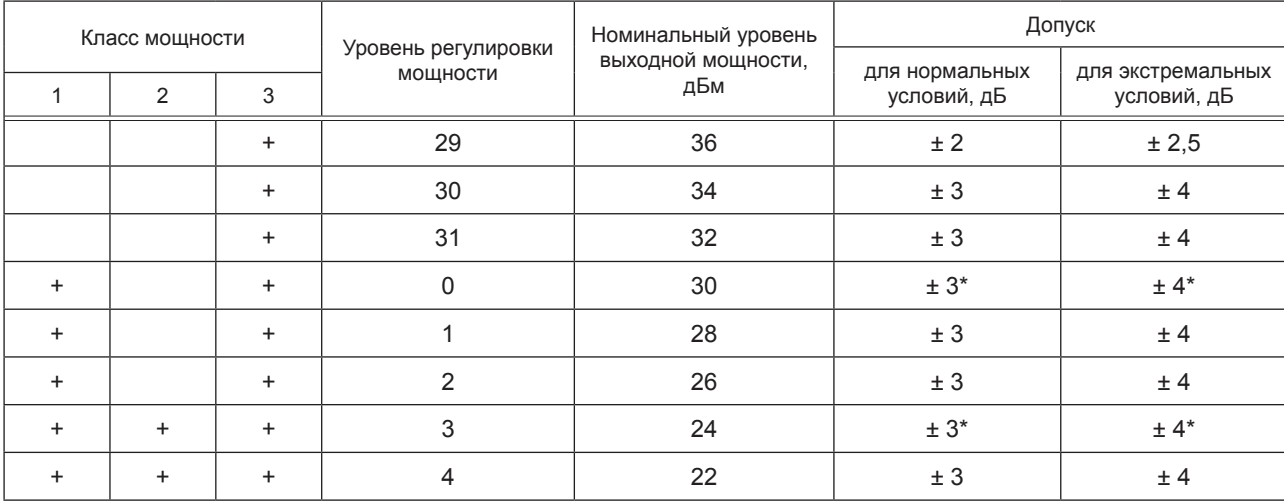

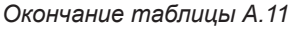

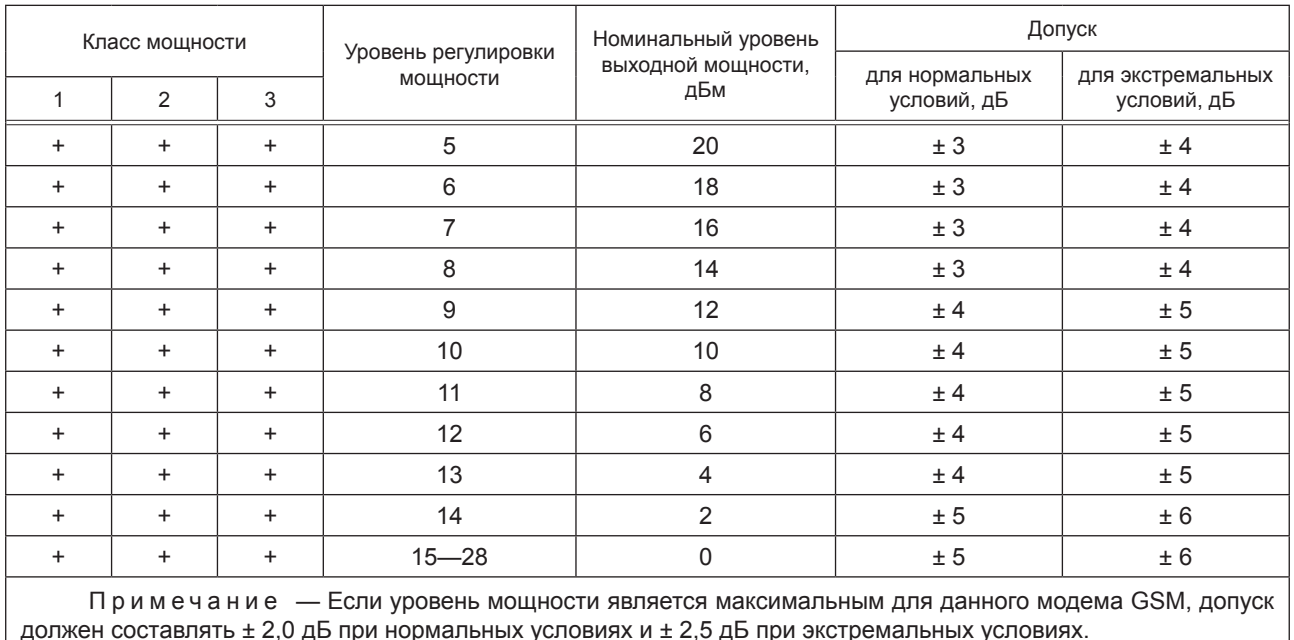

А.7.2 Выходная мощность, фактически излучаемая модемом GSM на последовательных уровнях регулировки, образовывает монотонную последовательность, интервал между соседними уровнями регулировки составляет от 0,5 до 3,5 дБ.

А.7.3 Огибающая излучаемой мощности во времени для нормального пакета при Гауссовой модуляции должна находиться в пределах маски, приведенной на рисунке А.1.

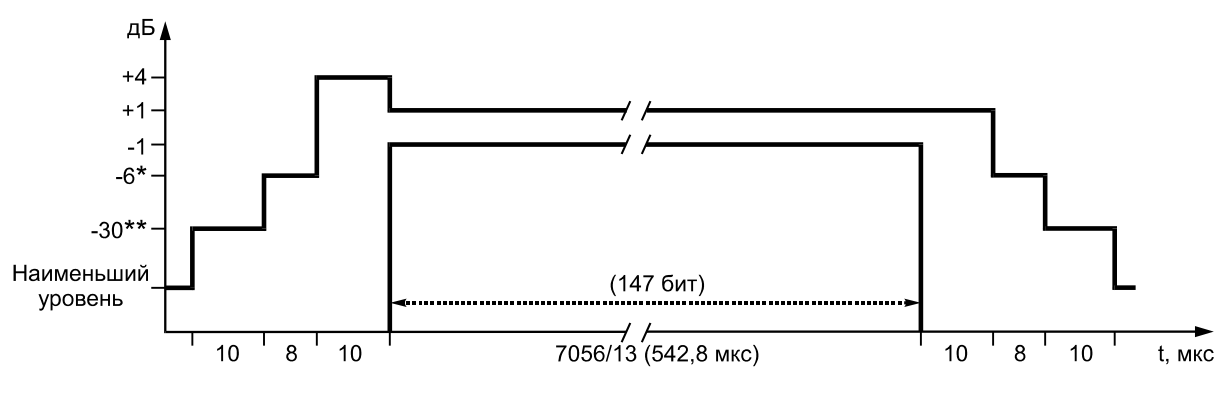

Рисунок А.1

На рисунке А.1 вместо цифр, отмеченных «\*», при указанных ниже уровнях регулировки мощности, излучаемой модемом GSM, следует подставлять следующие величины:

1) для модема GSM диапазона 900 МГц:

а) для уровня регулировки мощности 16 — минус 4 дБн;

б) для уровня регулировки мощности 17 — минус 2 дБн;

в) для уровней регулировки мощности 18 и 19 — минус 1 дБн;

2) для модема GSM диапазона 1800 МГц:

а) для уровня регулировки мощности 11 — минус 4 дБн;

б) для уровня регулировки мощности 12 — минус 2 дБн;

в) для уровней регулировки мощности 13, 14 и 15 — минус 1 дБн.

Вместо цифр, отмеченных на рисунке А.1 «\*\*», следует подставлять следующие величины:

1) для модема GSM диапазона 900 МГц: минус 30 дБн, если при этом абсолютный уровень больше минус 17 дБм, или минус 17 дБм, если абсолютный уровень меньше минус 17 дБм;

2) для модема GSM диапазона 1800 МГц: минус 30 дБн, если при этом абсолютный уровень больше минус 20 дБм, или минус 20 дБм, если абсолютный уровень меньше минус 20 дБм.

Значения наименьшего уровня огибающей излучаемой мощности на рисунке А.1 приводятся в таблице А.12.

Т а б л и ц а А.12 — Наименьший уровень огибающей излучаемой мощности

| Модем GSM           | Наименьший уровень                                                                                                    |
|---------------------|----------------------------------------------------------------------------------------------------|
| Диапазон 900 МГц    | Минус 59 дБн, если при этом абсолютный уровень больше минус 54 дБм, или ми-<br>нус 54 дБм, если абсолютный уровень меньше минус 54 дБм за исключением слотов,<br>предшествующих активному слоту, для которых допускается уровень минус 59 дБн,<br>если при этом абсолютный уровень больше минус 36 дБм, или минус 36 дБм, если<br>абсолютный уровень меньше минус 36 дБм |
| 2 Диапазон 1800 МГц | Минус 48 дБн, если абсолютный уровень больше минус 48 дБм, или минус 48 дБм,<br>если абсолютный уровень меньше минус 48 дБм                                                                                                    |

А.7.4 Огибающая излучаемой мощности во времени для нормального пакета при 8-позиционной фазовой модуляции должна находиться в пределах маски, приведенной на рисунке А.2.

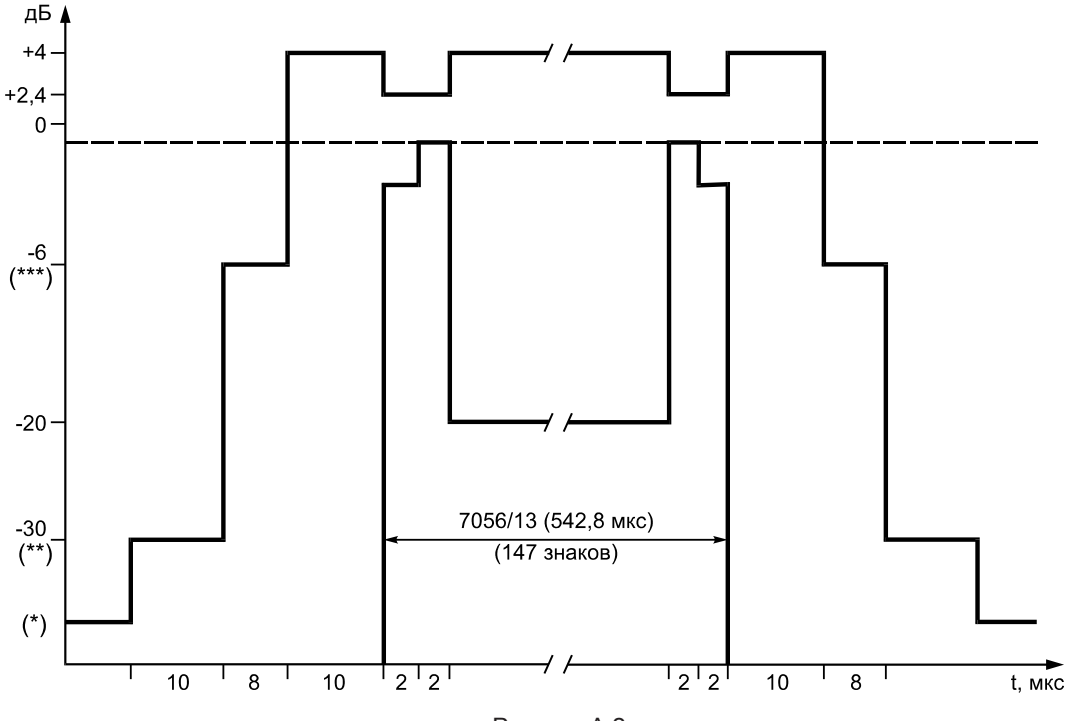

Рисунок А.2

На рисунке А.2 вместо цифр, отмеченных «\*», при указанных ниже уровнях регулировки мощности, излучаемой модемом GSM, следует подставлять следующие значения:

а) для модема GSM диапазона 900 МГц: минус 59 дБн, если при этом абсолютный уровень больше минус 54 дБм, или минус 54 дБм, если абсолютный уровень меньше минус 54 дБм, за исключением таймслота, предшествующего активному слоту, для которого допускается уровень минус 59 дБн, если при этом абсолютный уровень больше минус 36 дБм, или минус 36 дБм, если абсолютный уровень меньше минус 36 дБм;

б) для модема GSM диапазона 1800 МГц: минус 48 дБн, если при этом абсолютный уровень больше минус 48 дБм, или минус 48 дБм, если абсолютный уровень меньше минус 48 дБм. Для уровней ниже минус 30 дБн ограничений нет.

На рисунке А.2 вместо цифр, отмеченных «\*\*», следует подставлять следующие значения:

а) для модема GSM диапазона 900 МГц: минус 30 дБн, если при этом абсолютный уровень больше минус 17 дБм, или минус 17 дБм, если абсолютный уровень меньше минус 17 дБм;

б) для модема GSM диапазона 1800 МГц: минус 30 дБн, если при этом абсолютный уровень больше минус 20 дБм, или минус 20 дБм, если абсолютный уровень меньше минус 20 дБм.

На рисунке А.2 вместо цифр, отмеченных «\*\*\*», следует подставлять следующие значения:

1) для модема GSM диапазона 900 МГц:

а) для уровня управления мощностью 16 — минус 4 дБн;

б) для уровня управления мощностью 17— минус 2 дБн;

в) для уровней управления мощностью 18 и 19 — минус 1 дБн.

2) для модема GSM диапазона 1800 МГц:

а) для уровня управления мощностью 11 — минус 4 дБн;

б) для уровня управления мощностью 12 — минус 2 дБн;

в) для уровней управления мощностью 13, 14 и 15 — минус 1 дБн.

#### **Приложение Б (обязательное)**

## **Требования**

# **к параметрам и функциональным свойствам модемов UMTS c частотным дуплексным разносом и частотно-кодовым разделением радиоканалов, работающих в диапазоне частот 900 МГц**

### **Б.1 Требования к идентификационным признакам модема**

Б.1.1 Каждый модем UMTS должен иметь 15-значный идентификационный номер (IМЕI), из которого первые 8 цифр — код, определяющий тип данного модема, последующие 6 цифр — серийный номер модема и последняя цифра — проверочная.

Б.1.2 Вместо IMEI может применяться 16-значный номер IMEISV, в котором вместо проверочной цифры добавлены две цифры, дополнительно обозначающие версию программного обеспечения модема.

#### **Б.2 Требования к параметрам передатчиков модемов UMTS 900**

Б.2.1 Требования к предельно допустимой максимальной мощности для разных классов модемов UMTS 900 по мощности

Б.2.1.1 Величины максимальной общей мощности передатчика модемов для разных классов мощности приведены в таблице Б.1.

#### Таблица Б.1 — Максимальная общая мощность передатчика модемов

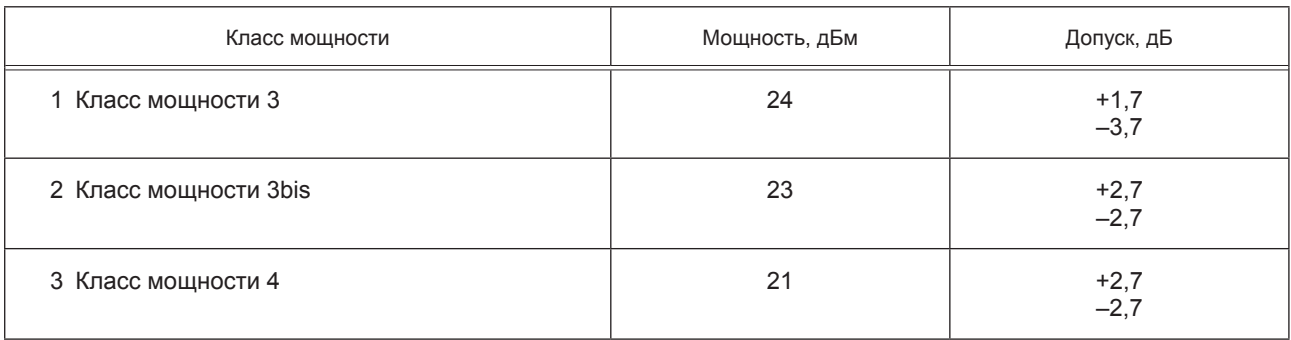

Б.2.1.2 Значения максимальной общей мощности передатчика для разных классов абонентских терминалов, поддерживающих работу с каналом HS-DPCCH, для выпуска 5 стандартов UMTS, приведены в таблице Б.2.

Та б л и ц а Б.2 — Максимальная мощность передатчика при наличии кодового канала HS-DPCCH (только для абонентских терминалов, соответствующих параметрам сети 5-й редакции стандарта UMTS900)

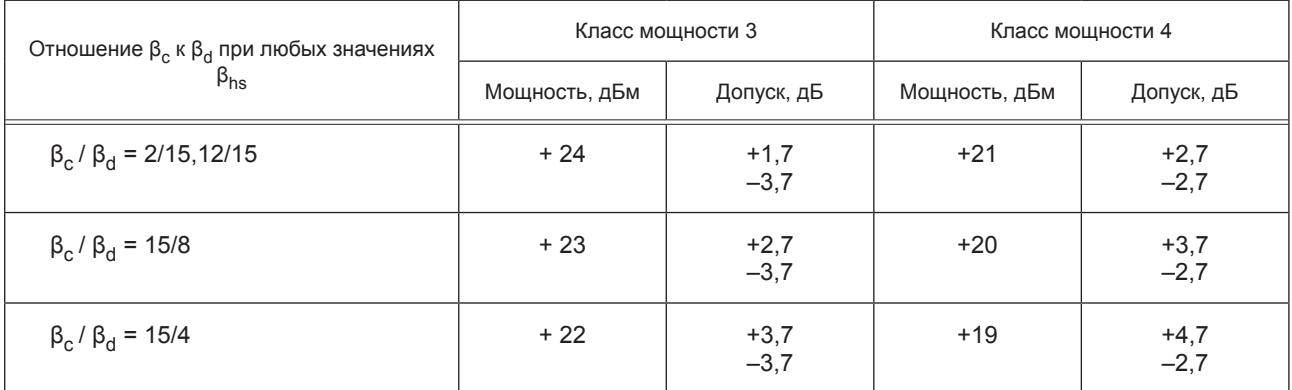

Б.2.1.3 Значения максимальной общей мощности передатчика для разных классов модемов, поддерживающих работу с каналом HS-DPCCH, для сети 6-й и выше редакции стандарта UMTS900 приведены в таблице Д.3.

| Отношения мощностей каналов HS-DPCH, DPCCH<br><b>и DPDCH</b> |           | Класс мощности 3 |               | Класс мощности 4 |               |                  |
|--------------------------------------------------------------|-----------|------------------|---------------|------------------|---------------|------------------|
| $\beta_c$                                                    | $\beta_d$ | $\beta_{hs}$     | Мощность, дБм | Допуск, дБ       | Мощность, дБм | Допуск, дБ       |
| 2/15                                                         | 15/15     | 4/15             | $+24$         | $+1,7$<br>$-3,7$ | $+21$         | $+2,7$<br>$-2,7$ |
| 12/15                                                        | 15/15     | 24/15            | $+24$         | $+1,7$<br>$-3,7$ | $+21$         | $+2,7$<br>$-2,7$ |
| 15/15                                                        | 8/15      | 30/15            | $+23,5$       | $+2,2$<br>$-3,7$ | $+20.5$       | $+3,2$<br>$-2,7$ |
| 15/15                                                        | 15/15     | 30/15            | $+23.5$       | $+2,2$<br>$-3,7$ | $+20.5$       | $+3,2$<br>$-2,7$ |

Таблица Б.3 — Максимальная мощность передатчика при наличии кодового канала HS-DPCCH (для модемов UMTS 900, соответствующих параметрам сети 6-й и выше редакции стандарта UMTS900)

П р и м е ч а н и е — В таблице Б.3 приняты следующие обозначения:

 $\beta_c$  — коэффициент уровня мощности кодового канала управления (0 ≤  $\beta_c$  ≤ 15);

 $\beta_d$  — коэффициент уровня мощности кодового канала пользовательских данных (0  $\leq \beta_d \leq 15$ );

 $\widetilde{\beta_{\sf hs}}$  — коэффициент уровня мощности канала HSDPA.

Б.2.1.4 Значения максимальной общей мощности передатчика для разных классов модемов UMTS 900, поддерживающих работу с каналами HS-DPCCH и E-DCH, приведены в таблице Б.4.

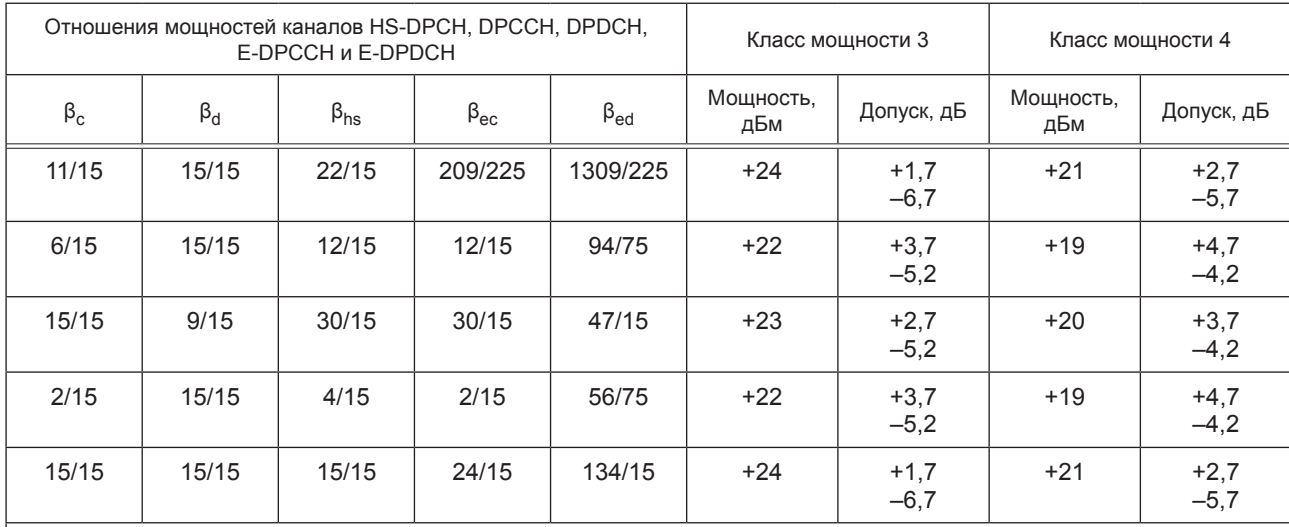

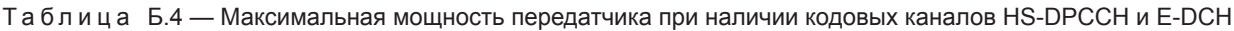

П р и м е ч а н и е — В таблице Б.4 приняты следующие обозначения:

βс — коэффициент уровня мощности кодового канала управления;

 $\beta_d$  — коэффициент уровня мощности кодового канала пользовательских данных;

 $\beta_{\text{hs}}$  — коэффициент уровня мощности канала HSDPA;

 $\beta_{\rm ec}$  — коэффициент уровня мощности канала E-DPCCH;

 $\widetilde{\beta_{\text{ed}}}$  — коэффициент уровня мощности канала E-DPDCH.

Б.2.2 Предельно допустимое отклонение частоты несущей передатчика модема UMTS 900 от значения, заданного базовой станцией, или от номинального значения несущей частотного канала составляет ±0,1×10–6 при нормальных и предельных значениях рабочей температуры окружающей среды и напряжений питания, указанных в 7.4.2, и при воздействии широкополосной вибрации с параметрами, указанными в 7.4.3.

Б.2.3 Предельно допустимое отклонение фактической мощности передатчика модема UMTS 900 от значений, определенных уровнем принимаемого от базовой станции пилот-сигнала и поступающей от нее информацией, составляет ±9 дБ при нормальных условиях и ± 12 дБ при предельных значениях рабочей температуры окружающей среды и напряжений питания, указанных в 7.4.2.

Б.2.4 Допустимые значения параметров регулировки мощности при управлении мощностью по внутренней петле

Б.2.4.1 Допустимые пределы величины шага изменения мощности при приеме одной команды регулировки мощности по внутренней петле приведены в таблице Б.5.

Таблица Б.5 — Допустимые пределы величины шага изменения мощности при приеме одной команды регулировки мощности по внутренней петле

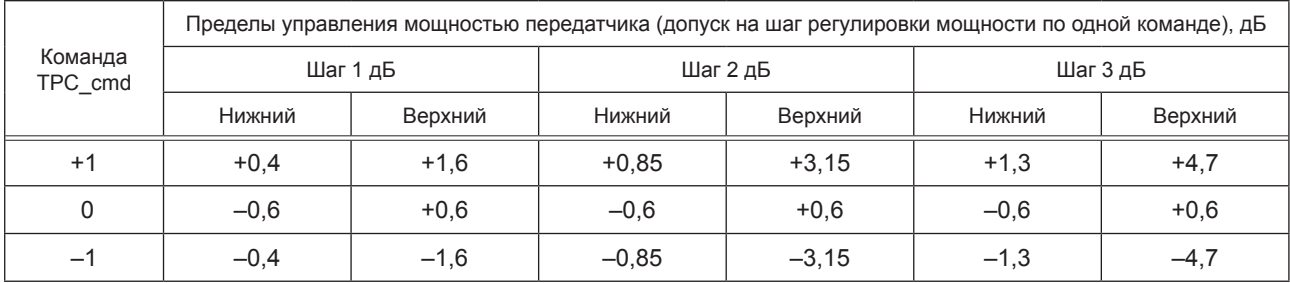

Б.2.4.2 Допустимые пределы изменения мощности при приеме последовательно 7 и 10 одинаковых групп команд регулировки мощности по внутренней петле приведены в таблице Б.6.

Таблица Б.6 — Допустимые пределы изменения мощности при приеме последовательно 7 и 10 одинаковых групп команд регулировки мощности по внутренней петле

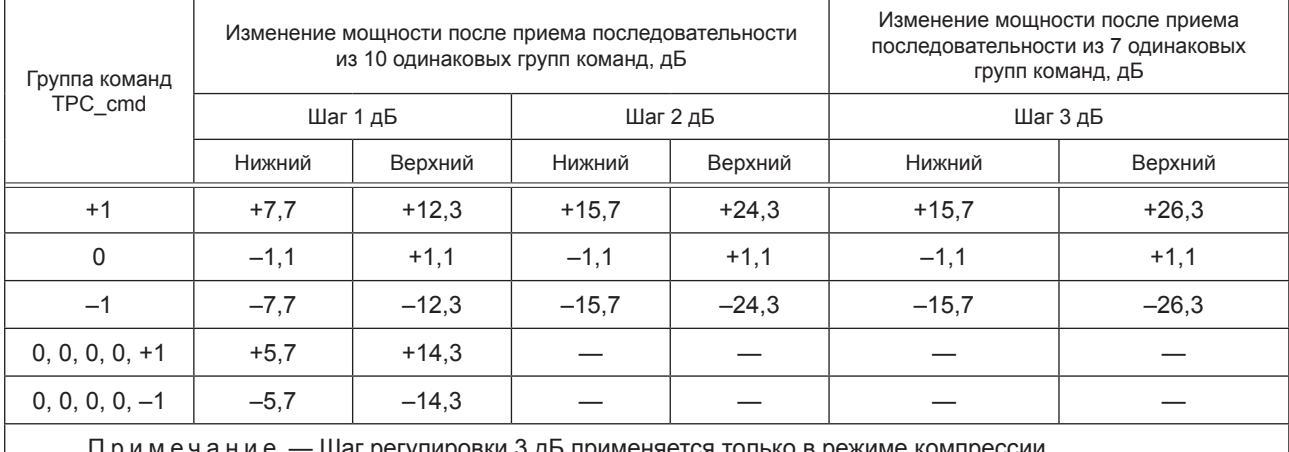

П р и м е ч а н и е — Шаг регулировки 3 дБ применяется только в режиме компрессии.

Б.2.5 Предельно допустимое значение минимальной выходной мощности, устанавливаемой в модеме UMTS 900 по внешней и внутренней петлям регулировки, составляет менее минус 50 дБм при нормальных и предельных значениях рабочей температуры окружающей среды и напряжений питания, указанных в 7.4.2.

Б.2.6 Требования к предельному максимально допустимому времени задержки выключения/включения передатчика при приеме сигналов управления мощностью с качеством ниже/выше установленного порога

Б.2.6.1 Предельное максимально допустимое время задержки выключения передатчика модема UMTS 900 после того, как на интервале времени 160 мс сигналы команд управления мощностью принимались с качеством ниже установленного порога, должно быть равно 40 мс.

Б.2.6.2 Предельное максимально допустимое время задержки обратного включения передатчика после того, как модем UMTS 900 в течение 160 мс возобновил прием сигналов команд управления мощностью с качеством выше установленного порога, должно быть равно 40 мс.

Б.2.7 Максимальная допустимая мощность излучения модема UMTS 900 при выключенном передатчике равна минус 56 дБм при нормальных и предельных значениях рабочей температуры окружающей среды и напряжений питания. К этому случаю не относятся перерывы в работе передатчика в режиме компрессии.

Б.2.8 Допустимые области изменения излучаемой мощности во времени при включении и выключении передатчика абонентского терминала (кроме режима компрессии) при нормальных и предельных значениях рабочей температуры окружающей среды, указанных в 7.4.2.

Б.2.8.1 Шаблон включения и выключения излучения передатчика модема UMTS 900 во времени для физического канала произвольного доступа приведен на рисунке Б.1, шаблон включения и выключения излучения передатчика модема UMTS 900 во времени для всех остальных каналов приведен на рисунке Б.2.

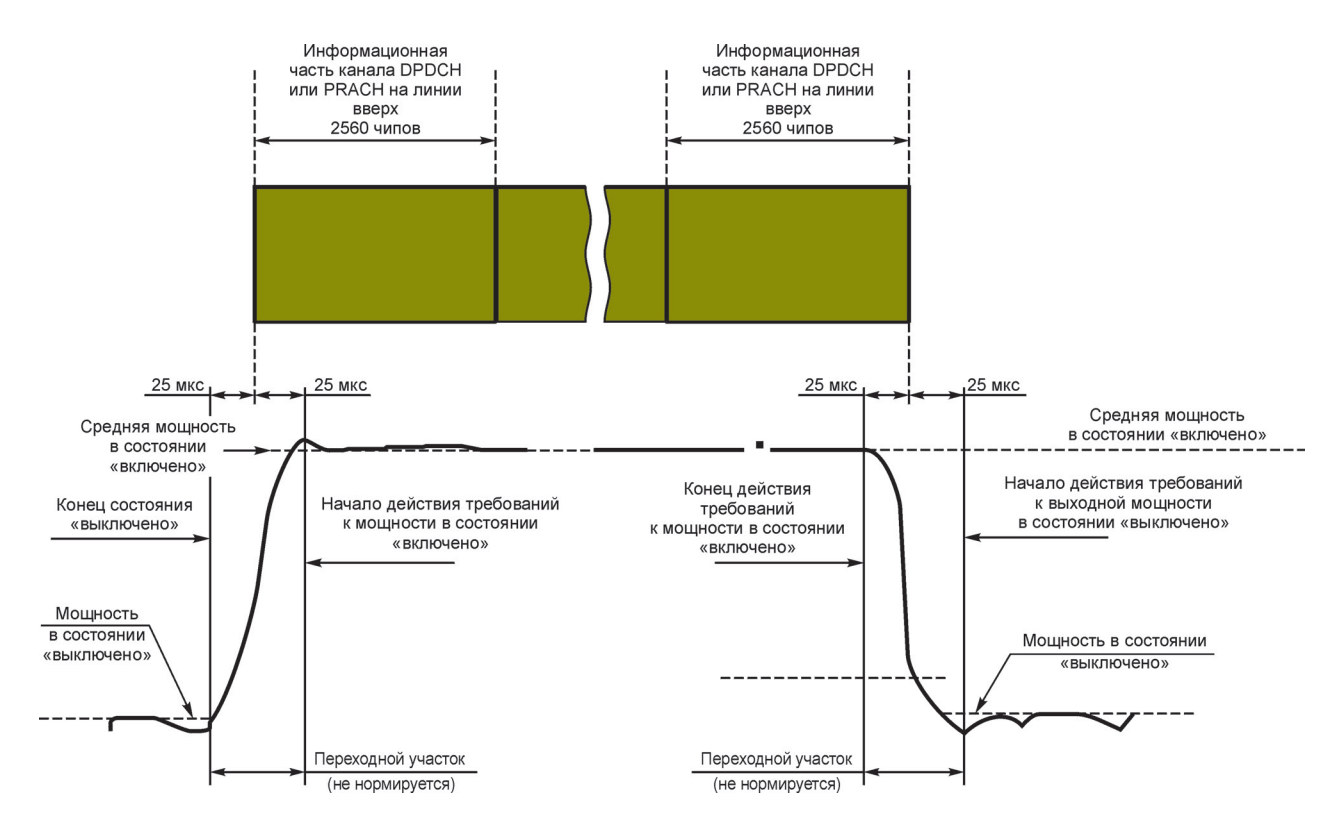

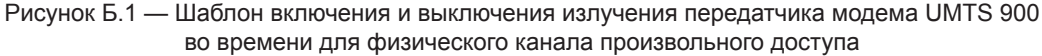

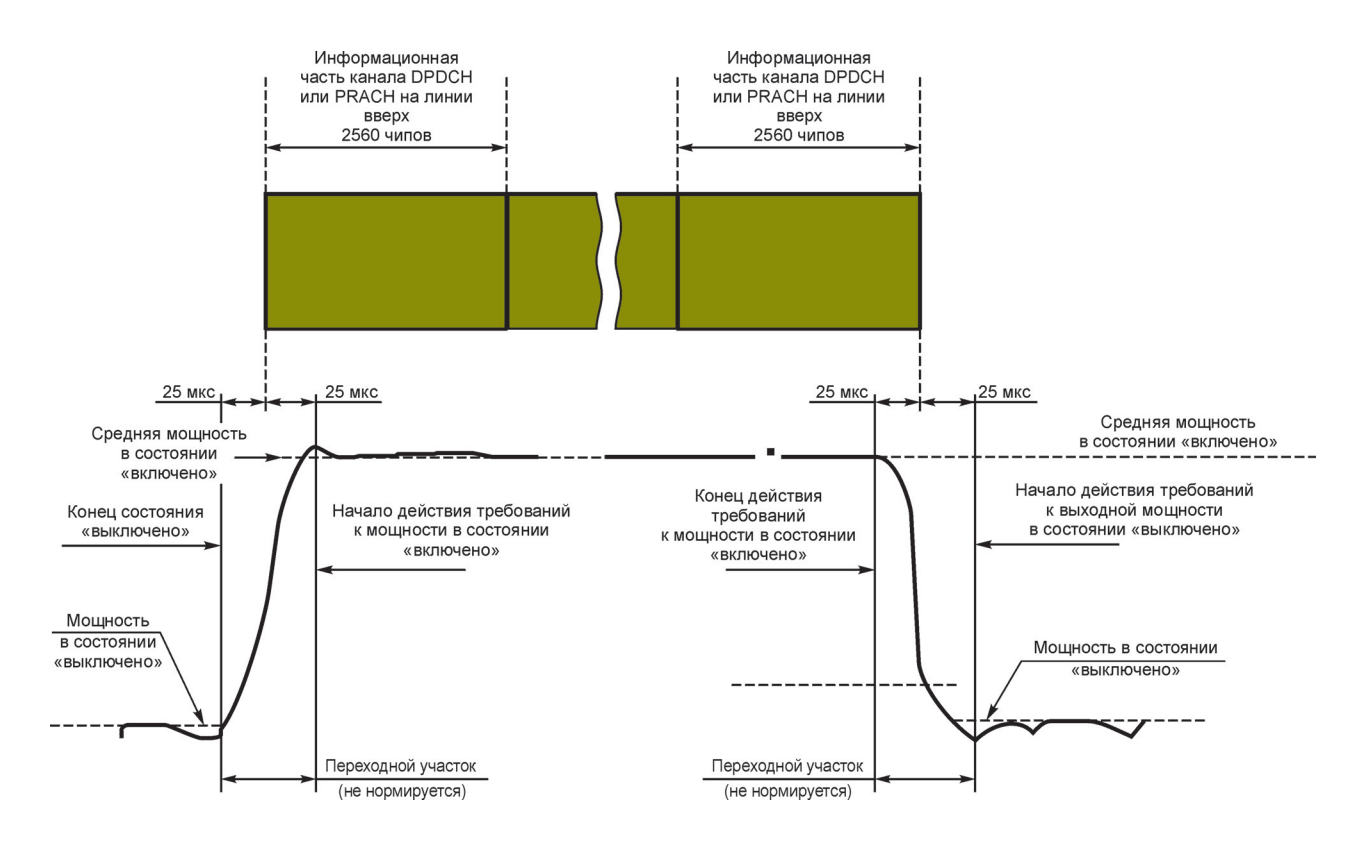

Рисунок Б.2— Шаблон включения и выключения излучения передатчика модема UMTS 900 во времени для всех остальных каналов

Б.2.9 Предельно допустимые значения ослабления мощности, излучаемой в соседних частотных каналах, должны соответствовать приведенным в таблице Б.5.

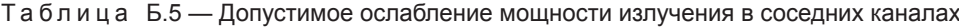

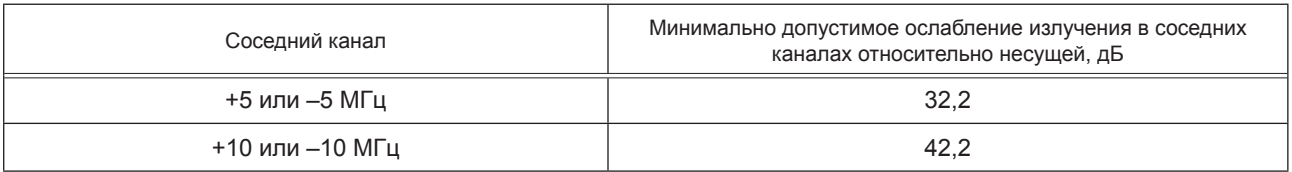

Для модемов, имеющих в своем составе вспомогательное приемопередающее устройство малого радиуса действия, работающее в диапазоне 2,4 ГГц, указанные требования выполняются при работе этого устройства в режиме передачи потока данных на максимальной мощности передатчика этого устройства.

Б.2.10 Предельно допустимые уровни побочных излучений абонентского терминала на частотах, отстоящих от несущей частоты более, чем на 12,5 МГц

Б.2.10.1 Общие требования к предельно допустимым значениям уровней побочных излучений приведены в таблице Б.6, дополнительные требования к отдельным участкам диапазона частот приведены в таблице Б.7.

| Диапазон частот (кроме частот, определенных в таблице Б.7) | Измерительная полоса | Уровень излучений, дБм, не более |
|------------------------------------------------------------|----------------------|----------------------------------|
| 9—150 кГц                                                  | 1 кГц                | $-36$                            |
| 150 кГц — 30 МГц                                           | 10 кГц               | $-36$                            |
| 30-1000 MFu                                                | 100 кГц              | $-36$                            |
| $1.0 - 12.75$ ГГц                                          | 1 МГц                | $-30$                            |

Таблица Б.6 — Общие требования

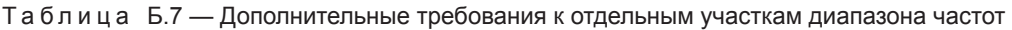

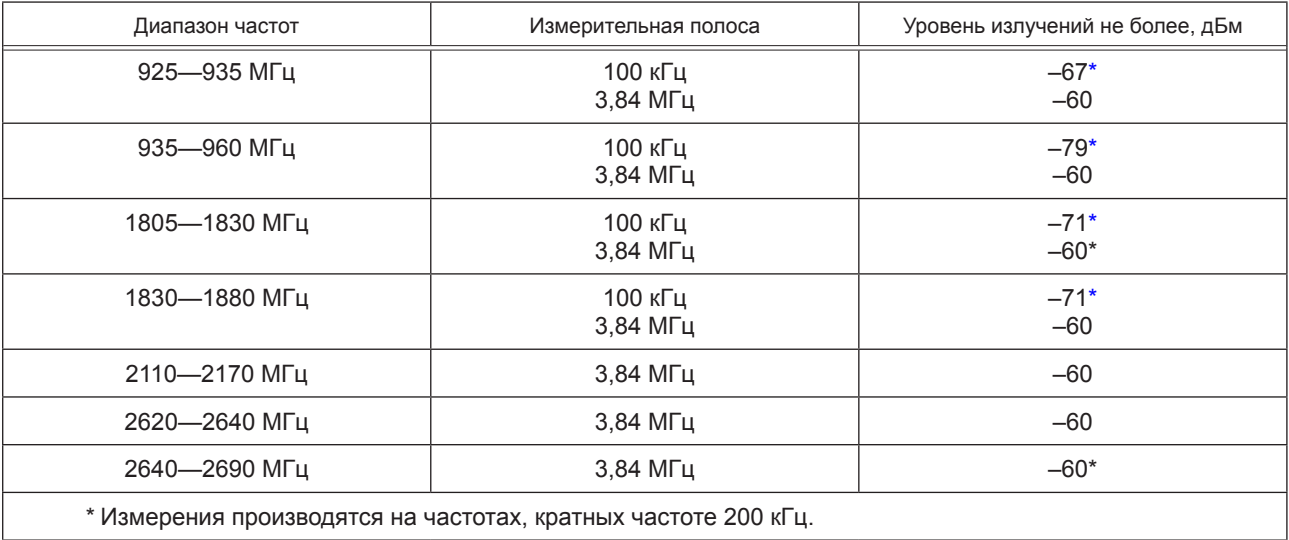

Б.2.10.2 Для модема UMTS 900, имеющего в своем составе вспомогательное приемопередающее устройство малого радиуса действия, работающее в диапазоне 2,4 ГГц, вышеприведенные требования выполняются при работе этого устройства в режиме передачи потока данных на максимальной мощности передатчика этого устройства.

Б.2.11 Предельно допустимое максимальное значение вектора ошибки передаваемого модемом UMTS 900 модулированного сигнала на интервале одного временного окна (слота) равно 17,5 % при нормальных условиях, при предельных значениях рабочей температуры окружающего воздуха и напряжения питания, указанных в 7.4.2, и при воздействиях широкополосной вибрации с параметрами, указанными в 7.4.3.

Б.2.12 Предельно допустимое максимальное значение пиковой ошибки в кодовой области передаваемого модемом модулированного сигнала на интервале одного временного окна (слота) равно минус 15 дБ при нормаль-

ных условиях и при предельных значениях рабочей температуры окружающего воздуха и напряжения питания, указанных в 7.4.2.

Б.2.13 Требования к параметрам встроенных в модемы UMTS 2000 вспомогательных приемопередающих устройств малого радиуса действия, работающих в диапазоне 2,4 ГГц

Б.2.13.1 Мощность передатчика устройства должна быть не более 2,5 мВт.

Б.2.13.2 Общий рабочий диапазон частот передачи и приема вспомогательного устройства должен находиться в пределах от 2,4 до 2,4835 ГГц.

П р и м е ч а н и е — Рабочие частоты устройства в конкретном типе модема определяются и декларируются производителем в пределах общего диапазона.

Б.12.3.3 Предельно допустимые максимальные значения побочных излучений встроенного в модем вспомогательного устройства малого радиуса действия (без побочных излучений приемопередатчика UMTS) приведены в таблицах Б.8 и Б.9.

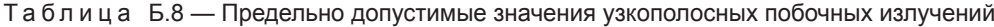

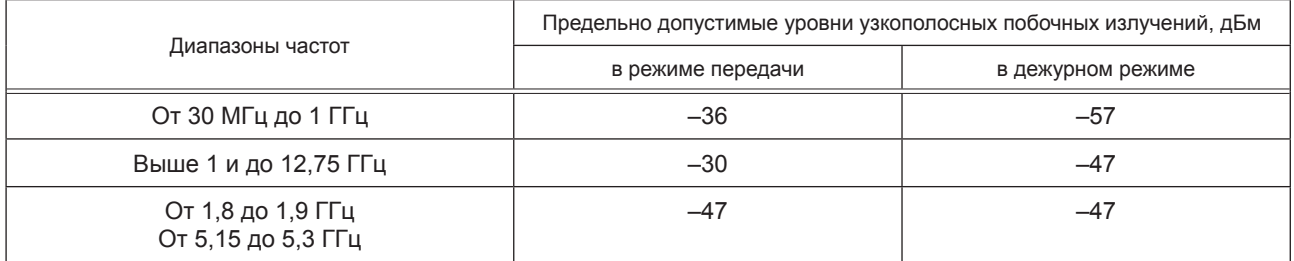

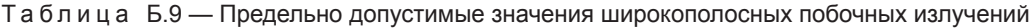

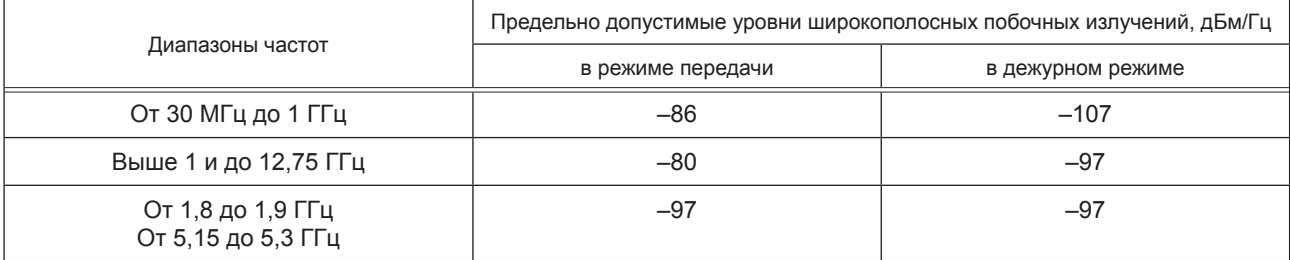

П р и м е ч а н и е — Различие между узкополосными и широкополосными излучениями заключается в следующем. Если при измерении спектра побочных излучений анализатором с разрешающей способностью 100 кГц обнаружены составляющие спектра менее чем на 6 дБ, приближающиеся к предельно допустимому уровню широкополосных излучений, и если при переключении разрешающей способности на значение 30 кГц уровень этих составляющих изменится не более чем на 2 дБ, такие излучения считаются узкополосными, в противном случае — широкополосными.

#### **Б.3 Требования к параметрам приемников модемов UMTS 900**

Б.3.1 Предельно допустимый коэффициент ошибок бит (BER) при уровне сигнала на антенном входе приемника модема UMTS 900, равном минус 114 дБм (уровень эталонной чувствительности приемника), должен быть равен 0,001 при нормальных условиях и при предельных значениях температуры окружающего воздуха и напряжения питания, указанных в 7.4.2.

#### **Б.4 Требования к функциональным свойствам модемов UMTS 900**

Б.4.1 Доступ модема к услугам сетей UMTS производится только при наличии в модеме персональной идентификационной карты абонента (UICC), где записаны персональные данные абонента (модуль USIM).

Б.4.2 Модем UMTS должен обеспечивать доступ к услугам подвижной радиотелефонной связи, основанным как на канальной, так и на пакетной передаче.

#### **Приложение В (обязательное)**

## **Требования**

## **к параметрам и функциональным свойствам модемов UMTS c частотным дуплексным разносом и частотно-кодовым разделением радиоканалов, работающих в диапазоне частот 2000 МГц**

### **В.1 Требования к идентификационным признакам модема**

В.1.1 Каждый модем UMTS должен иметь 15-значный идентификационный номер (IМЕI), из которого первые 8 цифр — код, определяющий тип данного модема, последующие 6 цифр — серийный номер модема и последняя цифра — проверочная.

В.1.2 Вместо IMEI может применяться 16-значный номер IMEISV, в котором вместо проверочной цифры добавлены две цифры, дополнительно обозначающие версию программного обеспечения модема.

#### **В.2 Требования к параметрам передатчиков модемов UMTS 2000**

В.2.1 Требования к предельно допустимой максимальной мощности для разных классов модемов UMTS 2000 по мощности

В.2.1.1 Классы модемов по максимальной мощности передатчика в стандартном режиме без HSDPA и в режиме HSDPA при отсутствии кодового канала управления приведены в таблице В.1.

Таблица В.1— Максимальная мощность в стандартном режиме без HSDPA и в режиме HSDPA при отсутствии кодового канала управления

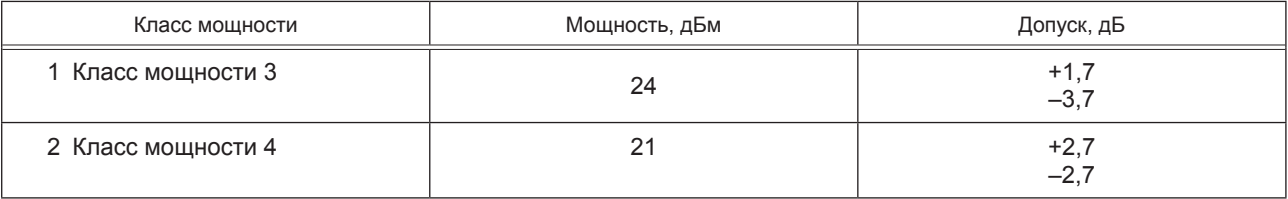

В.2.1.2 Классы модемов по максимальной мощности передатчика в режиме HSDPA при наличии кодового канала управления приведены в таблице В.2.

Таблица В.2 — Максимальная мощность передатчика в режиме HSDPA при наличии кодового канала управления

|                                                                  |               | Класс мощности 3 | Класс мощности 4 |              |  |  |  |  |
|------------------------------------------------------------------|---------------|------------------|------------------|--------------|--|--|--|--|
| Отношение $\beta_c$ к $\beta_d$ при любых значениях $\beta_{hs}$ | Мощность, дБм | Допуск, дБ       | Мощность, дБм    | Допуск, дБ   |  |  |  |  |
| $1/15 \leq \beta_c / \beta d \leq 12/15$                         | $+24$         | $+1$<br>$-3$     | $+21$            | $+2$<br>$-2$ |  |  |  |  |
| $13/15 \leq \beta_c$ /βd ≤ 15/8                                  | $+23$         | $+2$<br>$-3$     | $+20$            | $+3$<br>$-2$ |  |  |  |  |
| $15/7 \leq \beta_c$ / $\beta$ d $\leq 15/0$                      | $+22$         | $+3$<br>$-3$     | $+19$            | $+4$<br>$-2$ |  |  |  |  |
| Примечание — В таблице В.2 приняты следующие обозначения:        |               |                  |                  |              |  |  |  |  |

П р и м е ч а н и е — В таблице В.2 приняты следующие обозначения:

 $\beta_c$  —коэффициент уровня мощности кодового канала управления (0  $\leq \beta_c \leq 15$ );

 $\beta_d$  — коэффициент уровня мощности кодового канала пользовательских данных (0 ≤  $\beta_d$  ≤ 15);

 $\bar{\beta_{\text{hs}}}$  — коэффициент уровня мощности канала HSDPA.

В.2.2 Предельно допустимое отклонение частоты несущей передатчика модема UMTS 2000 от значения, заданного базовой станцией, или от номинального значения несущей частотного канала должно быть (±0.1 × 10<sup>-6</sup>) при нормальных и предельных значениях рабочей температуры окружающей среды и напряжений питания, указанных в 7.4.2, и под воздействием широкополосной вибрации с параметрами, указанными в 7.4.3.

В.2.3 Предельно допустимое отклонение фактической мощности передатчика модема UMTS 2000 от значений, определенных уровнем принимаемого от базовой станции пилот-сигнала и поступающей от нее информацией, составляет ± 10 дБ при нормальных условиях и ± 13 дБ при предельных значениях рабочей температуры окружающей среды и напряжений питания, указанных в 7.4.2 .

В.2.4 Допустимые значения параметров регулировки мощности при управлении мощностью по внутренней петле

В.2.4.1 Допустимые пределы величины шага изменения мощности при приеме одной команды регулировки мощности по внутренней петле приведены в таблице В.3.

Таблица В.3 — Допустимые пределы величины шага изменения мощности при приеме одной команды регулировки мощности по внутренней петле

| Команда<br>TPC cmd       | Пределы управления мощностью передатчика (допуск на шаг регулировки мощности по одной команде), дБ |         |        |          |          |         |  |  |  |
|--------------------------|----------------------------------------------------------------------------------------------------|---------|--------|----------|----------|---------|--|--|--|
|                          | Шаг 1 дБ                                                                                           |         |        | Шаг 2 дБ | Шаг 3 дБ |         |  |  |  |
|                          | Нижний                                                                                             | Верхний | Нижний | Верхний  | Нижний   | Верхний |  |  |  |
| $+1$                     | $+0.5$                                                                                             | $+1,5$  | $+1$   | $+3$     | $+1,5$   | $+4,5$  |  |  |  |
|                          | $-0.5$                                                                                             | $+0.5$  | $-0.5$ | $+0.5$   | $-0.5$   | $+0,5$  |  |  |  |
| $\overline{\phantom{m}}$ | $-0.5$                                                                                             | $-1,5$  | $-$    | -3       | $-1,5$   | $-4,5$  |  |  |  |

В.2.4.2 Допустимые пределы изменения мощности при приеме последовательно 7 и 10 одинаковых групп команд регулировки мощности по внутренней петле приведены в таблице В.4.

Таблица В.4 — Допустимые пределы изменения мощности при приеме последовательно 7 и 10 одинаковых групп команд регулировки мощности по внутренней петле

| Группа команд<br>TPC cmd                                                 |          | Изменение мощности после приема последовательности<br>из 10 одинаковых групп команд, дБ |          | Изменение мощности после приема<br>последовательности из 7 одинаковых групп<br>команд, дБ |          |         |  |
|--------------------------------------------------------------------------|----------|-----------------------------------------------------------------------------------------|----------|-------------------------------------------------------------------------------------------|----------|---------|--|
|                                                                          | Шаг 1 дБ |                                                                                         | Шаг 2 дБ |                                                                                           | Шаг 3 дБ |         |  |
|                                                                          | Нижний   | Верхний                                                                                 | Нижний   | Верхний                                                                                   | Нижний   | Верхний |  |
| $+1$                                                                     | $+8$     | $+12$                                                                                   | $+16$    | $+24$                                                                                     | $+16$    | $+26$   |  |
| $\Omega$                                                                 | $-1$     | $+1$                                                                                    | $-1$     | $+1$                                                                                      | $-1$     | $+1$    |  |
| -1                                                                       | -8       | $-12$                                                                                   | $-16$    | $-24$                                                                                     | $-16$    | $-26$   |  |
| $0, 0, 0, 0, +1$                                                         | $+6$     | $+14$                                                                                   |          |                                                                                           |          |         |  |
| $0, 0, 0, 0, -1$                                                         | $-6$     | $-14$                                                                                   |          |                                                                                           |          |         |  |
| Примечание — Шагрегулировки 3 дБ применяется только в режиме компрессии. |          |                                                                                         |          |                                                                                           |          |         |  |

В.2.5 Предельно допустимое значение минимальной выходной мощности, устанавливаемой в модеме UMTS 2000 по внешней и внутренней петлям регулировки, составляет менее минус 50 дБм при нормальных и предельных значениях рабочей температуры окружающей среды и напряжений питания, указанных в 7.4.2.

В.2.6 Требования к предельному максимально допустимому времени задержки выключения/включения передатчика при приеме сигналов управления мощностью с качеством ниже/выше установленного порога

В.2.6.1 Предельное максимально допустимое время задержки выключения передатчика модема UMTS 2000 после того, как на интервале времени 160 мс сигналы команд управления мощностью принимались с качеством ниже установленного порога, должно быть равно 40 мс.

В.2.6.2 Предельное максимально допустимое время задержки обратного включения передатчика после того, как абонентский терминал в течение 160 мс возобновил прием сигналов команд управления мощностью с качеством выше установленного порога, равно 40 мс.

В.2.7 Максимальная допустимая мощность излучения модема UMTS 2000 при выключенном передатчике равна минус 56 дБм при нормальных и предельных значениях рабочей температуры окружающей среды и напряжений питания. К этому случаю не относятся перерывы в работе передатчика в режиме компрессии.

В.2.8 Допустимые области изменения излучаемой мощности во времени при включении и выключении передатчика абонентского терминала (кроме режима компрессии) при нормальных и предельных значениях рабочей температуры окружающей среды

В.2.8.1 Шаблон включения и выключения излучения передатчика во времени для физического канала произвольного доступа приведен на рисунке В.1, шаблон включения и выключения излучения передатчика во времени для всех остальных каналов приведен на рисунке В.2.

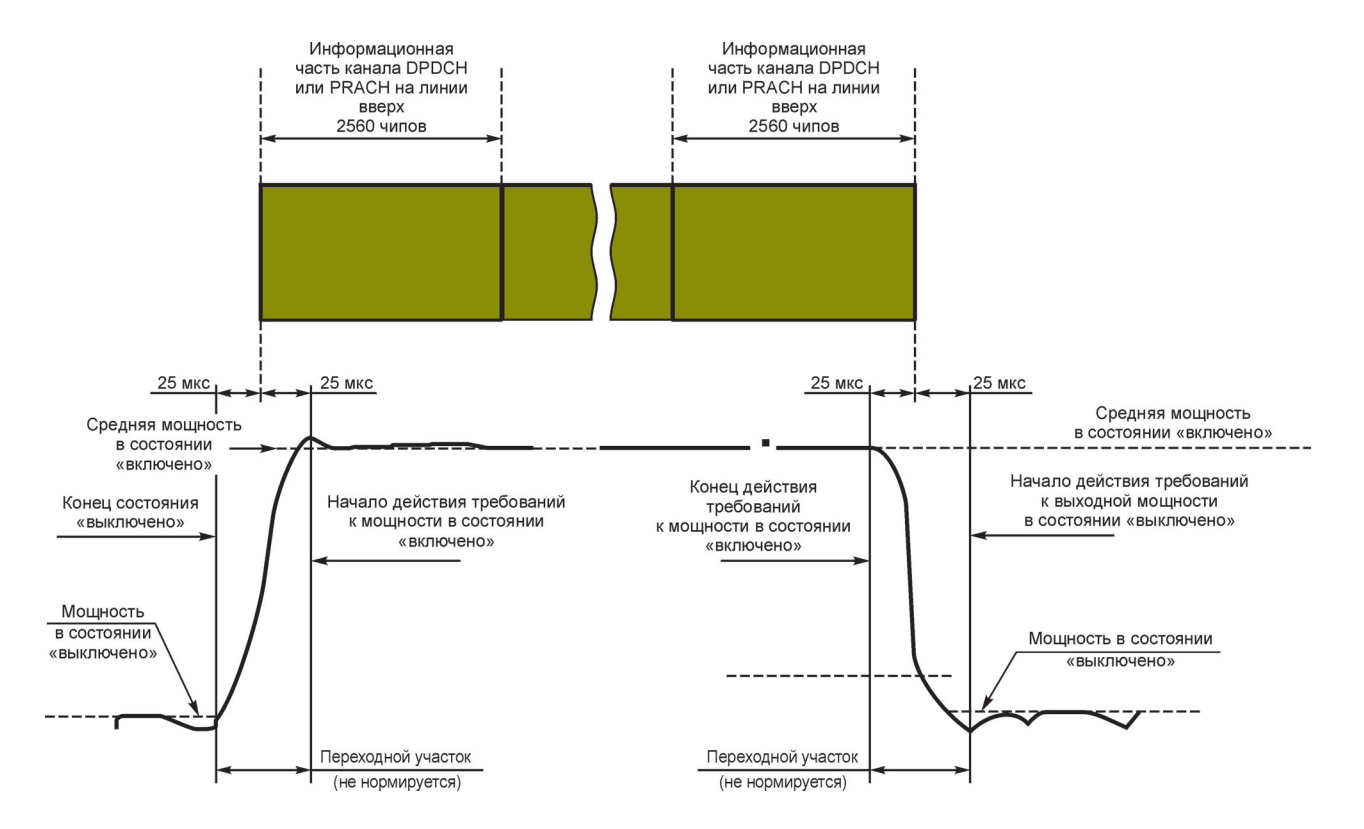

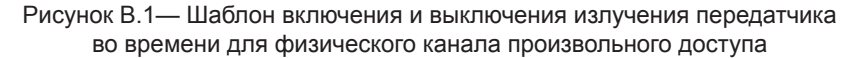

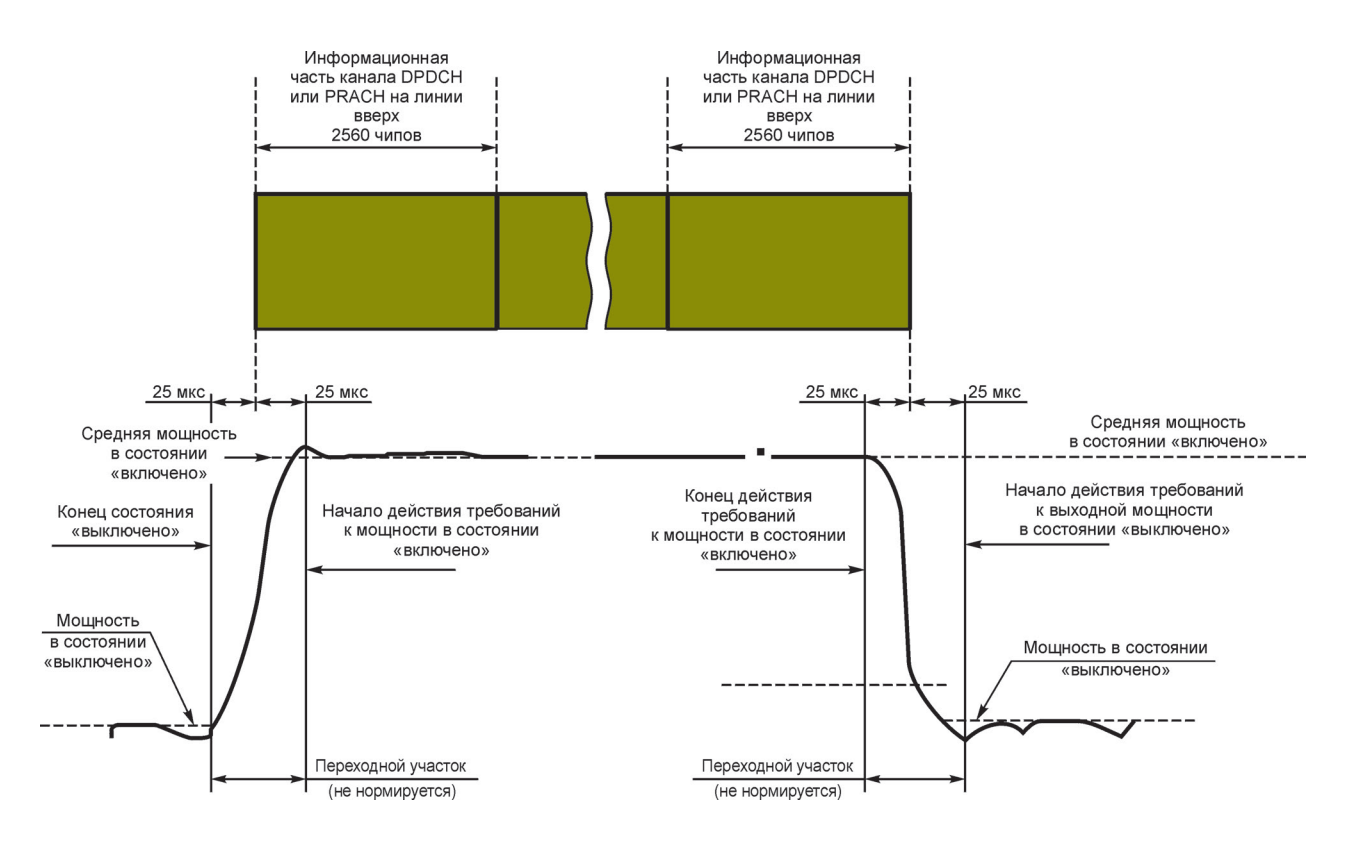

Рисунок В.2 — Шаблон включения и выключения излучения передатчика во времени для всех остальных каналов

В.2.9 Предельно допустимые значения ослабления мощности, излучаемой в соседних частотных каналах, должны соответстввовать приведенным в таблице В.5.

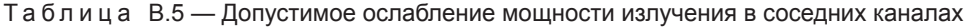

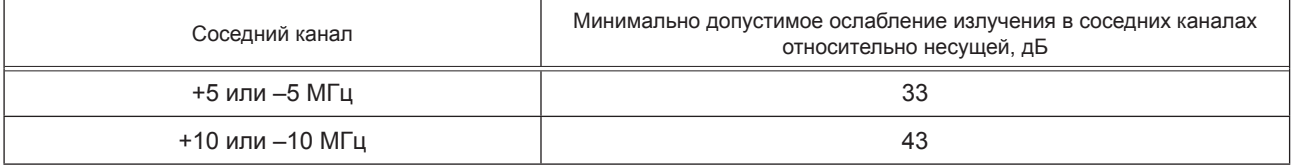

Для модемов, имеющих в своем составе вспомогательное приемопередающее устройство малого радиуса действия, работающее в диапазоне 2,4 ГГц, указанные требования выполняются при работе этого устройства в режиме передачи потока данных на максимальной мощности передатчика этого устройства.

В.2.10 Предельно допустимые уровни побочных излучений абонентского терминала на частотах, отстоящих от несущей частоты более чем на 12,5 МГц

В.2.10.1 Общие требования к предельно допустимым значениям уровней побочных излучений приведены в таблице В.6, дополнительные требования к отдельным участкам диапазона частот приведены в таблице В.7.

Таблица В.6 — Общие требования

| Диапазон частот (кроме частот, определенных<br>в таблице В.7) | Измерительная полоса | Уровень излучений, не более, дБм |
|---------------------------------------------------------------|----------------------|----------------------------------|
| 9—150 кГц                                                     | 1 кГц                | $-36$                            |
| 150 кГц — 30 МГц                                              | 10 кГц               | $-36$                            |
| 30—1000 МГц                                                   | 100 кГц              | $-36$                            |
| $1,0$ —12,75 ГГц                                              | 1 МГц                | $-30$                            |

Та б л и ц а В.7 — Дополнительные требования к отдельным участкам диапазона частот\*

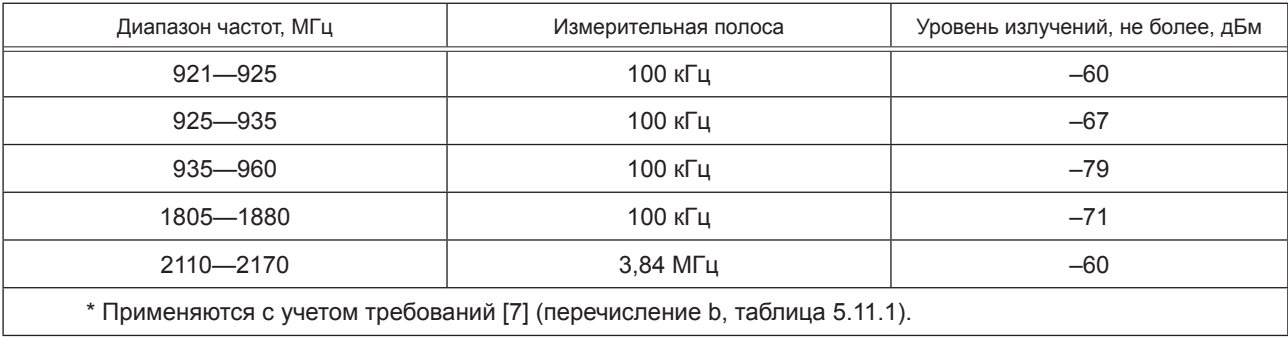

В.2.10.2 Для модема UMTS 2000, имеющего в своем составе вспомогательное приемопередающее устройство малого радиуса действия, работающее в диапазоне 2,4 ГГц, указанные требования выполняются при работе этого устройства в режиме передачи потока данных на максимальной мощности передатчика этого устройства.

В.2.11 Предельно допустимое максимальное значение вектора ошибки передаваемого модемом UMTS 2000 модулированного сигнала на интервале одного временного окна (слота) равно 17,5 % при нормальных условиях, при предельных значениях рабочей температуры окружающего воздуха и напряжения питания и при механическом вибрационном воздействии.

В.2.12 Предельно допустимое максимальное значение пиковой ошибки в кодовой области передаваемого модемом модулированного сигнала на интервале одного временного окна (слота) равно минус 15 дБ при нормальных условиях и при предельных значениях рабочей температуры окружающего воздуха и напряжения питания, указанных в 7.4.2.

В.2.13 Требования к параметрам встроенных в модемы UMTS 2000 вспомогательных приемопередающих устройств малого радиуса действия, работающих в диапазоне 2,4 ГГц

В.2.13.1 Мощность передатчика устройства должна быть не более 2,5 мВт.

В.2.13.2 Общий рабочий диапазон частот передачи и приема вспомогательного устройства должен находиться в пределах от 2,4 до 2,4835 ГГц.

П р и м е ч а н и е — Рабочие частоты устройства в конкретном типе модема определяются и декларируются производителем в пределах общего диапазона.

В.12.13.3 Предельно допустимые максимальные значения побочных излучений встроенного в модем вспомогательного устройства малого радиуса действия (без побочных излучений приемопередатчика UMTS) приведены в таблицах В.8 и В.9.

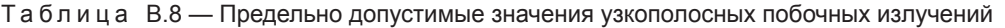

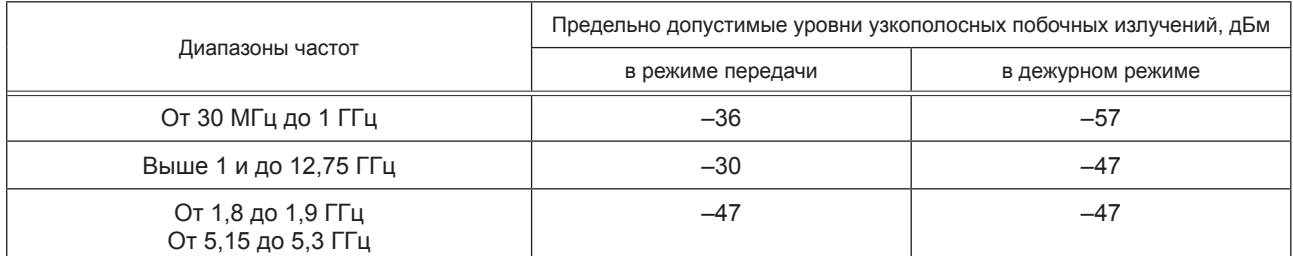

Таблица В.9 — Предельно допустимые значения широкополосных побочных излучений

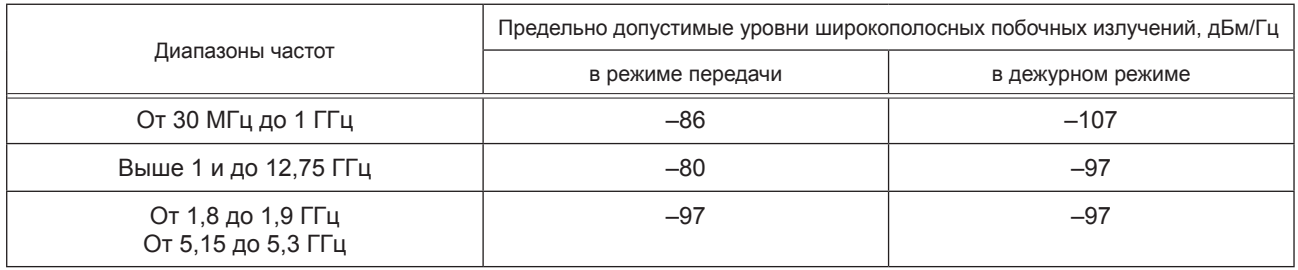

П р и м е ч а н и е — Различие между узкополосными и широкополосными излучениями заключается в следующем. Если при измерении спектра побочных излучений анализатором с разрешающей способностью 100 кГц обнаружены составляющие спектра, менее чем на 6 дБ приближающиеся к предельно допустимому уровню широкополосных излучений, и если при переключении разрешающей способности на значение 30 кГц уровень этих составляющих изменится не более чем на 2 дБ, такие излучения считаются узкополосными, в противном случае — широкополосными.

#### **В.3 Требования к параметрам приемников модемов UMTS 2000**

В.3.1 Предельно допустимый коэффициент ошибок бит (BER) при уровне сигнала на антенном входе приемника модема UMTS 2000, равном минус 117 дБм (уровень эталонной чувствительности приемника), должен быть равен 0,001 при нормальных условиях и при предельных значениях температуры окружающего воздуха и напряжения питания, указанных в 7.4.2.

#### **В.4 Требования к функциональным свойствам модемов UMTS 2000**

В.4.1 Доступ модема к услугам сетей UMTS производится только при наличии в модеме персональной идентификационной карты абонента (UICC), где записаны персональные данные абонента (модуль USIM).

В.4.2 Модем UMTS должен обеспечивать доступ к услугам подвижной радиотелефонной связи, основанным как на канальной, так и на пакетной передаче.

# Приложение Г (обязательное)

# Форма акта отбора образцов устройства/системы вызова экстренных оперативных служб на испытания

**AKT** отбора образцов

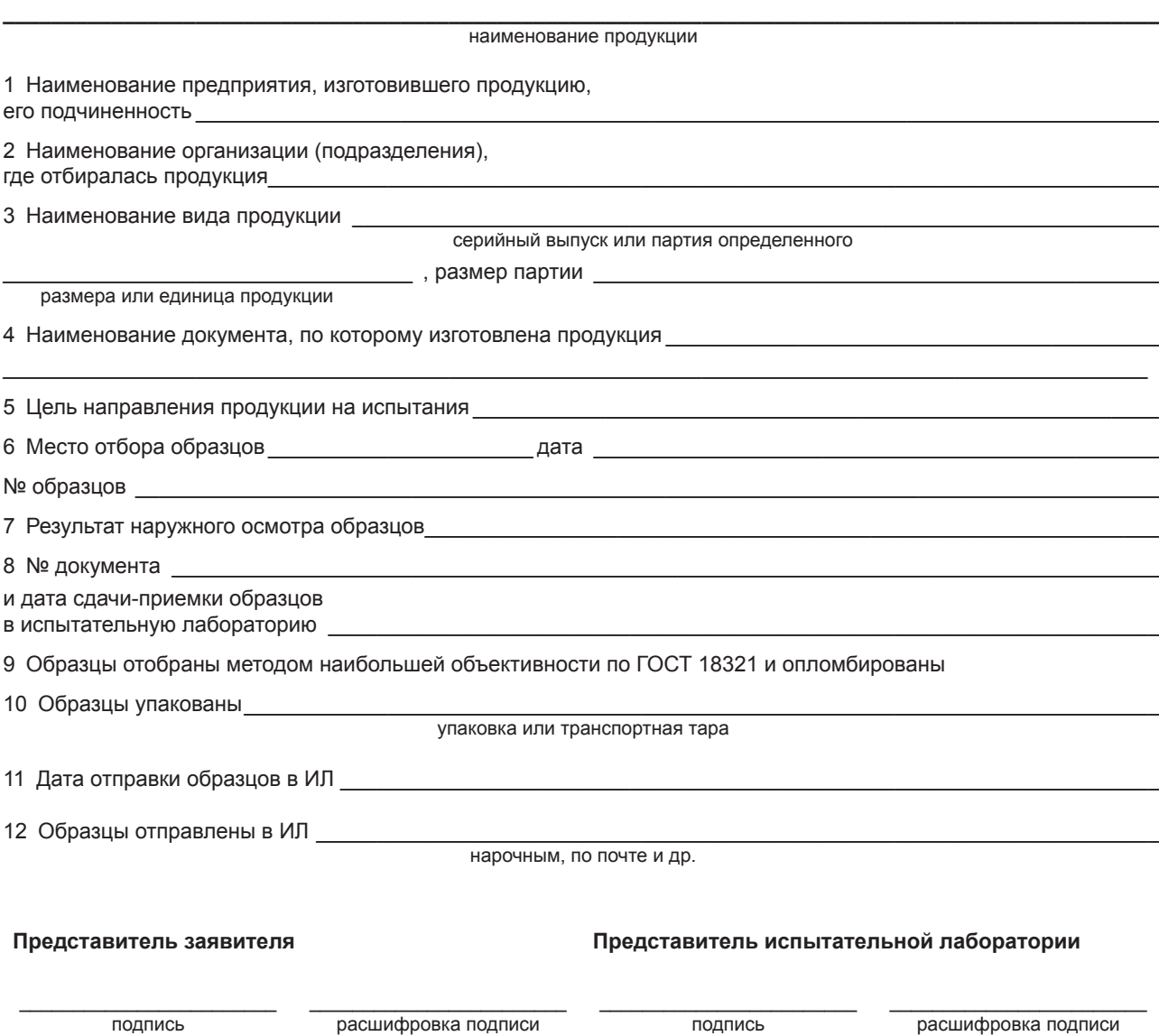

## **Приложение Д (обязательное)**

# **Структурные схемы стендов и соединений для испытаний устройства/системы вызова экстренных оперативных служб в части реализации функций UMTS модема**

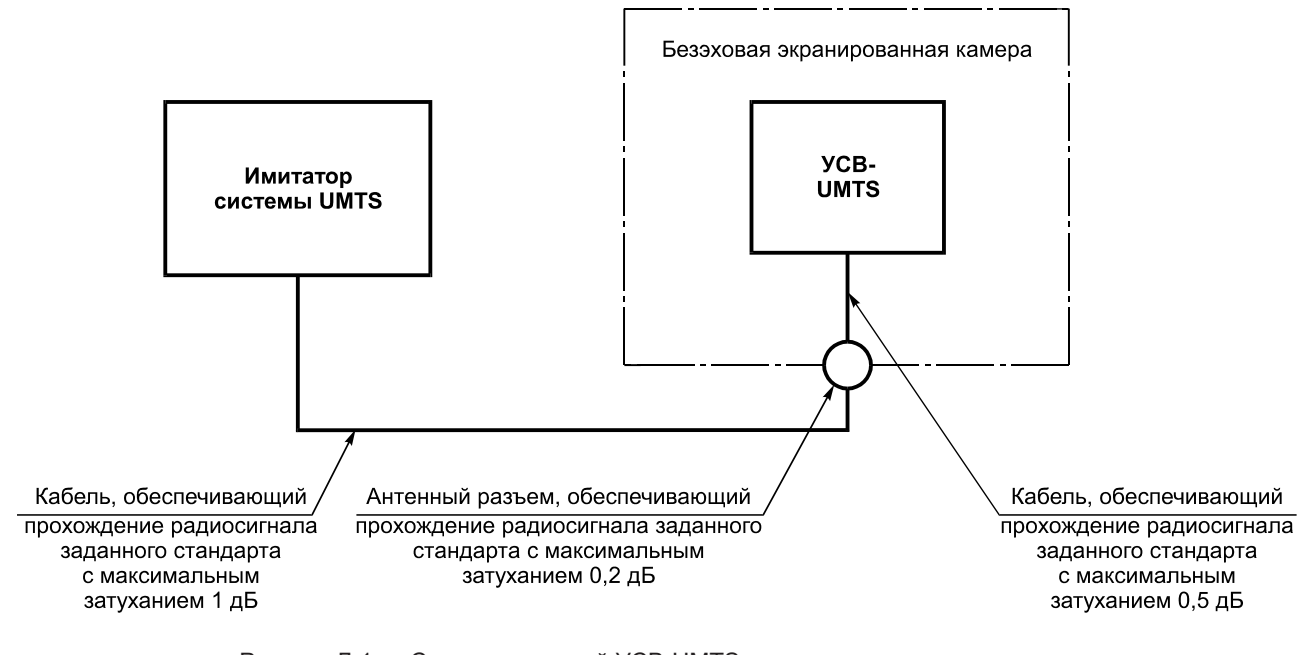

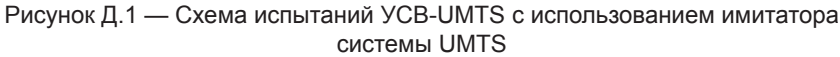

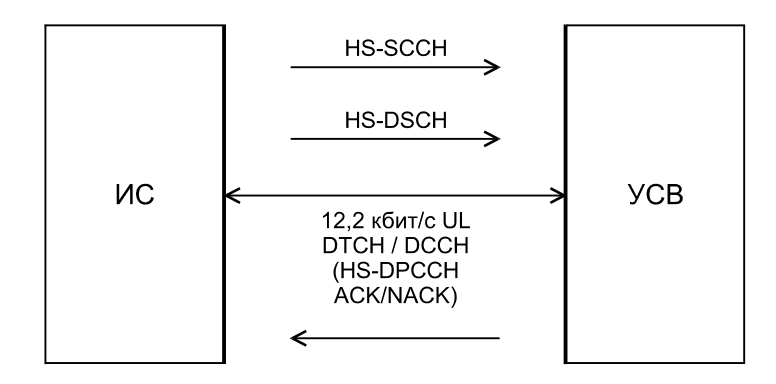

Рисунок Д.2 — Схема испытаний УСВ-UMTS для определения предельно допустимой максимальной мощности в режиме HSDPA
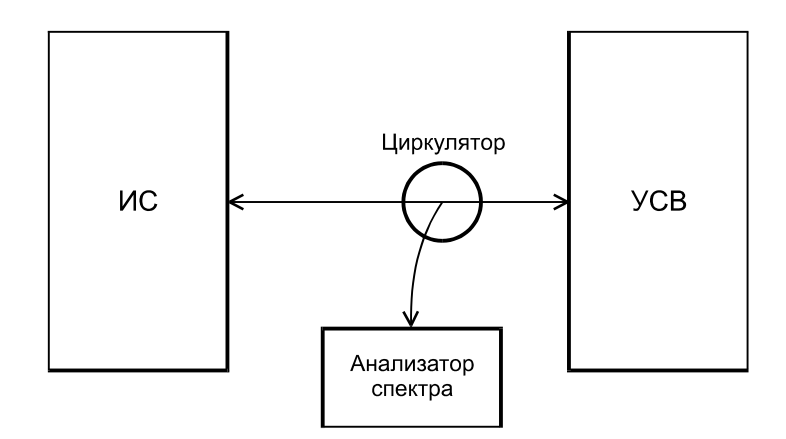

Рисунок Д.3 — Схема испытаний для определения предельно допустимых уровней побочных излучений УСВ-UMTS

## **Приложение Е (обязательное)**

# **Структурные схемы стендов и соединений для испытаний устройства/системы вызова экстренных оперативных служб в части реализации функций тонального модема**

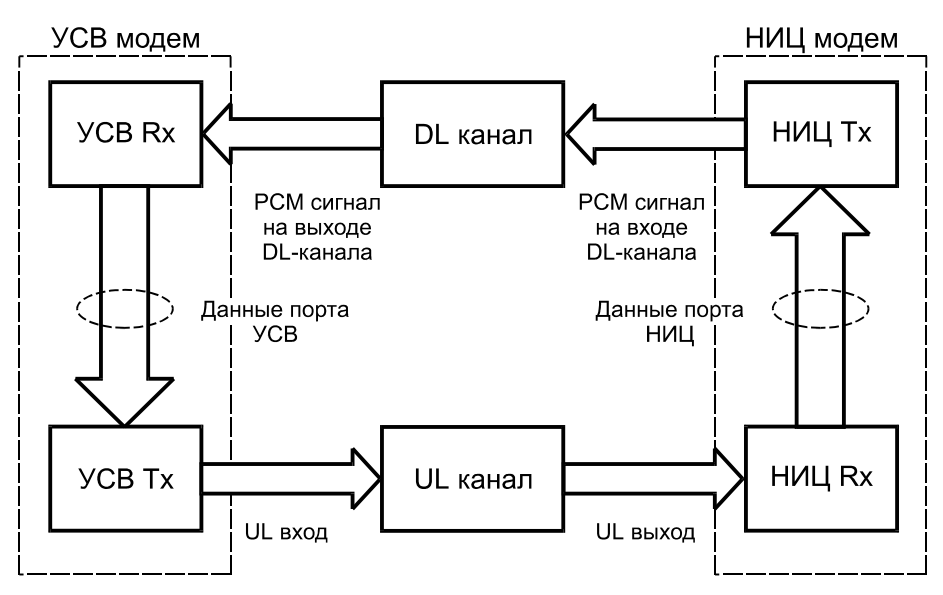

Рисунок Е.1 — Общая схема функционирования тональных модемов

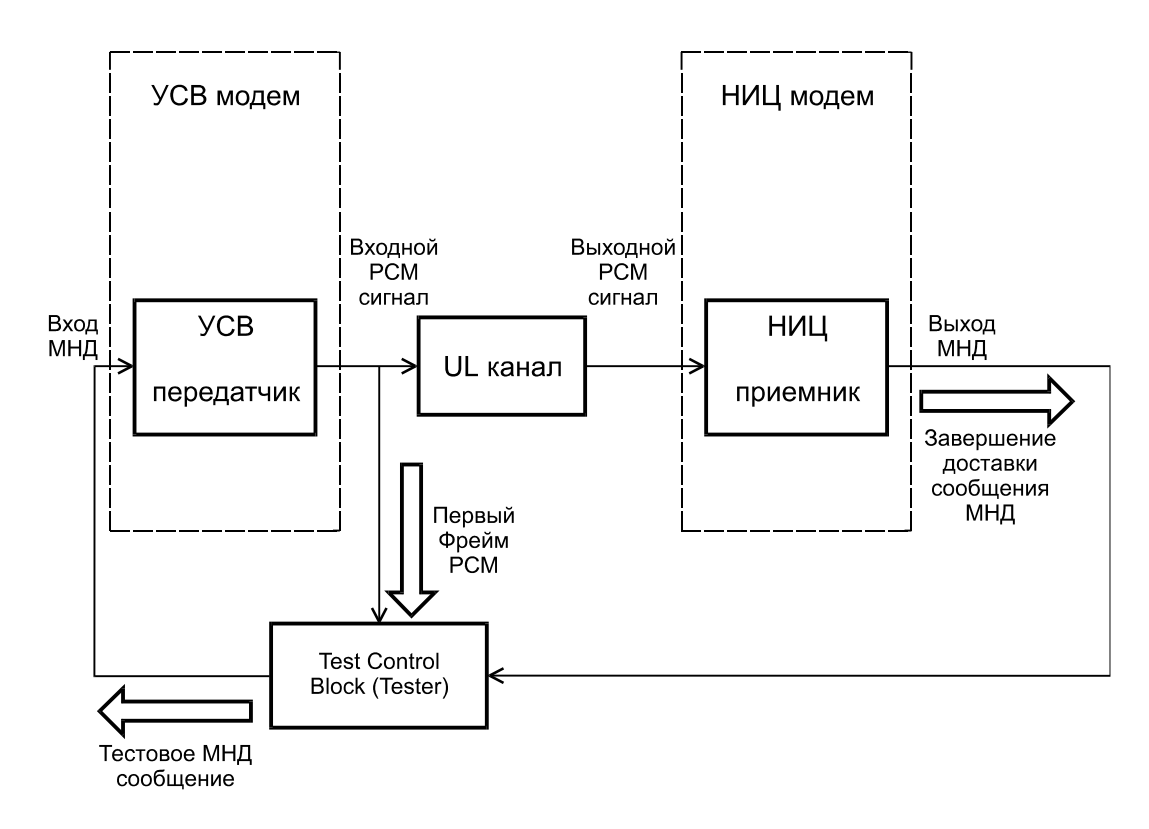

Рисунок Е.2 — Общая схема проведения тестирования для определения среднего времени передачи сообщения МНД для различных вариантов голосового кодека AMR и GSM-FR

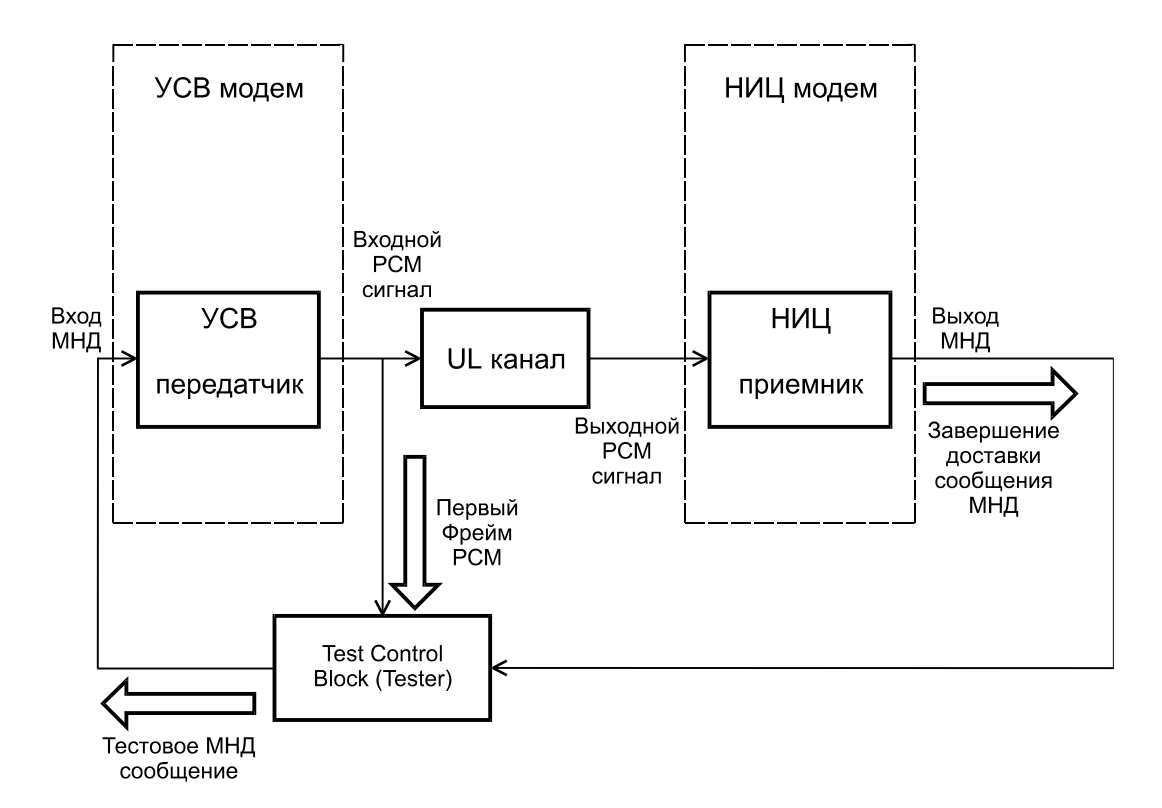

Рисунок Е.3 — Общая схема проведения тестирования при воздействии белого шума

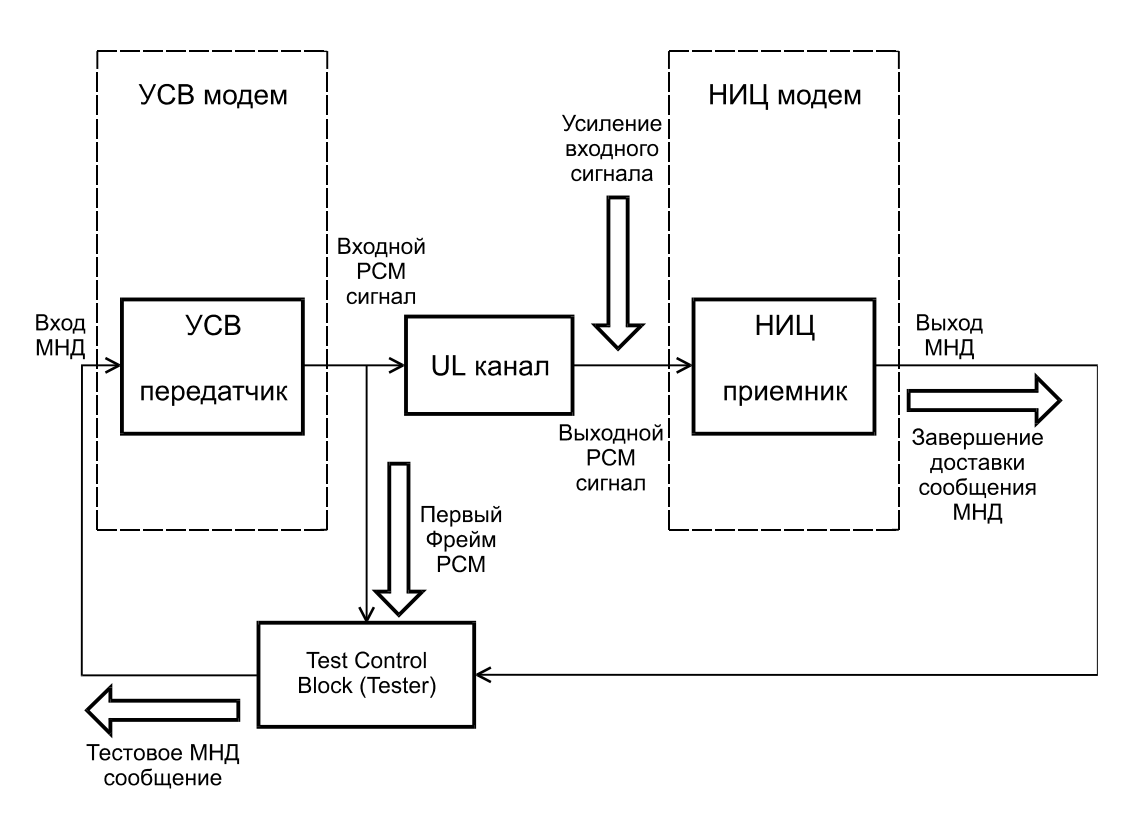

Рисунок Е.4 — Общая схема проведения тестирования при измерении времени передачи сообщения МНД при различных значениях коэффициента усиления PCM сигнала

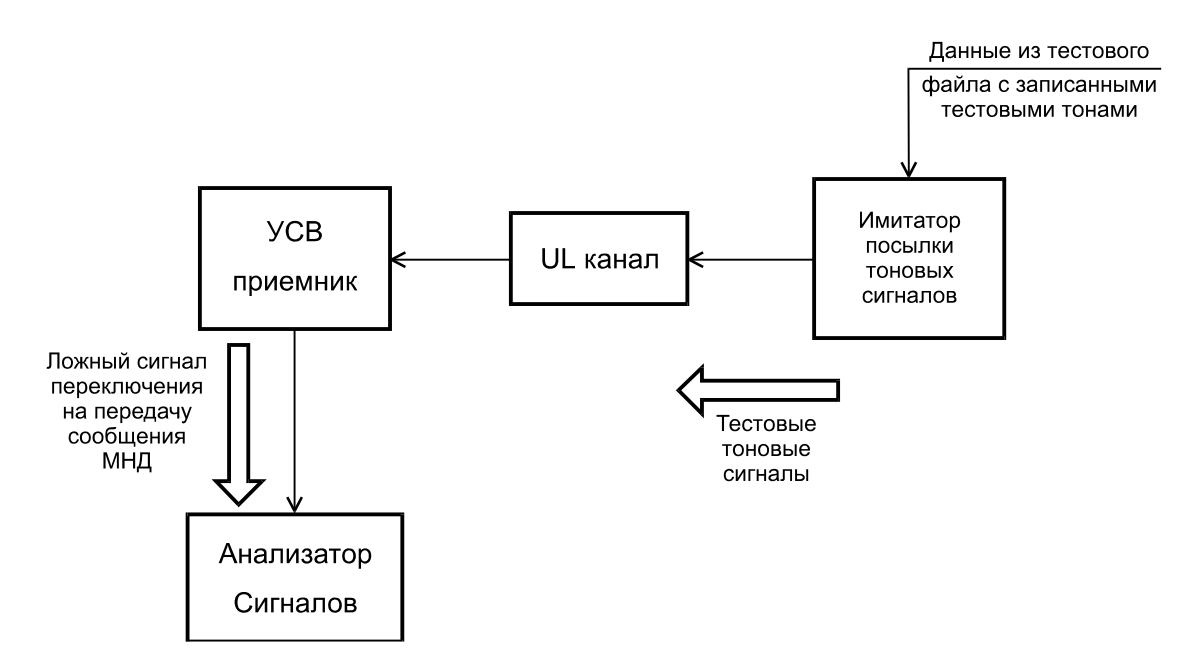

Рисунок Е.5 — Общая схема проведения проверки ложного детектирования экстренного вызова при наличии сигнальных тонов на входе приемника тонального модема

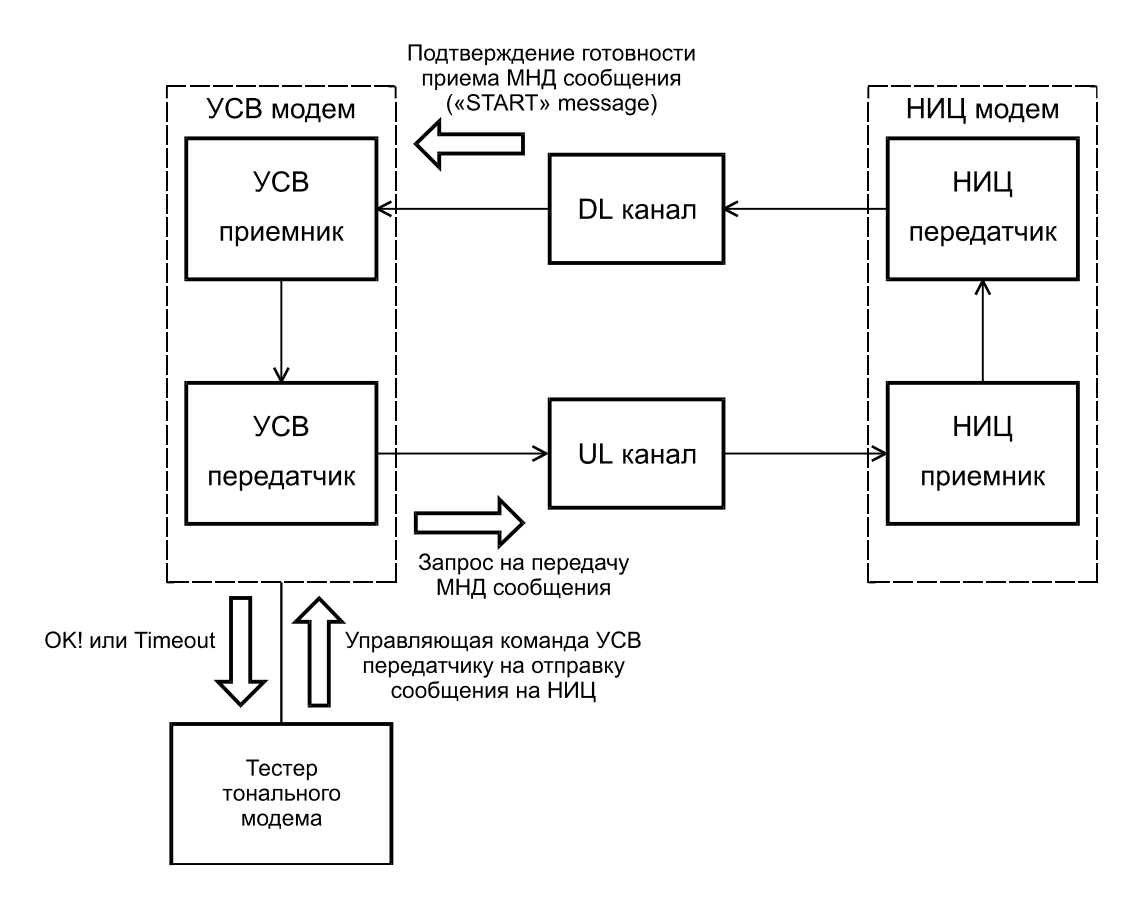

Рисунок Е.6 — Общая схема проведения тестирования отправки/приема PUSH сообщений с тонального модема УСВ

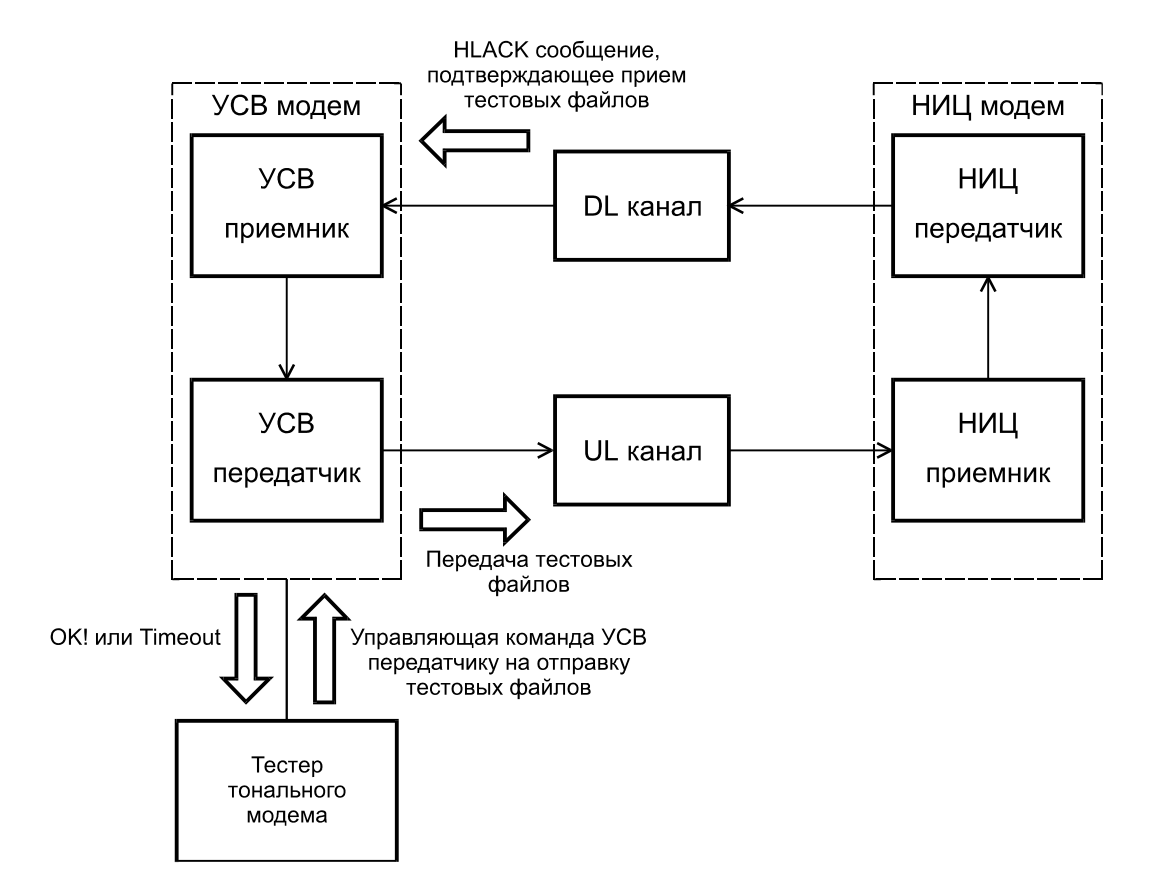

Рисунок Е.7 — Общая схема проведения тестирования приема HLACK сообщений

## **Приложение Ж (рекомендуемое)**

# **Методы испытаний устройства/системы вызова экстренных оперативных служб по проверке возможности обновления информации на неснимаемой персональной универсальной многопрофильной идентификационной карте абонента по сетям подвижной радиотелефонной связи**

### **Ж.1 Проверка возможности УСВ по удаленной загрузке/удалению дополнительного профиля SIM/eUICC карты**

Ж.1.1 Испытания проводятся с использованием имитатора системы подвижной радиотелефонной связи по схеме, приведенной на рисунке Д.1 (приложение Д), или по реальной сети подвижной радиотелефонной связи.

Ж.1.2 Записать в УСВ АТ-команду «Удаленная загрузка данных профиля SIM/eUICC карты» с эталонным значением профиля (ICCID и IMSI).

Ж.1.3 Послать в УСВ АТ-команду «Чтение данных профиля SIM/eUICC карты» (ICCID и IMSI).

Ж.1.4 Сравнить значения ICCID и IMSI записанного и считанного профиля SIM/eUICC карты.

Ж.1.5 Подать команду на удаление загруженного профиля.

Ж.1.6 Повторить операции по Ж.1.2—Ж.1.5 десять раз.

Ж.1.7 Результаты испытания считаются положительными, если отсутствует несовпадение значений считанных значений (ICCID и IMSI) со значениями (ICCID и IMSI) эталонного профиля.

#### **Ж.2 Проверка возможности УСВ по удаленной инициализации и активации профиля SIM/eUICC карты дополнительного профиля SIM/eUICC карты**

Ж.2.1 Испытания проводятся с использованием имитатора системы подвижной радиотелефонной связи по схеме, приведенной на рисунке Д.1 (приложение Д), или по реальной сети подвижной радиотелефонной связи.

Ж.2.2 Загрузить новый профиль на SIM/eUICC карту.

Ж.2.3 Подать команду на активацию и чтение значений ICCID и IMSI с нового профиля.

Ж.2.4 Сравнить значение ICCID и IMSI с эталонным профилем.

Ж.2.5 Осуществить локальное переключение на исходный профиль с помощью AT-команды.

Ж.2.6 Подать команду на чтение значений ICCID и IMSI и сверить их со значениями исходного профиля.

Ж.2.7 Удалить новый профиль.

Ж.2.8 Повторить операции по Ж.2.2—Ж.2.7 десять раз.

Ж.2.9 Результаты испытания считаются положительными, если отсутствует несовпадение считанных значений (ICCID и IMSI) со значениями (ICCID и IMSI) эталонного профиля.

## **Ж.3 Проверка возможности УСВ по удаленному управлению (переключению) дополнительного профиля SIM/eUICC карты**

Ж.3.1 Испытания проводятся с использованием имитатора системы подвижной радиотелефонной связи по схеме, приведенной на рисунке Д.1 (приложение Д), или по реальной сети подвижной радиотелефонной связи.

Ж.3.2 Загрузить новый профиль.

Ж.3.3 Удаленно переключиться на новый профиль и подать команду на чтение ICCID и IMSI нового профиля.

Ж.3.4 Сравнить полученные значения с ожидаемым результатом.

Ж.3.5 Удаленно переключиться на исходный профиль оператора системы экстренного реагирования при авариях.

Ж.3.6 Подать команду на чтение ICCID и IMSI и сравнить их со значениями исходного профиля, приведенного в общем описании типа УСВ.

Ж.3.7 Подать команду на удаление нового профиля.

Ж.3.8 Повторить операции по Ж.3.2—Ж.3.7 десять раз.

Ж.3.9 Результаты испытания считаются положительными, если отсутствует несовпадение считанных значений ICCID и IMSI загруженного нового профиля с эталонными значениями ICCID и IMSI этого профиля, а также считанных значений ICCID и IMSI исходного профиля оператора системы экстренного реагирования при авариях со значениями этого профиля, приведенными в общем описании типа УСВ.

#### **Библиография**

- [1] ТР ТС 018/2011 Технический регламент Таможенного союза «О безопасности колесных транспортных средств», утвержденный Решением Комиссии Таможенного союза от 09.12.2011 № 877, с изменениями, принятыми Решением Совета Евразийской экономической комиссии от 30.01.2013 № 6
- [2] ETSI TS 126 269 (3GPP TS 26.269) Цифровая сотовая телекоммуникационная система (Фаза 2+); Универсальная мобильная телекоммуникационная система (UMTS); Передача данных при экстренном вызове (eCall); Тональный модем; Подтверждение соответствия (Digital cellular telecommunications system (Phase 2+); Universal Mobile Telecommunications System (UMTS); eCall data transfer; In-band modem solution; Conformance testing)
- [3] ETSI TS 126 267 (3GPP TS 26.267) Цифровая сотовая телекоммуникационная система (Фаза 2+); Универсальная мобильная телекоммуникационная система (UMTS); Передача данных при экстренном вызове (eCall); Тональный модем; Общее описание (Digital cellular telecommunications system (Phase 2+); Universal Mobile Telecommunications System (UMTS); eCall data transfer; In-band modem solution; General description)
- [4] ETSI TS 126 268 (3GPP TS 26.268) Цифровая сотовая телекоммуникационная система (Фаза 2+); Универсальная мобильная телекоммуникационная система (UMTS); Передача данных при экстренном вызове (eCall); Тональный модем; Эталонный код ANSI-C (Digital cellular telecommunications system (Phase 2+); Universal Mobile Telecommunications System (UMTS); eCall data transfer; In-band modem solution; ANSI-C reference code)
- [5] ETSI TS 151.010-1 (3GPP TS 51.010-1) Цифровая сотовая телекоммуникационная система (Фаза 2+); Спецификация соответствия мобильной станции; Часть 1: Спецификация соответствия (Digital cellular telecommunications system (Phase 2+); Mobile Station (MS) conformance specification; Part 1: Conformance specification)
- [6] ETSI TS 125 101 (3GPP TS 25.101) Универсальная подвижная телекоммуникационная система (UMTS); Оборудование пользователя для дуплексной радиопередачи и приема с частотным разделением каналов (Universal Mobile Telecommunications System (UMTS); User Equipment (UE) radio transmission and reception (FDD))
- [7] ETSI TS 134 121-1 (3GPP TS 34.121-1) Универсальная подвижная телекоммуникационная система (UMTS); Оборудование пользователя для дуплексной радиопередачи и приема с частотным разделением каналов. Часть 1 (Universal Mobile Telecommunications System (UMTS); User Equipment (UE) conformance specification; Radio transmission and reception (FDD); Part 1: Conformance specification)
- [8] EN 16062 Интеллектуальные транспортные системы. Безопасность в экстренных ситуациях. Высокоуровневые эксплуатационные требования к системе eCall (Intelligent transport systems — eSafety — eCall high level application requirements (HLAP))

# УДК 621.396.931:006.354 МКС 35.240.60

Ключевые слова: устройство/система вызова экстренных оперативных служб, акт испытаний, идентификационный номер, имитатор системы, модуль беспроводной связи, протокол испытаний, тональный модем, методы испытаний, условия проведения испытаний

Редактор *А.К. Баздов* Технический редактор *В.Ю. Фотиева* Корректор *Е.Д. Дульнева* Компьютерная верстка *Е.Е. Кругова*

Сдано в набор 23.12.2016. Подписано в печать 12.01.2017. Формат 60 ×841/<sub>8</sub>. Гарнитура Ариал.<br>Усл. печ. л. 9,30. Уч.-изд. л. 8,37. Тираж 25 экз. Зак. 43. Подготовлено на основе электронной версии, предоставленной разработчиком стандарта.

Издано и отпечатано во ФГУП «СТАНДАРТИНФОРМ», 123995 Москва, Гранатный пер., 4. www.gostinfo.ru info@gostinfo.ru